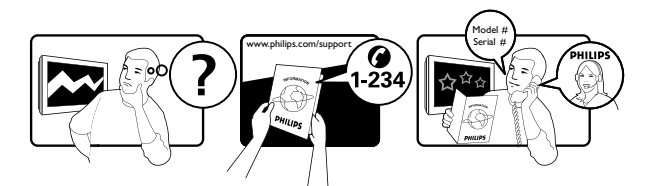

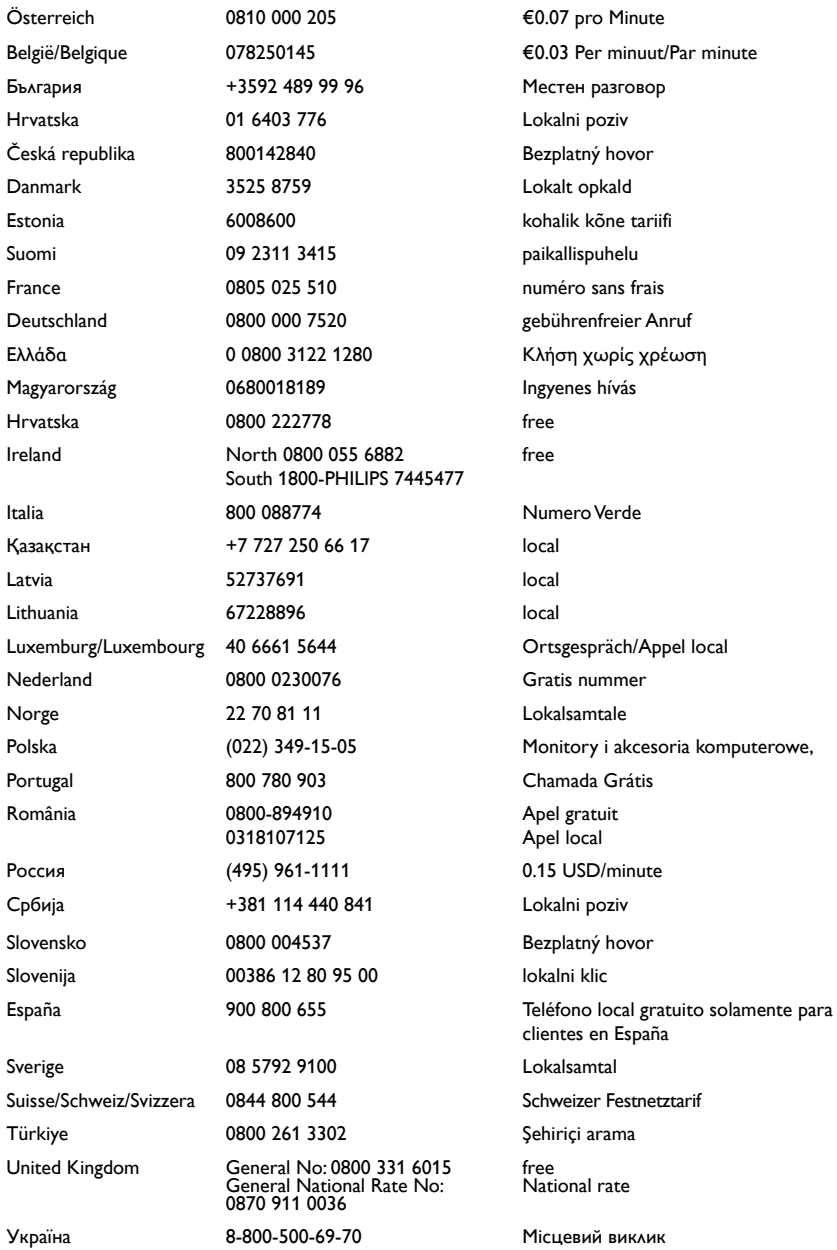

# Innholdsfortegnelse

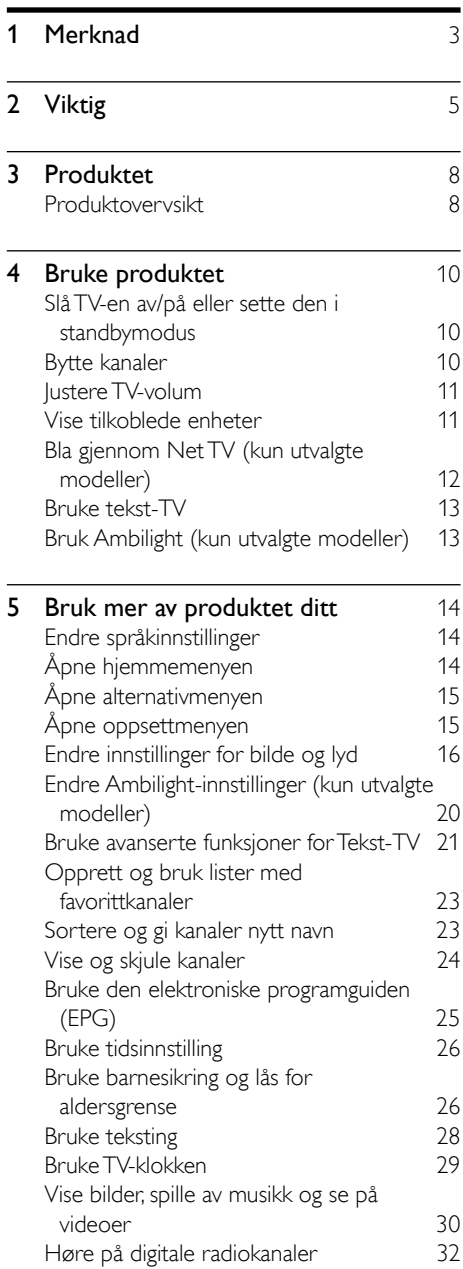

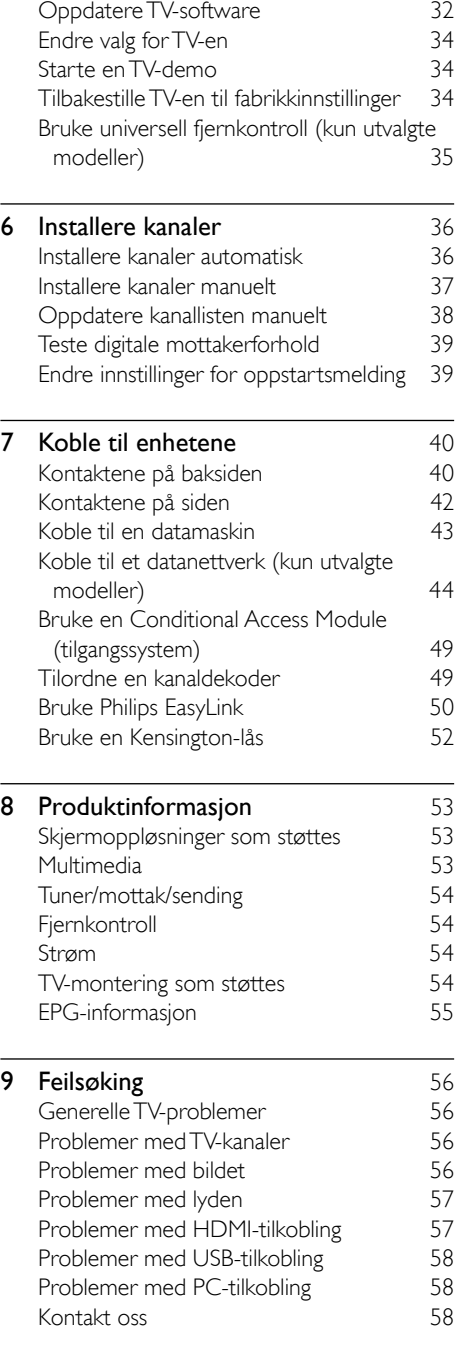

Norsk

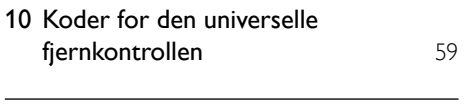

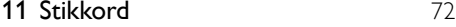

# <span id="page-3-0"></span>1 Merknad

2009 © Koninklijke Philips Electronics N.V. Med enerett.

Spesifikasjonene kan endres uten varsel. Alle varemerker tilhører Koninklijke Philips Electronics N.V eller deres respektive eiere. Philips forbeholder seg retten til å når som helst endre produkter uten å måtte endre tidligere leverte produkter på tilsvarende måte. Innholdet i denne håndboken anses som tilstrekkelig for den tilsiktede bruken av systemet. Hvis produktet eller produktets deler eller prosedyrer brukes i andre sammenhenger enn det som er angitt her, må det innhentes bekreftelse på gyldigheten og egnetheten. Philips garanterer at materiellet i seg selv ikke krenker patenter i USA. Det gis ingen uttrykt eller underforstått garanti utover dette.

#### Garanti

- Fare for skade på person eller TV eller at garantien blir ugyldig! Ikke prøv å reparere TV-en selv.
- TV-en og tilbehøret skal kun bli brukt i tråd med det produsenten har oppgitt.
- Advarselssymbolet på baksiden på TV-en gjør oppmerksom på faren for elektriske støt. Fjerne aldri dekslet på TV-en. Kontakt alltid vår kundestøtte når du trenger service eller reparasjoner.

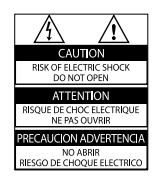

• Enhver bruk som er uttrykkelig forbudt i henhold til denne håndboken, og eventuelle endringer eller monteringsprosedyrer som ikke er anbefalt eller godkjent i denne håndboken, gjør garantien ugyldig.

#### Pikselegenskaper

Dette LCD-produktet har et høyt antall fargepiksler. Selv om det har 99,999 % eller flere effektive piksler, kan det oppstå svarte prikker eller punkter med sterkt lys (rødt, grønt eller blått) som vises kontinuerlig på skjermen. Dette er en strukturell egenskap ved skjermen (innenfor vanlige bransjestandarder) og er ikke en feil ved produktet.

#### Programvare med åpen kildekode

Denne TVen har programvare med åpen kildekode. Philips tilbyr herved ved forespørsel å utlevere eller gjøre tilgjengelig mot en avgift som ikke overstiger kostnaden ved å fysisk utføre kildedistribusjonen, en fullstendig, maskinlesbar kopi av den tilsvarende kildekoden i et medium som er vanlig å bruke for utveksling av programvare. Dette tilbudet står ved lag i 3 år etter kjøpsdatoen for dette produktet. Du kan få kildekoden ved å skrive til Development Manager Technology & Development Philips Consumer Lifestyle 620A Lorong 1, Toa Payoh TP1, Level 3 Singapore 319762

#### Samsvar med EMF

Koninklijke Philips Electronics N.V. produserer og selger flere produkter som er beregnet på forbrukere, og som på samme måte som ethvert elektronisk apparat, ofte kan utstråle og motta elektromagnetiske signaler. Et av Philips' viktigste forretningsprinsipper er å ta alle nødvendige forholdsregler for helse og sikkerhet, slik at produktene samsvarer med alle de juridiske kravene og oppfyller de EMF-standardene som gjaldt da produktene ble produsert.

Philips er forpliktet til å utvikle, produsere og markedsføre produkter som ikke forårsaker uheldige helsevirkninger. Philips bekrefter at hvis Philips-produkter håndteres riktig ifølge tilsiktet bruk, er det trygt å bruke dem ut fra den kunnskapen vi har per dags dato.

Philips har en aktiv rolle i utviklingen av internasjonale standarder for EMF og sikkerhet, noe som gjør det mulig for Philips å forutse den videre utviklingen på dette området, for slik å kunne integrere den i produktene på et tidlig stadium.

#### Nettspenningssikring (bare Storbritannia)

Denne TV-en har en godkjent helstøpt sikring. Hvis det blir nødvendig å bytte nettspenningssikringen, må den erstattes med en sikring som har den samme verdien som er angitt på sikringen (for eksempel 10 A).

- 1 Ta av sikringsdekselet og ta ut sikringen.<br>2 Den nve sikringen må samsvare
- Den nye sikringen må samsvare med standarden BS 1362 og ha godkjenningsmerket fra ASTA. Hvis du har mistet sikringen, må du kontakte forhandleren og få bekreftet den riktige sikringstypen.

3 Sett sikringsdekselet på plass igjen. For å være i overensstemmelse med EMCdirektivet skal ikke støpselet til dette produktet fjernes fra ledningen.

#### **Opphavsrett**

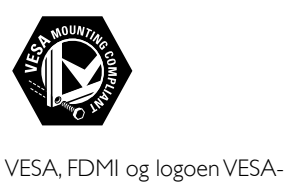

monteringskompatibel er varemerker for Video Electronics Standards Association.

Windows Media er enten et registrert varemerke eller et varemerke i USA og/eller andre land.

® Kensington og Micro Saver er amerikanskregistrerte varemerker for ACCO World Corporation, og det foreligger utstedte registreringer og søknader om registrering i andre land over hele verden.

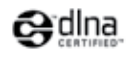

DLNA®, DLNA-logoen og DNLA 1.0 Certified er varemerker, servicemerker eller sertifiseringsmerker for Digital Living Network Alliance.

Alle andre registrerte eller uregistrerte varemerker tilhører sine respektive eiere.

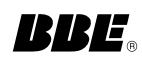

Produsert med tillatelse fra BBE Sound Inc. Med lisens fra BBE Inc. under ett eller flere av de følgende amerikanske patentene: 5510752, 5736897. BBE og BBE-symbolet er registrerte varemerker for BBE Sound Inc.

# <span id="page-5-0"></span>**Viktig**

Du må ha lest og forstått alle instruksjoner før du bruker TV-en. Hvis det oppstår skade som et resultat av at instruksjonene ikke er fulgt, gjelder ikke garantien.

## Sikkerhet

#### Fare for elektrisk støt eller brann!

- Utsett aldri TV-en for fuktighet og vann. Plasser aldri beholdere med væske, for eksempel vaser, nær TV-en. Hvis du søler væske på TV-en, må du øyeblikkelig koble TV-en fra strømuttaket. Kontakt Philips' kundestøtte for å kontrollere TV-en før bruk.
- Ikke plasser TV, fjernkontroll eller batterier nær åpen flamme eller andre varmekilder, inkludert direkte sollys. For å unngå brannfare må stearinlys og andre flammer holdes vekk fra TV, fjernkontroll og batterier til enhver tid.

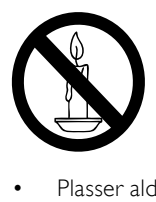

- Plasser aldri gjenstander i ventilasjonsåpningene eller andre åpninger i TV-en.
- Kontroller at strømledningen ikke belastes når TV-en snus. Strekk på strømledningen kan løsne kontakter og føre til lysbuedannelse.

#### Fare for kortslutning eller brann!

- Utsett aldri fjernkontrollen eller batteriene for regn, vann eller sterk varme.
- Unngå at det legges trykk på støpslene. Løse støpsler kan føre til lysbuedannelse eller brann.

#### Fare for skade på person eller TV!

• Det kreves to personer for å løfte og bære en TV som veier mer enn 25 kilo.

- Hvis TV-en monteres på stativ, må bare det medfølgende stativet brukes. Fest stativet ordentlig til TV-en. Plasser TV-en på et flatt og jevnt underlag som tåler vekten av TV-en og stativet.
- Hvis TV-en skal veggmonteres, må det brukes et veggfeste som tåler vekten av TV-en. Veggfestet må festes til en vegg som tåler vekten av TV-en og veggfestet. Koninklijke Philips Electronics N.V. påtar seg ikke noe ansvar for uriktig veggmontering som fører til ulykker eller skader.

#### Fare for skade på barn!

Følg disse forholdsreglene for å hindre at TVen velter og forårsaker skade på barn:

- Sett aldri TV-en på et underlag som er dekket av en duk eller annet materiale som kan trekkes vekk.
- Kontroller at ingen del av TV-en henger over kanten av underlaget.
- Sett aldri TV-en på høye møbler (slik som en bokhylle) uten å feste både møbelet og TV-en til veggen eller annen støtte.
- Fortell barna at de ikke må klatre på møbler for å nå TV-en.

#### Fare for overoppheting!

TV-en må ikke installeres i et trangt rom. La det være minst 10 cm med luft på alle sider av TV-en. Kontroller at gardiner eller annet ikke dekker ventilasjonsåpningen på TV-en.

#### Fare for skade på TV-en!

Før du kobler TV-en til stikkontakten, må du kontrollere at nettspenningen har samme verdi som det som er oppgitt på baksiden av TV-en. Koble aldri TV-en til stikkontakten hvis spenningen er forskjellig.

#### Fare for personskade, brann eller skade på ledningen!

- Plasser aldri TV-en eller andre gjenstander oppå strømledningen.
- For å enkelt koble TV-ens strømledning fra stikkontakten, kontrollerer du at du til enhver tid har full tilgang til strømledningen.
- Når du kobler fra strømledningen, må du alltid trekke i støpslet, aldri i kabelen.

• Koble TV-en fra nettspenningen og antennen ved tordenvær. Rør aldri TV-en, strømledningen eller antenneledningen ved tordenvær.

#### Fare for hørselsskade!

Unngå bruk av hodetelefoner med høy lyd eller over lengre tid.

#### Lave temperaturer

Hvis TV-en har vært transportert i temperaturer under 5 °C, må du pakke ut TVen og vente til TV-en når romtemperatur før den kobles til strøm.

Apparater som er koplet til beskyttelsesjord via nettplugg og/eller via annet jordtilkoplet utstyr – og er tilkoplet et koaksialbasert kabel-TV nett, kan forårsake brannfare. For å unngå dette skal det ved tilkopling av apparater til kabel-TV nett installeres en galvanisk isolator mellom apparatet og kabel-TV nettet.

#### Vedlikehold av skjermen

- Unngå stillestående bilder så mye som mulig. Stillestående bilder er bilder som vises på skjermen i lengre perioder. Eksempel: menyer på skjermen, svarte kanter og tidsvisninger. Hvis du er nødt til å bruke stillestående bilder, bør du redusere skjermkontrasten og lysstyrken for å unngå skader på skjermen.
- Koble fra TV-en før rengjøring.
- Rens TV-en og rammen med en myk, fuktig klut. Bruk aldri stoffer som alkohol, kjemikalier eller rengjøringsmidler til å rengjøre TV-en.
- Fare for skade på TV-skjermen! Du må aldri la gjenstander komme i kontakt med skjermen på noen måte.
- Tørk av vanndråper så raskt som mulig, slik at det ikke oppstår misdannelser eller at fargene falmer.

#### <span id="page-6-0"></span>Deponering av gamle produkter og batterier

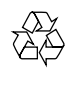

Produktet er utformet og produsert med materialer og deler av svært høy kvalitet som kan resirkuleres og gjenbrukes.

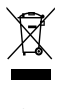

når et produkt er merket med dette symbolet, en søppeldunk med kryss over, betyr det at produktet dekkes av EU-direktiv 2002/96/EF. Orienter deg om lokale innsamlingsordninger for elektriske og elektroniske produkter. Følg de lokale reglene, og ikke kast gamle produkter sammen med det vanlige husholdningsavfallet.

Hvis du deponerer gamle produkter riktig, bidrar du til å forhindre negative konsekvenser for helse og miljø.

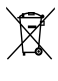

Produktet inneholder batterier som omfattes av EU-direktiv 2006/66/EF, og som ikke kan deponeres i vanlig husholdningsavfall. Gjør deg kjent med lokale regler om innsamling av batterier. Riktig deponering bidrar til å forhindre negative konsekvenser for helse og miljø.

# ØKO-grønn

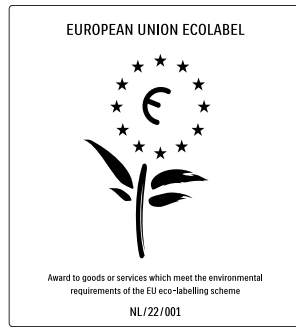

- Høy energieffektivitet
- Lavt strømforbruk i standbymodus

• Utformet for å kunne resirkuleres Philips setter hele tiden fokus på å redusere den miljømessige påvirkningen til de nyskapende forbrukerproduktene sine. Vi gjør en innsats for å være miljøvennlige under produksjonen, vi reduserer skadelige stoffer og satser på energieffektiv bruk, og vi gir instruksjoner for avhending og resirkulering av produktet.

Takket være miljøinnsatsen vår har denne TVen blitt tildelt det europeiske miljømerket – blomsten – www.ecolabel.eu Du finner mer informasjon om energiforbruket i standbymodus, retningslinjer for garanti, reservedeler og resirkulering av denne TVen på webområdet for Philips i ditt land på www.philips.com.

Denne TVen har funksjoner som bidrar til energieffektiv bruk. Denne TVen ble tildelt det europeiske miljømerket for de miljøvennlige kvalitetene sine.

#### Energieffektive funksjoner

Sensor for omgivelseslys Den innebygde sensoren for omgivelseslys reduserer lysstyrken på TV-skjermen når lyset i omgivelsene blir

svakere, for å spare energi.

#### **Energibesparende**

Innstillingen for [Standard] på TV-en kombinerer flere TV-innstillinger som til sammen sparer energi. Se **[Smart**stillinger] på menyen [Innstilling].

• Lavt strømforbruk i standbymodus De svært avanserte strømkretsene er best i klassen og reduserer strømforbruket til TVen til et særdeles lavt nivå, uten at det går ut over den konstante standbyfunksjonaliteten.

#### Strømstyring

Den avanserte strømstyringen i denne TVen sikrer den mest effektive bruken av energien. Du kan kontrollere hvordan dine TV-innstillinger, nivået på lysstyrken i de gjeldende bildene på skjermen samt lysforholdene i omgivelsene påvirker det relative strømforbruket.

Trykk på DEMO, velg [Active Control] og trykk på OK. Gjeldende TV-innstilling er uthevet. Du kan endre til en annen innstilling for å kontrollere de tilsvarende verdiene. Kassering

Se "Kassering av gamle produkter og batterier" i [brukerhåndboken](#page-6-0) (se 'Deponering av gamle produkter og batterier' på side [6](#page-6-0)) om riktig kassering av TV og batterier.

# <span id="page-8-0"></span>3 Produktet

Gratulerer med kjøpet, og velkommen til Philips! Hvis du vil dra full nytte av støtten som Philips tilbyr, kan du registrere produktet ditt på www. philips.com/welcome.

# <span id="page-8-1"></span>Produktovervsikt

Denne delen gir en oversikt over de mest brukte kontrollene og funksjonene til TV-en.

# Sidekontroller og indikatorer  $\begin{array}{c} \bigoplus\\ \bigoplus\\ \bigoplus \end{array}$ 4  $\boldsymbol{\Theta}$  $\left(3\right)$  $\frac{1}{\sqrt{2}}$  $\bigoplus_{P/GH}^{\infty}$ 2 ೧ 1 5

- **(1)**  $\circ$  **POWER**: Slår produktet på eller av. Produktet slås ikke helt av med mindre støpselet trekkes ut av kontakten.
- $\begin{pmatrix} 2 \end{pmatrix}$  P/CH +/-: Bytter til neste eller forrige kanal.
- **(3)**  $\oplus$  **SOURCE:** Velger tilkoblede enheter.
- (4) VOLUME +/-: Øker eller senker volumet.
- (5) LightGuide: LED-indikator foran

# Fjernkontroll

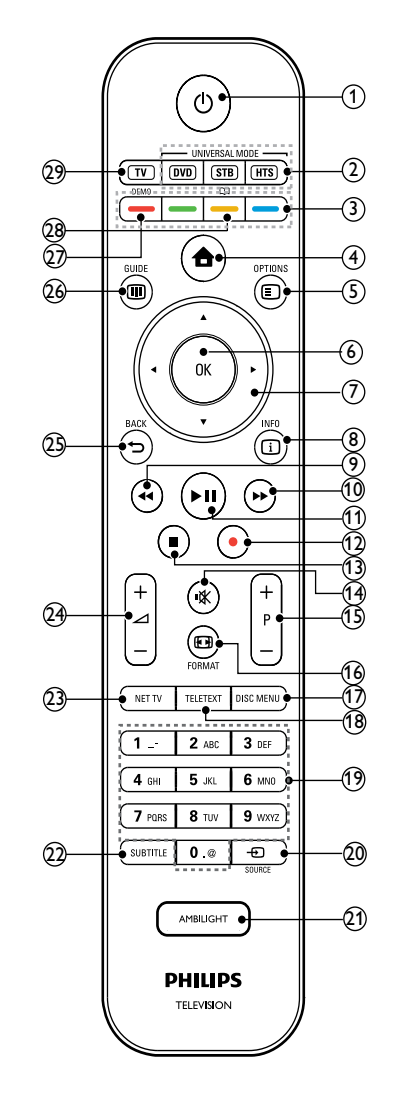

## $(1)$   $\circ$  (Standby-på)

- Setter produktet i standby-modus hvis det er på.
- Slår på produktet hvis det er i standby-modus.

b Universelle kontrollknapper (DVD/STB/ HTS) Styrer andre enheter, som en DVD-spiller,

en digitalboks eller et hjemmekinosystem fra Philips eller andre produsenter.\*

(3) Fargeknapper

Velger oppgaver eller alternativer.

 $(4)$  <del> $\triangle$ </del> (Hiem)

Viser eller lukker hjemmemenyen.

 $(5)$   $\Box$  Options

Åpner alternativer i forbindelse med gjeldende aktivitet eller valg.

 $(6)$  OK

Bekrefter en innskriving eller et valg.

 $(7)$   $\triangle \blacktriangledown \triangle \blacktriangledown$  (Navigasjonsknapp)

Navigerer gjennom menyene.

 $\circledR$  ID INFO

Viser programinformasjon hvis det er tilgiengelig.

- $(9)$  44 (Bakover) \*\*Søker bakover.
- $(10)$   $\rightarrow$  (Forover) \*\*Søker forover.
- $(h) \triangleright$  II (Spill av/Pause) \*\*Starter, stanser midlertidig eller
	- fortsetter plateavspilling.
- $(12)$   $\bullet$  (Opptak) \*\*Starter eller stanser videoopptak.
- $(13)$  **m** (Stopp) \*\*Stanser avspilling.
- $(14)$  **K** (Demp) Slår lyden av og på.
- $(15)$  P +/- (Program +/-) Bytter til neste eller forrige kanal.
- $(16)$  **ED FORMAT** Velger et bildeformat.
- $(17)$  DISC MENU Åpner eller avslutter platemenyen.
- (18) TELETEXT Viser eller lukker tekst-TV.
- (19) 0-9 (Numeriske knapper) Velger en kanal, side eller innstilling.
- $(20)$   $-$ DSOURCE Velger tilkoblede enheter.
- (21) AMBILIGHT Slår Ambilight av eller på.\*
- $(22)$  SUBTITLE Aktiverer eller deaktiverer teksting.
- $(23)$  NET TV Åpner nett-TV.\*
- $(24)$   $\angle$  +/- (Volum +/-) Øker eller senker volumet.
- $(25)$   $\rightarrow$  BACK Går tilbake til forrige meny.
- $(26)$  **m** GUIDE Åpner eller avslutter elektronisk
- programguide (EPG).  $(27)$  DEMO

 Viser eller lukker demonstrasjonsmenyen.

 $(28)$   $\Box$ 

Åpner den elektroniske brukerhåndboken.\*

 $(29)$  TV

Bytter tilbake til antennekilden.

\*Denne funksjonen er bare tilgjengelig på utvalgte modeller. \*\*Kontrollerer den tilkoblede EasyLink-

kompatible enheten.

# <span id="page-10-0"></span>4 Bruke produktet

Denne delen hjelper deg med grunnleggende funksjoner.

# <span id="page-10-1"></span>Slå TV-en av/på eller sette den i standbymodus

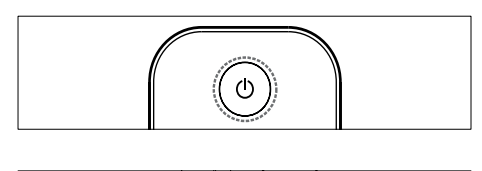

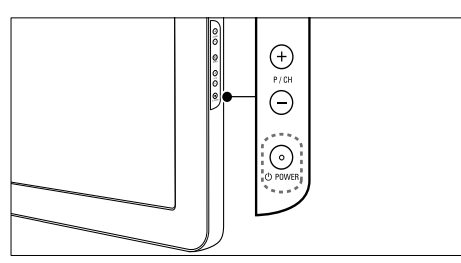

#### Slik slår du på

- Hvis standbyindikatoren er av, trykker du OPOWER på siden av TV-en.
- Hvis standbyindikatoren er rød, trykker du  $\circ$  (Standby-på) på fjernkontrollen.

#### Slik går du til standby

- Trykk på  $\circ$  (Standby-på) på fiernkontrollen.
	- » Standbyindikatoren blir rød.

#### Slik slår du av

- Trykk på OPOWER på siden av TV-en.
	- » Standbyindikatoren slukner.

# Tips

• Selv om TV-en bruker svært lite strøm i standby, forbrukes fortsatt energi. Når TV-en ikke er i bruk over lang tid, kobler du TV-ens strømledning fra stikkontakten.

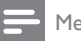

#### Merknad

• Hvis du ikke finner fjernkontrollen, og vil slå på TV-en når den er i standbymodus, trykker du på P/CH +/- på siden av TV-en.

# <span id="page-10-2"></span>Bytte kanaler

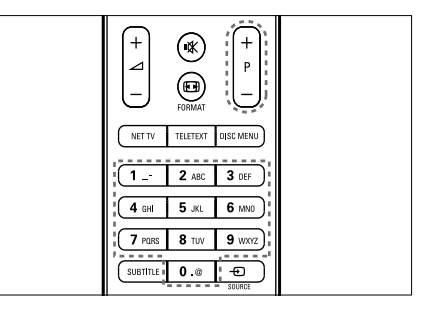

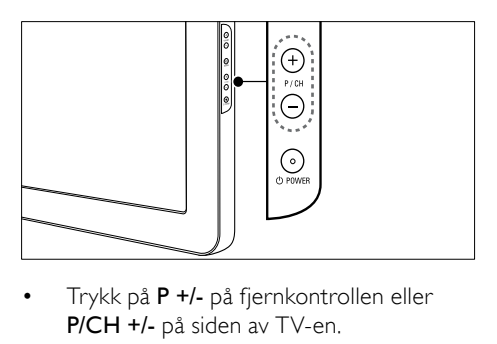

- P/CH +/- på siden av TV-en.
- Angi et kanalnummer ved hjelp av Numeriske knapper.
- Bruke [kanalnettet](#page-11-2) (se 'Bytte kanaler med kanaloversikten' på side [11](#page-11-2)).

#### Merknad

• Når du bruker en favorittliste, kan du bare velge blant kanalene i listen.

# Norsk

# <span id="page-11-2"></span>Bytte kanaler med kanaloversikten

Kanaloversikten gir deg oversikt over alle tilgjengelige kanaler.

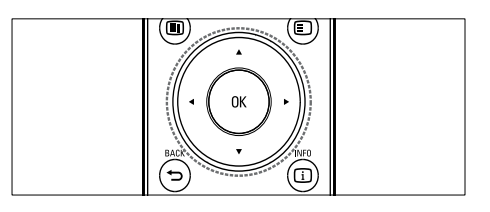

- $1$  Trykk på OK.
	- » Kanaloversikten vises.

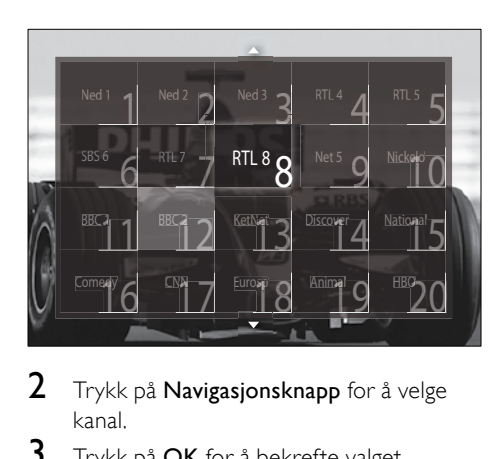

- 2 Trykk på Navigasjonsknapp for å velge kanal.
- 3 Trykk på OK for å bekrefte valget. » Den valgte kanalen vises.

# <span id="page-11-0"></span>Justere TV-volum

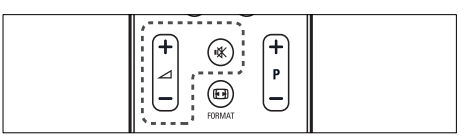

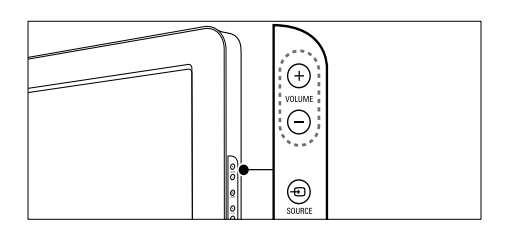

#### Slik hever eller senker du volumet

• Trykk på  $\blacktriangleleft$  +/-.

Trykk på VOLUME +/- på siden av TV-en.

- Slik demper du lyden eller slår den på Trykk på  $*$  for å dempe lyden.
- Trykk på igjen for å slå lyden på igjen.

#### Merknad

• Bruk menyen [Lyd] til å velge [lydstyrke](#page-19-0)  (se 'Justere lydinnstillinger' på side [19](#page-19-0)) for hodetelefonene.

# <span id="page-11-1"></span>Vise tilkoblede enheter

#### Merknad

• For å få enkel tilgang til nye enheter, kan du legge dem til på hjemmemenyen før du velger dem.

# Legge til enheter på hjemmemenyen

Koble til og slå på enhetene før du legger dem til på hjemmemenyen.

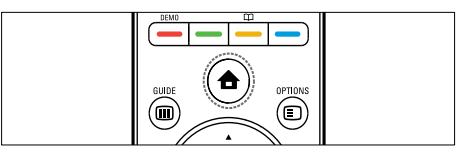

1 Trykk på  $\triangle$  (Hjem). » Hjemmemenyen vises.

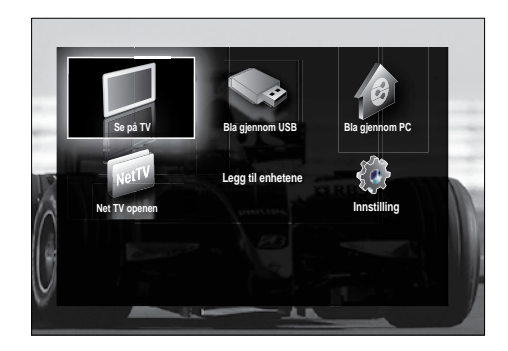

- 2 Trykk på Navigasjonsknapp for å velge [Legg til enhetene].
- $3$  Trykk på OK.
	- → Det vises en melding med [Start] valgt. Du blir bedt om å starte veiledningen for nye enheter.
- 4 Trykk på OK.
	- » Følg instruksjonene på skjermen for å velge enhetstype og hvor den er koblet til. Når guiden er ferdig, blir et nytt enhetsikon lagt til på hjemmemenyen.

# Tips

• Du bør fjerne enheter fra hjemmemenyen når de ikke lenger er [tilkoblet](#page-15-2) (se 'Fjerne enheter fra hjemmemenyen' på side [15\)](#page-15-2). Da unngår du rot på skjermen.

# Velg en enhet fra hjemmemenyen

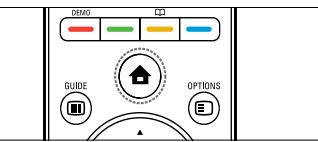

- $\begin{bmatrix} 1 & 1 \\ 1 & 1 \end{bmatrix}$ 1 Trykk på  $\triangle$  (Hjem). » Hjemmemenyen vises.
- 2 Trykk på Navigasjonsknapp for å velge enhet.
- $3$  Trykk på OK for å bekrefte valget. » TV-en bytter til enheten som er valgt.

#### Velg en enhet fra kildelisten

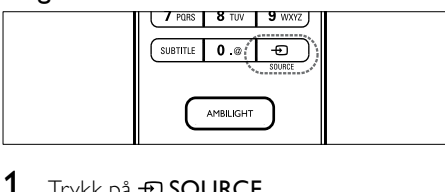

- 1 Trykk på **DSOURCE**. » Kildelisten blir vist.
- 2 Trykk på Navigasjonsknapp for å velge enhet.

3 Trykk på OK for å bekrefte valget. » TV-en bytter til enheten som er valgt.

# <span id="page-12-0"></span>Bla gjennom Net TV (kun utvalgte modeller)

Når TV-en er tilkoblet Internett, kan du bruke Net TV til å få tilgang til videoer, bilder, musikk, informasjon, spill og andre Internett-tjenester.

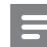

#### Merknad

• Koninklijke Philips Electronics N.V. påtar seg ikke noe ansvar for innhold som leveres av Net TV-tjenesteleverandører.

# Åpne Net TV

Merknad

- Koble TV-en til et datanettverk før du åpner Net .
- Trykk på **NET TV**.
	- ← Startsiden for Net TV vises.

## Navigere i Net TV

Trykk på:

- Navigasjonsknapp for å navigere i Net TV eller på nettsider
- OK for å vise eller velge et element
- $\blacktriangleright$  **BACK** for å gå tilbake til forrige side
- (Hjem) for å lukke Net TV og gå tilbake til hjemmemenyen

## Merke favorittsider i Net TV

Du kan merke sider eller tjenester i Net TV som favoritter. Da er det lett å få tilgang til dem.

- 1 Trykk på Navigasjonsknapp for å velge [Merk som favoritt] mens du er i Net TV.
- 2 Trykk på OK.
- 3 Trykk på Navigasjonsknapp for å gå til siden du vil merke. Trykk deretter på OK.
- 4 Når du er ferdig, trykker du på Navigasjonsknapp for å velge [Utført]. Trykk deretter på OK.

## Slette leserloggen

Slett leserloggen for å fjerne passord, informasjonskapsler og leserdata fra TV-en.

- 1 Trykk på  $\triangle$  (Hiem).
	- » Hjemmemenyen vises.
- 2 Trykk på Navigasjonsknapp for å velge [Innstilling].
	- » Menyen [Innstilling] vises.
- 3 Trykk på Navigasjonsknapp for å velge [Installasjon] > [Slett nett-TV-minnet].
	- » Passord, informasjonskapsler og andre elementer i leserloggen, fiernes fra TV-en.

# <span id="page-13-0"></span>Bruke tekst-TV

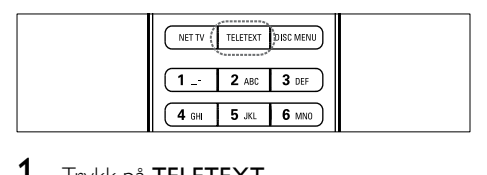

- 1 Trykk på TELETEXT.
	- → Tekst-TV vises.
- 2 Velg en side ved å:
	- Angi sidetall med Numeriske knapper.
	- Trykke på P +/- eller Navigasjonsknapp for å vise neste eller forrige side.
	- Trykke på Fargeknapper for å velge et fargekodet element.
	- Trykke på  $\rightarrow$  BACK for å gå til en tidligere vist side.
- 3 Trykke på TELETEXTfor å avslutte tekst-TV.

# <span id="page-13-1"></span>Bruk Ambilight (kun utvalgte modeller)

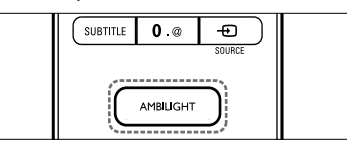

- 1 Trykk på **AMBILIGHT**.
	- » Ambilight slås på.
- 2 Trykk på **AMBILIGHT** én gang til for å slå av Ambilight.

# Tips

• Bruk Ambilight som stemningsbelysning ved å trykke på AMBILIGHT når TV-en er i standby. Trykk på OK for å bytte farge.

# Stille inn Ambilight i aktiv-modus

Stilles Ambilight i aktiv-modus, kan du angi hvor raskt Ambilight skal reagere på bilder på skjermen.

- 1 Trykk og hold nede AMBILIGHT i minst tre sekunder.
	- $\rightarrow$  Linjen [Aktiv modus] vises.
- 2 Trykk på Navigasjonsknapp for å bevege skyvebryteren mot **[Avslappet]** for å la Ambilight reagere jevnt, eller mot [Dynamisk] for raskere reaksjon
- **3** Trykk på  $\rightarrow$  BACK for å gå ut av menyen.

#### Merknad

• Du kan kun endre innstillingen for aktiv-modus i Ambilight hvis [Farge] i Ambilight er satt til [Aktiv modus]. Mer informasjon om denne og andre avanserte Ambilight-funksjoner er .

# <span id="page-14-0"></span>5 Bruk mer av produktet ditt

# <span id="page-14-1"></span>Endre språkinnstillinger

#### Merknad

• Gå til trinn 2 hvis språkinnstillingene er riktige.

- 1 Trykk på  $\triangleq$  (Hjem) mens du ser på TV.  $\rightarrow$  Hiemmemenyen vises.
- 2 Trykk på Navigasjonsknapp for å velge [Innstilling].
	- » Menyen [Innstilling] vises.
- 3 Trykk på Navigasjonsknapp for å velge [Installasjon] > [Språk] > [Menyspråk]. » En liste over språk vises.
- 4 Trykk på Navigasjonsknapp for å velge et menyspråk.
- 5 Trykk på OK for å bekrefte valget. » Det valgte språket brukes i menyen.

I tillegg til [Menyspråk] kan du konfigurere følgende språkinnstillinger via menyen [Språk] (bare digitale kanaler):

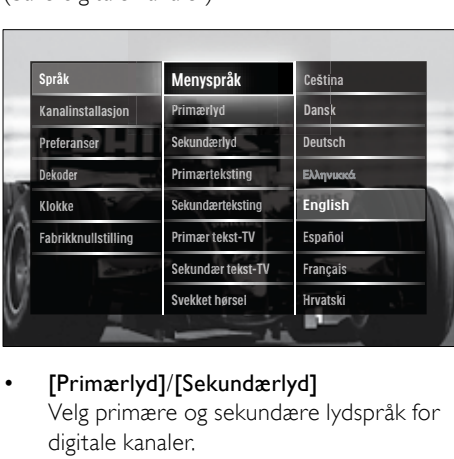

- [Primærlyd]/[Sekundærlyd] Velg primære og sekundære lydspråk for digitale kanaler.
- [Primærteksting]/[Sekundærteksting] Velg primære og sekundære tekstspråk for digitale kanaler.
- [Primær tekst-TV]/[Sekundær tekst-TV] Velg primære og sekundære tekst-TVspråk for digitale kanaler.
- [Svekket hørsel] Velg [På] for å vise tekst med primære og sekundære lydspråk.
- [Synssvekket] Hvis tilgjengelig kan du velge denne funksjonen for å høre lydkommentarer for synshemmede gjennom følgende alternativer: [Høyttalere], [Hodetelefon] eller [Høyttalere + hodetelefoner]. Velg [Av] for å deaktivere funksjonen.
- [Foretrukket lydformat] Velg [Avansert] for best mulig lydgjengivelse fra hjemmekinosystemer. Velg [Standard] for best mulig lydgjengivelse fra TV-høyttalerne og vanlige lydsystemer.

# <span id="page-14-2"></span>Åpne hjemmemenyen

Hjemmemenyen gir deg enkel tilgang til tilkoblede enheter, lyd- og bildeinnstillinger, samt andre nyttige funksjoner.

1 Trykk på  $\triangle$  (Hjem). » Hjemmemenyen vises.

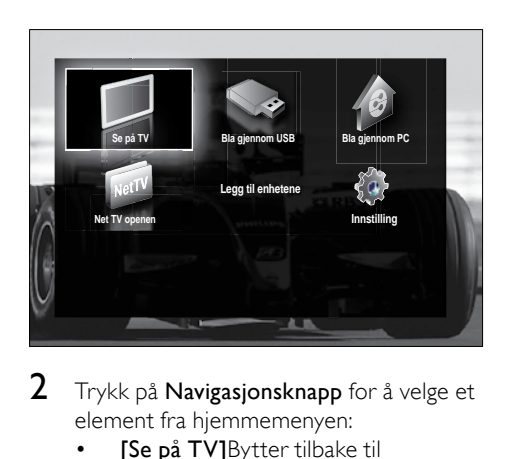

- 2 Trykk på Navigasjonsknapp for å velge et element fra hjemmemenyen:
	- [Se på TV]Bytter tilbake til antennekilden hvis en annen kilde er valgt.
- [Innstilling]Åpner menyer for endring av bilde, lyd og andre TVinnstillinger.
- [Legg til enhetene]Legger til nye enheter på hjemmemenyen.
- [Bla gjennom USB]Hvis en USBlagringsenhet er tilkoblet, åpner innholdsleseren.
- [Bla gjennom PC]Hvis et PCnettverk er tilgjengelig, åpner innholdsleseren.
- [Bla gj. Net TV]Åpner nett-TV.
- 3 Trykk på OK for å bekrefte valget.

# Tips

- Du kan til enhver tid trykke på  $\triangleq$  (Hjem) for å gå ut av hjemmemenyen.
- Du kan til enhver tid trykke på **DBACK** for å gå ut av menyen **[Innstilling]**.
- $\bullet\,$  Du kan til enhver tid trykke på  $\blacksquare$   $\blacksquare$   $\blacksquare$ for å gå ut av en alternativmeny.

## <span id="page-15-2"></span>Fjerne enheter fra hjemmemenyen

Hvis enheten ikke lenger er tilkoblet TV-en, kan du fjerne den fra hjemmemenyen.

- 1 Trykk på  $\triangle$  (Hjem).  $\rightarrow$  Hiemmemenyen vises.
- 2 Trykk på **Navigasjonsknapp** for å velge enheten du vil fierne.
- 3 Trykk på OPTIONS.
	- » En liste vises, med [Fjern denne enheten] valgt.
- 4 Trykk på OK.
	- » Det vises en melding som ber deg om å fjerne enheten.
- 5 Trykk på OK.
	- » Hjemmemenyen vises, med enheten fjernet.

# <span id="page-15-0"></span>Åpne alternativmenyen

Alternativmenyen gir deg rask tilgang til innstillingslinjen for lyd og bilde og andre nyttige funksjoner, som for eksempel [Status]. [Status]menyen gir deg en oversikt over nåværende TV-informasjon.

1 Når du ser på TV, trykker du på  $\square$ OPTIONS.

» Alternativmenyen vises.

- Synssvekket<br>
Lydstyrke syn<br>
Merk som favor<br>
Vanlig grenset<br>
Status<br>
Klokke<br>
Lydstyrke på<br>
Trykk på<br>
Trykk på<br>
Trykk på **Status** Synssvekket Lydstyrke - synssvekket Merk som favoritt Vanlig grensesnitt Klokke
- 2 Trykk på Navigasjonsknapp for å velge et alternativ.
- 3 Trykk på OK.
	- ← Menyen for det valgte alternativet vises.

# <span id="page-15-1"></span>Åpne oppsettmenyen

Menyen [Innstilling] gir deg tilgang til lyd-, bildeog andre TV-innstillinger.

- 1 Trykk på  $\triangle$  (Hjem). » Hjemmemenyen vises.
- 2 Trykk på Navigasjonsknapp for å velge [Innstilling].
- 3 Trykk på OK.
	- $\rightarrow$  Menyen [Innstilling] vises.

# <span id="page-16-0"></span>Endre innstillinger for bilde og lyd

Endre innstillinger for bilde og lyd etter dine ønsker. Du kan bruke forhåndsdefinerte innstillinger eller endre innstillinger manuelt.

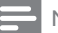

#### Merknad

• Du kan ikke endre alle innstillinger hvis TVplasseringen er satt til modusen [Butikk]. Bytt TV-plassering til modusen [Hjem] for å få tilgang til alle TV- [innstillingene](#page-34-0) (se 'Endre valg for TV-en' på side [34](#page-34-0)).

## Bruke smartinnstillinger

Bruk smartinnstillinger for å aktivere forhåndsinnstilte bilde- og lydinnstillinger.

- 1 Trykk på  $\triangleq$  (Hjem) mens du ser på TV. » Hjemmemenyen vises.
- 2 Trykk på Navigasjonsknapp for å velge [Innstilling].
- 3 Trykk på OK. » Menyen [Innstilling] vises.
- 4 Trykk på Navigasjonsknapp for å velge [Smart-stillinger].
- 5 Trykk på OK.
	- » En liste over smartinnstillinger vises.

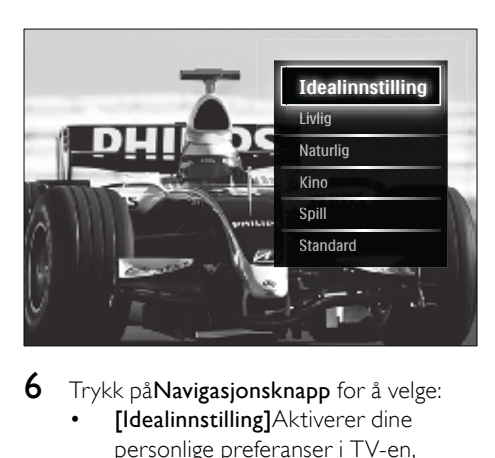

- 6 Trykk påNavigasjonsknapp for å velge: • [Idealinnstilling]Aktiverer dine
	- personlige preferanser i TV-en,

angitt i menyene [Bilde] og [Lyd] i [Innstilling].

- [Livlig]Rike og dynamiske innstillinger, ideelt for bruk i dagslys.
- **[Naturlig]**En naturlig bildeinnstilling.
- **[Kino]**Ideelle innstillinger for filmer.
- [Spill]Ideelle innstillinger for spilling.
- [Standard]De mest miljøvennlige innstillingene. Standardinnstillinger fra fabrikken.
- 7 Trykk på OK for å bekrefte valget. » Smartinnstillingen aktiveres.
- 8 Trykk på  $\bigcirc$  BACK for å avslutte, eller trykk på (Hjem) for å gå tilbake til hjemmemenyen.

Merknad

• [Smart-stillinger] kan også åpnes via innstilling[slinjen](#page-17-0) (se 'Bruke innstillingslinjen for lyd og bilde' på side [17](#page-17-0))[Bilde og lyd].

# Bruke innstillingsassistent

Bruk innstillingsassistenten for å få en veiledning gjennom de beste bilde- og lydinnstillingene.

- **1** Trykk på  $\triangle$  (Hiem) mens du ser på TV. » Hjemmemenyen vises.
- 2 Trykk på Navigasjonsknapp for å velge [Innstilling].
- 3 Trykk på OK.
	- → Menyen [Innstilling] vises.
- 4 Trykk på Navigasjonsknapp for å velge [Bilde] > [Innstillingsassistent].
- 5 Trykk på OK.
	- » Det vises en melding om at du kan starte innstillingsassistenten.
- 6 Trykk på Navigasjonsknapp for å velge [Start].
- 7 Trykk på OK.
	- » Følg instruksjonene på skjermen for å velge foretrukne lyd- og bildeinnstillinger.

# Norsk

# <span id="page-17-0"></span>Bruke innstillingslinjen for lyd og bilde

Bruk innstillingslinjen [Bilde og lyd] til å åpne lyd- og bildeinnstillinger som brukes ofte.

- Merknad
- Alle bildeinnstillinger er tilgjengelige via [menyen](#page-17-1) (se 'Justere bildeinnstillinger manuelt' på side [17](#page-17-1))[Bilde].
- Alle lydinnstillinger er tilgjengelige via [menyen](#page-19-0)  (se 'Justere lydinnstillinger' på side [19](#page-19-0))[Lyd].
- 1 Når du ser på TV, trykker du på  $\square$ **OPTIONS**

» Alternativmenyen vises.

- 2 Trykk på **Navigasjonsknapp** for å velge [Bilde og lyd].
	- → Innstillingslinjen [Bilde og lyd] vises.

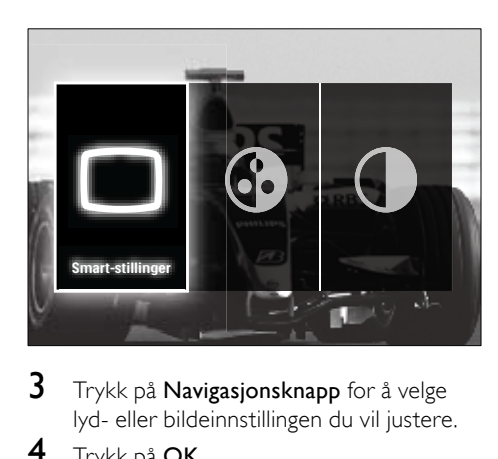

- 3 Trykk på Navigasjonsknapp for å velge lyd- eller bildeinnstillingen du vil justere.
- 4 Trykk på OK.
	- » Menyen for lyd- eller bildeinnstillinger vises.
- 5 Trykk på Navigasjonsknapp for å justere lyd- eller bildeinnstillingen.
- $6$  Trykk på OK for å bekrefte valget.
	- » Lyd- eller bildeinnstillingen aktiveres, og innstillingslinjen [Bilde og lyd] vises igjen.
- Trykk på  $\bigcirc$  BACK for å gå ut av menyen.

De følgende innstillingene kan konfigureres via innstillingslinjen [Bilde og lyd].

- [Smart-stillinger]Aktiverer forhåndsinnstilte lyd- og bildeinnstillinger.
- **[Farge]** lusterer fargemetningen.
- [Kontrast]|usterer intensiteten i lyse områder uten å endre mørke områder.
- **[Bass]** lusterer bassnivået.
- [Diskant]Justerer diskantnivået.
- [TV-høyttalere]Slår TV-høyttalerne av eller på. Hvis du velger *[Automatisk* (EasyLink)], slås TV-høyttalerne av når innhold fra et EasyLink-kompatibelt hjemmekinoanlegg oppdages.
- [Aktiv modus]Velger en Ambilightinnstilling mellom nivåene Avslappende og Dynamisk. Denne funksjonen er bare tilgjengelig hvis **[Farge]** i Ambilight er satt til [Aktiv modus].
- [Ambilight]Slår Ambilight på eller av.
- [Lysstyrke]Endrer lysstyrken til Ambilight.

#### Merknad

• [Bass] og [Diskant] er ikke tilgjengelige hvis [TV-høyttalere] er satt til [Av].

# <span id="page-17-1"></span>Justere bildeinnstillinger manuelt

- 1 Trykk på  $\triangleq$  (Hjem) mens du ser på TV.  $\rightarrow$  Hiemmemenyen vises.
- 2 Trykk på Navigasjonsknapp for å velge [Innstilling].
- 3 Trykk på OK.
	- » Menyen [Innstilling] vises.
- 4 Trykk på Navigasjonsknapp for å velge at menyen **[Bilde]** vises.
- 5 Trykk på OK.
	- » Menyen [Bilde] vises.

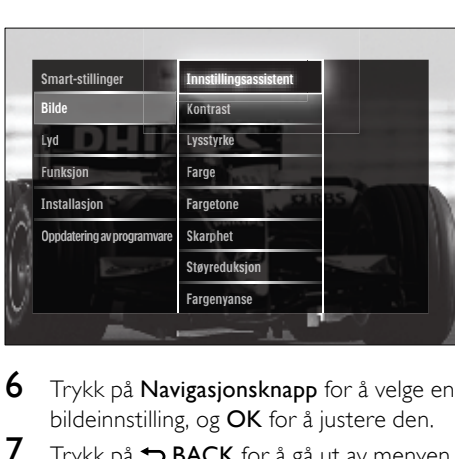

6 Trykk på Navigasjonsknapp for å velge en bildeinnstilling, og OK for å justere den.

7 Trykk på BACK for å gå ut av menyen.

Følgende bildeinnstillinger kan konfigureres: Avhengig av formatet på bildekilden, vil enkelte bildeinnstillinger ikke være tilgjengelige.

- [Innstillingsassistent]Bruk innstillingsassistenten til å veilede deg gjennom innstillingene for best mulig lyd og bilde.
- **[Kontrast]** lusterer intensiteten i lyse områder uten å endre mørke områder.
- [Lysstyrke]Justerer intensitet og detaljer i mørke områder.
- **[Farge]** lusterer fargemetningen.
- [Fargetone]Kompenserer for fargevariasjon i overføringer som er NTSC-kodet.
- [Skarphet]Justerer skarphetsnivået i bildedetaliene.
- [Støyreduksjon]Filtrerer og reduserer støy i et bilde.
- [Fargenyanse]Justerer fargebalansen i et bilde.

#### Merknad

- Før du justerer [Egendefinert fargetone], velger du [Fargenyanse] > [Egen] og trykker på OK for å aktivere alternativet.
- [Egendefinert fargetone]Foreta en tilpasset innstilling for fargenyanse.
- [Pixel Plus HD]/[Pixel Precise HD]Gir tilgang til avanserte bildeinnstillinger:
	- **FPerfect Natural MotionIReduserer** felt- og linjeflimmer og viser myke bevegelser.
	- [100HzClearLCD]Stiller inn oppdateringshastigheten for TV-en til maksimalt 100Hz. Dette gir en overlegen gjengivelse av bevegelse, bedre svartnivå, høyere kontrast med et flimmerfritt, rolig bilde og en bedre visningsvinkel.
	- [Avansert skarphet]Gir en overlegen skarphet, spesielt på linjer og konturer i bildet.
	- [Dynamisk kontrast]Forbedrer automatisk kontrasten i et bilde.
	- [Dynamisk bakgrunnsbely sning]Justerer lysstyrken til bakgrunnsbelysningen på TV-en i samsvar med lysforholdene.
	- [MPEG artifaktreduksjon]|evner ut overganger for digitale bilder. Du kan slå denne funksjonen av og på.
	- [Fargeforbedring]Gjør fargene livligere og forbedrer oppløsningen for detaljer i sterke farger. Du kan slå denne funksjonen av og på.
- [PC-modus]Gir mulighet for justering av bildeinnstillinger når en PC kobles til TV-en via HDMI. Hvis dette er aktivert, kan du velge [Bildeformat] > [Uskalert] som gir maksimalt detaljnivå for visning av PC-innhold.
- [Lyssensor]Justerer bildeinnstillingene dynamisk etter lysforholdene.
- [Bildeformat]Endrer bildeformatet.
- [Autoformat-modus]Stiller inn bildeformatet til automatisk å fylle eller zoome inn på skjermen.

## Tips

- Hvis [Autoformat-modus] er deaktivert, velger du [Bildeformat] > [Autoformat] for å aktivere alternativet.
- [Bildeinnstilling]Justerer bildeposisjonen.

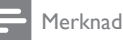

• Innstillingene [Farge] og [Kontrast] er også tilgjengelige via innstillings[linjen](#page-17-0) (se 'Bruke innstillingslinjen for lyd og bilde' på side [17\)](#page-17-0)[Bilde og lyd].

## Endre bildeformat

#### 1 Trykk på **ED FORMAT**.

» En liste over bildeformater vises.

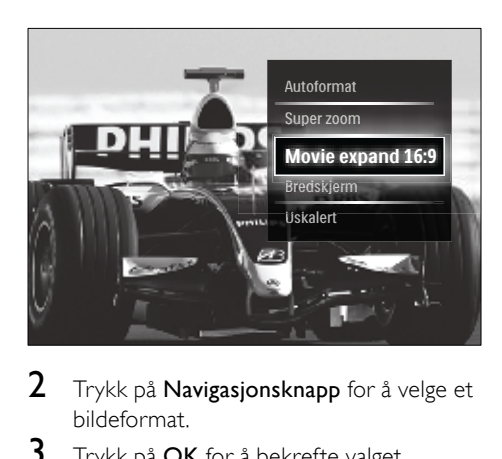

- 2 Trykk på Navigasjonsknapp for å velge et bildeformat.
- 3 Trykk på OK for å bekrefte valget. » Bildeformatet som er valgt, blir aktivert.

## Tips

• Bildeformatene er også tilgjengelige via [menyen](#page-15-1) (se 'Åpne oppsettmenyen' på side [15](#page-15-1))[Innstilling].

Følgende bildeformater kan velges.

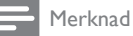

- Avhengig av bildekilden er enkelte bildeformater ikke tilgjengelige og vil ikke vises på skjermen.
- Før du justerer **[Uskalert]**, velger du **[Bilde]** > [PC-modus] > [På] og trykker på OK for å aktivere alternativet.

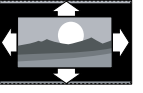

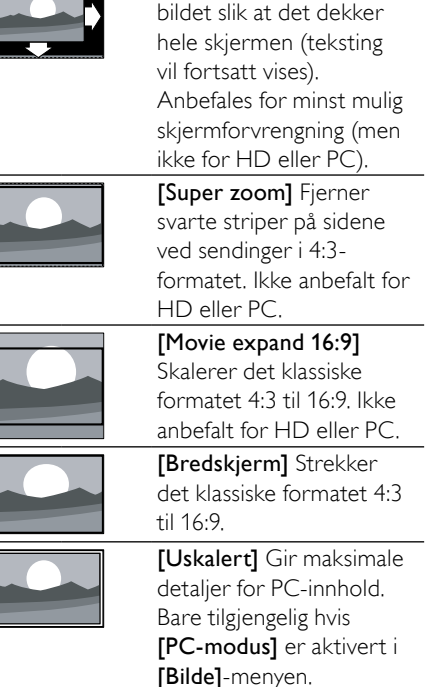

[Autoformat] Forstørrer

# <span id="page-19-0"></span>Justere lydinnstillinger

- 1 Trykk på  $\triangleq$  (Hiem) mens du ser på TV. » Hjemmemenyen vises.
- 2 Trykk på Navigasjonsknapp for å velge [Innstilling].
- 3 Trykk på OK.
	- $\rightarrow$  Menyen [Innstilling] vises.
- 4 Trykk på **Navigasjonsknapp** for å velge at menyen [Lyd] vises.
- 5 Trykk på OK.
	- → Menyen [Lyd] vises.

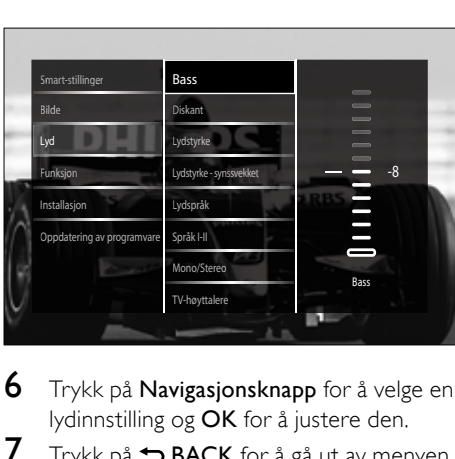

6 Trykk på Navigasjonsknapp for å velge en lydinnstilling og OK for å justere den.

7 Trykk på BACK for å gå ut av menyen.

Følgende lydinnstillinger kan konfigureres. Enkelte lydinnstillinger kan være utilgjengelige. Dette avhenger av sendingen.

- **[Bass]** Justerer bassnivået.
- [Diskant]Justerer diskantnivået.
- [Lydstyrke]|usterer volumet.

#### Merknad

- Før du justerer [Lydstyrke synssvekket], må du aktivere [Synssvekket]. Mens du ser på TV, trykker du på **DOPTIONS** og velger [Synssvekket]. Velg et alternativ og trykk på OK.
- [Lydstyrke synssvekket]Angir blandingen av lyd for synshemmede og normal lyd. Hvis lyd for synshemmede er tilgjengelig, inneholder den lydbeskrivelser av det som skjer på skjermen. Du kan også aktivere dette ved å trykke på AD (Lydbeskrivelse).
- [Lydspråk](Kun for digitale kanaler) Velger mellom lydspråk ved sending av flere språk.
- **[Språk I-II]**(Kun for analoge kanaler) Velger mellom lydspråk når sendingen inneholder dobbel lyd.
- [Mono/Stereo]Velger mellom mono og stereo hvis sendingen er i stereo.
- [TV-høyttalere]Slår TV-høyttalerne av eller på. Hvis du velger [Automatisk

(EasyLink)], slås TV-høyttalerne av når innhold fra et EasyLink-kompatibelt hiemmekinoanlegg oppdages.

- [Surround]Aktiverer romlig lyd.
- [Hodetelefon-styrke]Justerer lydstyrken i hodetelefonene.
- [Delta lydstyrke]Utjevner forskjeller i lydstyrke mellom kanaler eller tilkoblede enheter. Bytt til enheten som er tilkoblet før du endrer deltavolumet.
- **[Balanse]** lusterer balansen mellom høyre og venstre høyttaler slik at den er best mulig tilpasset plasseringen din.
- [Auto volumutjevning]Reduserer automatisk plutselige endringer i volum, f.eks. når du bytter kanal. Når det er aktivert, får du en mer stabil lydstyrke.

#### Merknad

• Innstillingene [Bass], [Diskant] og [TVhøyttalere] er også tilgjengelige via [Bilde og lyd] innstillings[linjen](#page-17-0) (se 'Bruke innstillingslinjen for lyd og bilde' på side [17\)](#page-17-0) . Du har direkte tilgang til [Lydspråk] og [Lydstyrke synssvekket] fra alternativmenyen hvis dette støttes.

# <span id="page-20-0"></span>Endre Ambilight-innstillinger (kun utvalgte modeller)

Du kan justere Ambilight-farge, -lysstyrke og -modus etter eget ønske.

- 1 Trykk på  $\triangleq$  (Hjem) mens du ser på TV. » Hjemmemenyen vises.
- 2 Trykk på Navigasjonsknapp for å velge [Innstilling].
- 3 Trykk på OK.
	- → Menyen [Innstilling] vises.
- 4 Trykk på Navigasjonsknapp for å velge [Ambilight].
- 5 Trykk på OK.
	- » Menyen [Ambilight] vises.

6 Trykk på Navigasjonsknapp og OK for å velge og justere en Ambilight-innstilling.

Trykk på  $\bigcirc$  BACK for å gå ut av menyen.

Følgende Ambilight-innstillinger kan konfigureres:

- [Ambilight]Slår Ambilight på eller av.
- [Aktiv modus]Velger en Ambilightinnstilling mellom nivåene Avslappende og Dynamisk. Denne funksjonen er bare tilgjengelig hvis [Farge] i Ambilight er satt til [Aktiv modus].
- [Lysstyrke]Endrer lysstyrken til Ambilight.
- [Farge]Velger en forhåndsdefinert fargeinnstilling eller en tilpasset fargeinnstilling.
- [Egendefinert farge]Gjør deg i stand til å finjustere forhåndsdefinerte farger.
- [Separering]Angir forskjellen i Ambilight-farge mellom sidene av TV-en. Hvis du slår av denne funksjonen, får du en dynamisk, ensartet Ambilight-farge.

# <span id="page-21-0"></span>Bruke avanserte funksjoner for Tekst-TV

## <span id="page-21-1"></span>Åpne menyen for tekst-TValternativer

De fleste av de avanserte funksjonene blir åpnet gjennom menyen for tekst-TValternativer.

- 1 Trykk på TELETEXT.
	- → Tekst-TV vises.
- 2 Trykk på **DOPTIONS**.
	- » Menyen for tekst-TV-alternativer blir vist.

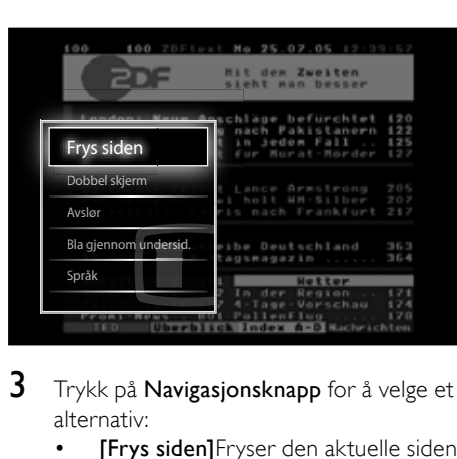

- $3$  Trykk på Navigasjonsknapp for å velge et alternativ:
	- **[Frys siden]**Fryser den aktuelle siden.
	- [Dobbel skjerm]/ [Fullskjerm]Aktiverer og deaktiverer tekst-TV med dobbel skjerm. Når denne funksjonen er aktivert, vises den nåværende kanalen eller kilden på venstre side av skjermen, med tekst-TV til høyre.
	- [Avslør]Skjuler eller viser skjult informasjon på en side, f.eks. løsningene på gåter og kryssord.
	- [Bla gjennom undersid.]Blar automatisk gjennom undersider når disse er tilgjengelige.
	- [Språk]Bytter til en annen språkgruppe for å vise et språk på riktig måte når dette språket bruker et annet tegnsett.
- Trykk på OK for å bekrefte valget. » Tekst-TV vises.
	- Tips
- Du kan til enhver tid trykke på **DOPTIONS** for å gå ut av alternativmenyen.

# Velge undersider for tekst-TV

En tekst-TV-side kan ha flere undersider. Undersider vises på en linje ved siden av nummeret til hovedsiden.

#### Merknad

- Aktiver Bla gjennom undersider før du velger [undersider](#page-21-1) (se 'Åpne menyen for tekst-TValternativer' på side [21](#page-21-1)).
- 1 Trykk på TELETEXT. » Tekst-TV vises.
- Velg en tekst-TV-side.
- Trykk på ◀ eller ▶ for å velge en underside.
	- » Undersiden vises.

### Velge sideoversikt for tekst-TVsendinger

Med sideoversikt (T.O.P.) for tekst-TV kan du hoppe fra et emne til et annet uten å bruke sidetall. T.O.P. tekst-TV sendes ikke på alle TV-kanaler.

- 1 Trykk på TELETEXT. → Tekst-TV vises.
- 2 Trykk på **INFO**. → TOP-oversikten vises
- $3$  Trykk på Navigasjonsknapp for å velge et emne.
- $4$  Trykk på OK for å bekrefte valget. → Tekst-TV vises.

#### Søke på tekst-TV

Søke etter en tekst-TV-side etter emne eller ord.

- 1 Trykk på TELETEXT. → Tekst-TV vises.
- 2 Trykk på OK for å utheve det første ordet eller tallet.
- 3 Trykk på Navigasjonsknapp for å hoppe til ordet eller tallet du vil søke etter .
- $4$  Trykk på OK for å starte søket.
- Hold nede ▲ til det ikke er noe ord eller tall som er uthevet, for å avslutte søket.

## Forstørre tekst-TV-sider

Du kan forstørre tekst-TV-sider for å se den bedre.

- 1 Trykk på TELETEXT. » Tekst-TV vises.
- 2 Trykk på **ED FORMAT**. » Tekst-TV-siden forstørres.
- 3 Trykk på:
	- Navigasjonsknapp for å navigere på den forstørrede siden.
	- **ED FORMAT** for å gå tilbake til normal sidestørrelse.

#### Bruke tekst-TV 2.5

Tekst-TV 2.5 viser flere farger og bedre grafikk enn vanlig tekst-TV. Hvis en kanal sender tekst-TV 2.5, er det som standard slått på.

- $1$  Trykk på  $\triangle$  (Hiem) mens du ser på TV. » Hjemmemenyen vises.
- 2 Trykk på Navigasjonsknapp for å velge [Innstilling].
- $3$  Trykk på OK.
	- » Menyen [Innstilling] vises.
- 4 Trykk på Navigasjonsknapp for å velge [Installasjon] > [Preferanser] > [Tekst- $TV$  2.5] > [På] eller [Av]. » Tekst-TV 2.5 aktiveres eller deaktiveres.
- $5$  Trykk på  $\hookrightarrow$  BACK for å avslutte, eller trykk på (Hjem) for å gå tilbake til hjemmemenyen.

# Norsk

# <span id="page-23-0"></span>Opprett og bruk lister med favorittkanaler

Du kan opprette lister med favoritt-TV-kanalene dine, slik at du enkelt finner dem.

#### Merknad

• Hvis det er støtte for digitale radiokanaler, kan også disse legges til i favorittlister.

Vis bare kanaler i en favorittliste, eller vis alle kanaler hvis du har valgt en favorittliste.

- 1 Trykk på OK mens du ser på TV. » Kanaloversikten vises.
- 2 Trykk på **© OPTIONS.** 
	- » Alternativmenyen vises.

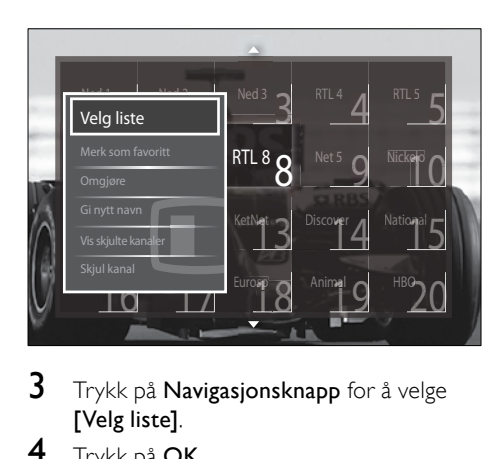

- $3$  Trykk på Navigasjonsknapp for å velge [Velg liste].
- 4 Trykk på OK.
	- → Menyen [Velg liste] vises.
- $5$  Trykk på Navigasjonsknapp for å velge:
	- [Alle]Viser alle kanalene.
	- [Foretrukne program.]Viser kanaler i en valgt favorittliste.
	- **[Radio]**Viser bare radiokanaler.
	- [Digital]Viser bare digitale kanaler.
	- [Analog] Viser bare analoge kanaler.
- 6 Trykk på OK for å bekrefte valget.
	- » Den valgte listen vises i kanaloversikten.

#### Legge til eller fjerne kanaler fra favorittlister

#### Tips

- Velg [Alle] kanaler før du legger til en kanal i favorittlisten.
- 1 Mens du ser på TV, bytter du til kanalen du ønsker å legge til eller fjerne fra favorittlisten. Eventuelt kan du trykke på OK for å åpne kanaloversikten og trykke på Navigasjonsknapp for å velge kanalen du vil legge til eller fjerne.
- 2 Trykk på **DOPTIONS**. » Alternativmenyen vises.
- $3$  Trykk på Navigasjonsknapp for å velge [Merk som favoritt] eller [Fjern merking som favoritt].
	- » En stjerne vises i kanaloversikten. Dette indikerer at kanalen er lagt til i favorittlisten. Stjernen forsvinner hvis du velger å fjerne kanalen fra favorittlisten.

# <span id="page-23-1"></span>Sortere og gi kanaler nytt navn

## Endre kanalrekkefølgen

Endre kanalrekkefølgen i kanaloversikten til ønsket plassering.

- 1 Når du ser på TV, trykker du på OK. » Kanaloversikten vises.
- 2 Trykk på **DOPTIONS**. » Alternativmenyen vises.
- 3 Trykk på Navigasjonsknapp for å velge [Omgjøre], og trykk på OK.
	- » Det vises en melding på skjermen. Gå til trinn 4 for å fortsette.
	- Trykk på  $\Box$  OPTIONS for å avbryte og avslutte, og følg instruksjonene på skjermen.
- 4 Trykk på Navigasjonsknapp for å velge kanalen du vil flytte i kanaloversikten.
	- » Det vises en boks rundt den valgte kanalen.

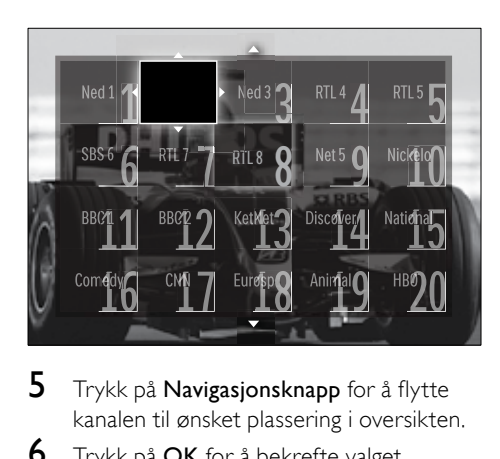

- 5 Trykk på Navigasjonsknapp for å flytte kanalen til ønsket plassering i oversikten.
- 6 Trykk på OK for å bekrefte valget. » Kanalen flyttes til den valgte plasseringen.
- $7$  Trykk på  $\rightarrow$  BACK for å gå ut av kanaloversikten.

## Gi nytt navn til kanalene

Gi nytt navn til kanalene i kanaloversikten etter dine behov.

- 1 Når du ser på TV, trykker du på OK. » Kanaloversikten vises.
- 2 Trykk på Navigasjonsknapp for å velge kanalen du vil gi nytt navn til.
- 3 Trykk på **DOPTIONS**. » Alternativmenyen vises.
- 4 Trykk på Navigasjonsknapp for å velge [Gi nytt navn]. » En innskrivningsskjerm vises.
- $5$  Trykk på Navigasjonsknapp eller Numeriske knapper for å redigere navnet, og trykk på OK.
- 6 Når testen er fullført, trykker du på Navigasjonsknapp for å velge [Utført].
- Velg [Slett] for å slette navnet som er lagt inn.
- Velg [Avbryt] for å avbryte.
- $\overline{7}$  Trykk på OK for å bekrefte valget.<br> $\overline{8}$  Trykk på  $\overline{5}$  BACK for å gå ut av
- Trykk på  $\bigcirc$  BACK for å gå ut av kanaloversikten.

# <span id="page-24-0"></span>Vise og skjule kanaler

#### Skjule kanaler

Skjul kanaler fra kanaloversikten for å hindre uautorisert tilgang.

- $1$  Trykk på OK mens du ser på TV. » Kanaloversikten vises.
- 2 Trykk på Navigasjonsknapp for å velge kanalen du vil skjule.
- 3 Trykk på **DOPTIONS**. » Alternativmenyen vises.
- 4 Trykk på Navigasjonsknapp for å velge [Skjul kanal].
- 5 Trykk på OK for å bekrefte valget. » Kanalen skjules.
- **6** Trykk på  $\rightarrow$  **BACK** for å gå ut av kanaloversikten.

## Vise kanaler

Vis skjulte kanaler.

- $1$  Når du ser på TV, trykker du på  $\mathsf{OK}_1$ . » Kanaloversikten vises.
- 2 Trykk på **DOPTIONS**.
	- » Alternativmenyen vises.
- 3 Trykk på Navigasjonsknapp for å velge [Vis skjulte kanaler].
- 4 Trykk på OK.
	- » Skjulte kanaler vises i kanaloversikten, men uten at kanalinformasjonen vises. Den vises som en svart boks.

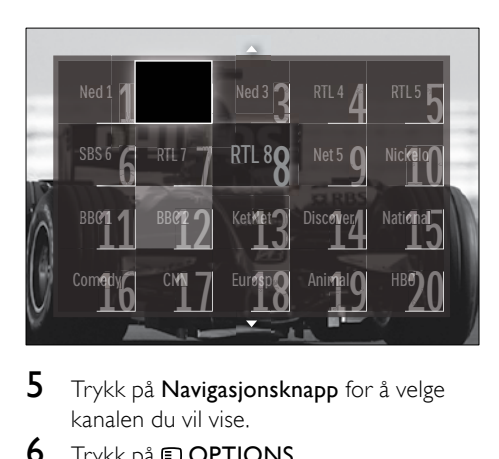

- 5 Trykk på Navigasjonsknapp for å velge kanalen du vil vise.
- 6 Trykk på **DOPTIONS**. » Alternativmenyen vises.
- 7 Trykk på Navigasjonsknapp for å velge [Vis kanalen], og trykk på OK. » Kanalen vises.

#### Merknad

• Gjenta trinnene 5 til 7 for å vise andre kanaler.

# <span id="page-25-0"></span>Bruke den elektroniske programguiden (EPG)

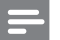

#### Merknad

• EPG er ikke tilgjengelig i alle land. Hvis den er tilgjengelig, vil du motta enten [Nå]/[Neste] eller 8 dager EPG.

EPG er en programguide for digitale kanaler. Med EPG kan du:

- Vise en liste over digitale programmer som sendes
- Vise kommende programmer
- Gruppere programmer etter genre
- Stille inn påminnelser for når programmer begynner
- Stille inn foretrukne EPG-kanaler

# Slå på EPG

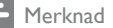

- Første gangen du bruker EPG, kan du bli bedt om å utføre en oppdatering. Følg instruksjonene på skjermen for å utføre oppdateringen.
- 1 Når du ser på TV, trykker du på GUIDE. » EPG-menyen vises.

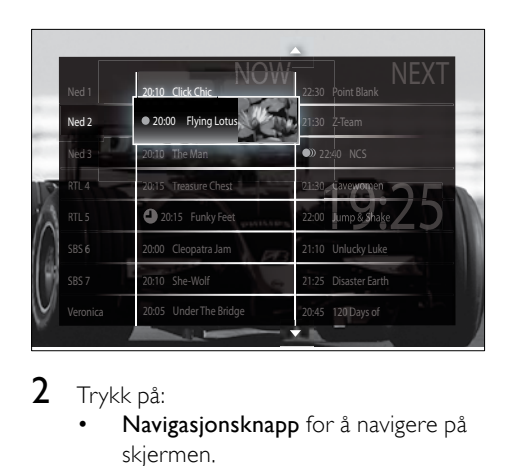

## 2 Trykk på:

- Navigasjonsknapp for å navigere på skjermen.
- **ED INFO** for å vise mer informasion om et [program](#page-25-1) (se 'Vise kanal-/ programinformasjon' på side [25\)](#page-25-1).
- **D** OPTIONS for å vise alternativ[menyen](#page-26-2) (se 'Bruke menyen for EPG-alternativer' på side [26](#page-26-2)).
- $3$  Trykk på  $\rightarrow$  BACK for å gå tilbake til den opprinnelige kanalen, eller trykk på OK for å gå til den valgte kanalen.

#### <span id="page-25-1"></span>Vise kanal-/programinformasjon

- 1 Trykk på  $\overline{u}$  INFO mens du ser på TV eller er i EPG.
	- » Skjermen for programinformasjon vises.
- 2 Trykk på Navigasjonsknapp for å navigere mellom skjermene.
- 3 Trykk på for å gå tilbake til den opprinnelige kanalen, eller trykk på INFO for å gå til menyen BACK/.

## <span id="page-26-2"></span>Bruke menyen for EPG-alternativer

Bruk menyen for EPG-alternativer for å angi eller slette påminnelser, endre dag og få tilgang til andre nyttige EPG-alternativer.

#### Merknad

- EPG-alternativene er bare tilgjengelige for 8 dager med TV-kanalinformasjon.
- Trykk på  $\Box$  OPTIONS når du er i EPG. » Menyen for tekst-TV-alternativer blir vist.

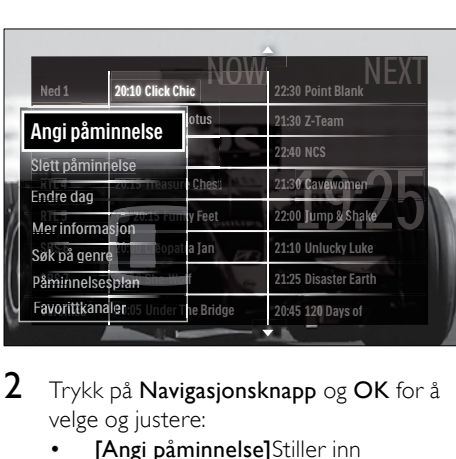

- Trykk på Navigasjonsknapp og OK for å velge og justere:
	- [Angi påminnelse]Stiller inn programpåminnelser.
	- [Slett påminnelse]Nullstiller programpåminnelser.
	- [Endre dag]Stiller inn EPG-dagen. Velg [I dag], [Neste dag] eller [Forrige dag].
	- [Mer informasjon]Vis programinformasjon.
	- [Søk på genre]Søker etter TVprogrammer etter sjanger.
	- [Påminnelsesplan]Viser en liste over programpåminnelser.
	- [Favorittkanaler]Stiller inn foretrukne EPG-kanaler.
- $3$  Trykk på  $\Box$  OPTIONS for å gå ut av EPG-alternativmenyen.

# <span id="page-26-0"></span>Bruke tidsinnstilling

Du kan spesifisere tidspunkter for når TV-en skal slå seg av eller gå over til standbymodus.

## Automatisk sette TV-en i standby (tidsinnstilt av)

Tidsinnstilt av setter TV-en i standby etter et forhåndsdefinert antall minutter.

# Tips

- Under nedtellingen er det alltid mulig å slå av TV-en tidligere eller tilbakestille tidsinnstilt av.
- **1** Trykk på  $\triangle$  (Hiem) mens du ser på TV. » Hjemmemenyen vises.
- 2 Trykk på **Navigasjonsknapp** for å velge [Innstilling]
- 3 Trykk på OK.  $\rightarrow$  Menyen [Innstilling] vises.
- 4 Trykk på Navigasjonsknapp for å velge [Funksjon] > [Tidsinnstilt avslag]. → Menyen [Tidsinnstilt avslag] vises.
- $5$  Trykk på **Navigasionsknapp** for å stille inn tidsinnstilt av.
	- » Tidsinnstilt av kan stilles inn til opptil 180 minutter i trinn på fem minutter. Tidsinnstilt av slås av hvis den stilles inn på 0 minutter.
- $6$  Trykk på OK for å aktivere tidsinnstilt av.
	- » TV-en går over til standbymodus etter det forhåndsdefinerte antallet minutter.
- $7$  Trykk på  $\bigcirc$  BACK for å avslutte, eller trykk på (Hjem) for å gå tilbake til hjemmemenyen.

# <span id="page-26-1"></span>Bruke barnesikring og lås for aldersgrense

Du kan hindre barna dine i å se på TV ved å låse TV-en og bruke aldersgrenser.

## Slik stiller du inn eller endrer koden for barnesikring

- 1 Trykk på  $\triangleq$  (Hjem) mens du ser på TV. » Hjemmemenyen vises.
- 2 Trykk på Navigasjonsknapp for å velge [Innstilling].
- 3 Trykk på OK. » Menyen [Innstilling] vises.
- 4 Trykk på Navigasjonsknapp for å velge [Funksjon] > [Still inn kode]/[Endring av kode].
	- » Menyen [Still inn kode]/[Endring av kode] vises.
- $5$  Skriv inn koden ved hielp av Numeriske knapper.
- 6 Trykk på OK.
	- » Det vises en melding som bekrefter at koden er stilt inn.
- $7$  Trykk på  $\rightarrow$  BACK for å avslutte, eller trykk på (Hjem) for å gå tilbake til hjemmemenyen.
	- Tips
	- Hvis du glemmer koden, skriver du inn 8888 for å overstyre alle eksisterende koder.

# Låse eller låse opp TV-en

Ved å låse TV-en, forhindrer du at barn får tilgang til alle kanaler og tilkoblede enheter.

- 1 Trykk på  $\triangleq$  (Hjem) mens du ser på TV. » Hjemmemenyen vises.
- 2 Trykk på Navigasjonsknapp for å velge [Innstilling].
- 3 Trykk på OK. » Menyen [Innstilling] vises.
- 4 Trykk på Navigasjonsknapp for å velge [Funksjon] > [Barnesikring] > [Lås]/ [Låse opp].
	- » Det vises en melding som ber deg skrive inn koden for barnesikring.
- $5$  Skriv inn koden for barnesikring ved hjelp av Numeriske knapper.
	- » Menyen [Barnesikring] vises.
- 6 Trykk på Navigasjonsknapp for å velge [Lås]/[Låse opp].
- 7 Trykk på OK for å bekrefte valget.
	- » Alle kanaler og tilkoblede enheter er låste eller ulåste.
- 8 Trykk på  $\bigcirc$  BACK for å avslutte, eller trykk på (Hjem) for å gå tilbake til hjemmemenyen.

# <span id="page-27-0"></span>Aktiver foreldresensur

#### Merknad

• Anbefalte aldersgrenser er ikke tilgjengelig i alle land.

Noen digitale kringkastere har aldersgrense for programmene de sender. Før du kan velge innstillinger for foreldresensur, må du aktivere funksjonen.

- 1 Trykk på  $\triangleq$  (Hjem) mens du ser på TV. » Hjemmemenyen vises.
- 2 Trykk på **Navigasjonsknapp** for å velge [Innstilling].
- 3 Trykk på OK.
	- $\rightarrow$  Menyen [Innstilling] vises.
- 4 Trykk på Navigasjonsknapp for å velge [Funksjon] > [Barnesikring], og trykk på E. .
	- » Det vises en melding som ber deg skrive inn koden for barnesikring.
- $5$  Skriv inn koden for barnesikring ved hjelp av Numeriske knapper.
- 6 Trykk på Navigasjonsknapp for å gå tilbake ett menynivå til [Funksjon] > [Foreldresensur].
	- » [Foreldresensur]-menyen er nå tilgjengelig.

## Stille inn foreldresensur

Noen digitale kringkastere har aldersgrense for programmene de sender. Du kan stille inn TV-en til å bare vise programmer med aldersgrenser som er høyere enn barnets alder.

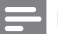

#### Merknad

• Før du kan velge innstillinger for foreldresensur, må du aktivere [funksjonen](#page-27-0) (se 'Aktiver foreldresensur' på side [27\)](#page-27-0).

- 1 Trykk på  $\triangleq$  (Hjem) mens du ser på TV. » Hjemmemenyen vises.
- 2 Trykk på Navigasjonsknapp for å velge [Innstilling].
- $3$  Trykk på OK. » Menyen [Innstilling] vises.
- 4 Trykk på Navigasjonsknapp for å velge [Funksjon] > [Foreldresensur].
	- » Det vises en melding som ber deg skrive inn koden for barnesikring.
- $5$  Skriv inn koden for barnesikring ved hjelp av Numeriske knapper.
- 6 Trykk på Navigasjonsknapp for å velge en aldersgrense, og trykk på OK for å bruke innstillingen.
	- » Alle programmer som har høyere aldersgrense enn den du har valgt, blokkeres.
- Trykk på **→ BACK** for å avslutte, eller trykk på (Hjem) for å gå tilbake til hjemmemenyen.

# <span id="page-28-0"></span>Bruke teksting

Du kan aktivere teksting for hver enkelt TVkanal. Teksting sendes via tekst-TV eller digitale DVB-T-sendinger. Med digitale sendinger har du i tillegg muligheten til å velge ønsket tekstspråk.

### Aktivere eller deaktivere teksting på analoge TV-kanaler

- **1** Bytt til en analog TV-kanal.
- 2 Trykk på **TELETEXT**.<br>3 Skriv inn det tresifred
- 3 Skriv inn det tresifrede sidetallet til siden for teksting med Numeriske knapper.
- 4 Trykk på TELETEXT for å skru av tekst-TV.
- 5 Trykk på SUBTITLE. → Menyen [Teksting] vises.

#### Merknad

- Menyen [Teksting] kan også åpnes via menyen [Innstilling].
- 6 Trykk påNavigasjonsknapp for å velge:
	- **[På]**Aktiverer teksting.
	- [Av]Deaktiverer teksting.
	- [På ved lydutkobling.]Viser teksting bare når lyden er slått av.
- $7$  Trykk på OK for å bekrefte valget.
	- » Teksting aktiveres eller deaktiveres.
- **8** Trykk på  $\rightarrow$  BACK for å avslutte, eller trykk på  $\triangleq$  (Hjem) for å gå tilbake til hjemmemenyen.

## Merknad

- Gjenta denne fremgangsmåten for å aktivere teksting for hver enkelt analoge kanal.
- Hvis EasyLink er aktivert, vises ikke undertekster når [På ved lydutkobling.] er [valgt](#page-51-0) (se 'Aktivere eller deaktivere EasyLink' på side [51\)](#page-51-0).

# Norsk

## Aktivere eller deaktivere teksting på digitale TV-kanaler

- 1 Trykk på SUBTITLE. → Menyen [Teksting] vises.
- Merknad
- Menyen [Teksting] kan også åpnes via [menyen](#page-15-1) (se 'Åpne oppsettmenyen' på side [15](#page-15-1))[Innstilling].
- 2 Trykk på Navigasjonsknapp for å velge:
	- [På]Aktiverer teksting.
	- **[Av]**Deaktiverer teksting.
	- [På ved lydutkobling.]Viser teksting bare når lyden er slått av.
- 3 Trykk på OK. » Teksting aktiveres eller deaktiveres.
- $4$  Trykk på  $\hookrightarrow$  BACK for å avslutte, eller trykk på (Hjem) for å gå tilbake til hjemmemenyen.

## Velge et tekstspråk for digitale TVkanaler

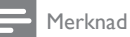

- Når du velger et tekstspråk for en digital TVkanal som beskrevet under, blir det foretrukne tekstspråket som ble angitt i menyen Installasjon, midlertidig overstyrt.
- 1 Trykk på  $\triangleq$  (Hjem) mens du ser på TV. » Hjemmemenyen vises.
- 2 Trykk på Navigasjonsknapp for å velge [Innstilling].
- 3 Trykk på OK. » Menyen [Innstilling] vises.
- 4 Trykk på Navigasjonsknapp for å velge [Funksjon] > [Tekstspråk]. » En liste over tekstspråk vises.
- 5 Trykk på Navigasjonsknapp for å velge et språk.
- 6 Trykk på OK for å bekrefte valget.
	- » Tekstspråket aktiveres.

#### Merknad

• Velg foretrukket tekstspråk i menyen[Språk]. Når tekstingen aktiveres, vises den automatisk på det foretrukne språket.

# <span id="page-29-0"></span>Bruke TV-klokken

Du kan vise en klokke på TV-skjermen. Klokken viser gjeldende klokkeslett ved hjelp av tidsdata den mottar fra leverandøren av TV-tjenestene.

## Vise TV-klokken

Du kan vise det gjeldende klokkeslettet på TV-skjermen.

- **1** Når du ser på TV, trykker du på  $\Box$ OPTIONS.
	- » Alternativmenyen vises.
- 2 Trykk på Navigasjonsknapp for å velge [Klokke].
- 3 Trykk på OK for å bekrefte valget.
	- » Klokken vises på TV-skjermen.

#### Merknad

• Gjenta fremgangsmåten over for å deaktivere klokken.

# Tips

• Klokken kan også slås på via [menyen](#page-15-1) (se 'Åpne oppsettmenyen' på side [15\)](#page-15-1)[Innstilling].

# Endre klokkemodus

Som standard er klokkemodusen satt til **[Automatisk]**. Da synkroniseres TVklokken med universell tid UTC. Still inn klokkemodusen til [Manuell] hvis TV-en ikke kan motta UTC-overføringer. Hvis klokkemodusen er [Manuell], baseres tidsdataene på gjeldende tids[sone](#page-37-1) (se 'Trinn 1 Velg system' på side [37](#page-37-1)) og

[sommertidinnstilling](#page-30-2) (se 'Aktivere eller deaktivere sommertid' på side [30](#page-30-2)).

- **1** Trykk på  $\triangle$  (Hiem) mens du ser på TV. » Hjemmemenyen vises.
- 2 Trykk på **Navigasjonsknapp** for å velge [Innstilling].
- 3 Trykk på OK. » Menyen [Innstilling] vises.
- 4 Trykk på Navigasjonsknapp for å velge [Installasjon] > [Klokke] > [Autoklokkeinnstilling].

» Menyen [Autoklokke-innstilling] vises.

- $5$  Trykk på Navigasjonsknapp for å velge [Automatisk] eller [Manuell].
- 6 Trykk på OK for å bekrefte valget. » Klokkemodusen stilles inn.

## <span id="page-30-2"></span>Aktivere eller deaktivere sommertid

Hvis klokkemodusen er satt til [Manuell], kan du om nødvendig aktivere eller deaktivere sommertid.

- 1 I menyen **[Klokke]** trykker du Navigasjonsknapp for å velge [Sommertid]. → Menyen **[Sommertid]** vises.
- 2 Trykk på Navigasjonsknapp for å velge [Sommertid-stilling] eller [Normaltid].
- 3 Trykk på OK for å bekrefte valget. » Sommertid aktiveres eller deaktiveres for tidssonen.

# <span id="page-30-0"></span>Vise bilder, spille av musikk og se på videoer

- Forsiktig
- Philips skal ikke holdes ansvarlig hvis USBenheten ikke støttes, og er heller ikke ansvarlig for skader på eller tap av data som følge av bruk av denne funksjonen.

TV-en er utstyrt med en USB-kontakt som gjør deg i stand til å vise bilder, høre på musikk eller se på videoer du har lagret på en USBlagringsenhet.

TV-en har i tillegg en nettverkskontakt. Denne gjør deg i stand til å åpne og spille av mediefiler direkte fra en datamaskin.

## Koble til en USB-lagringsenhet og åpne innholdsleseren

1 Koble USB-enheten til USB-porten på siden av TV-en mens TV-en er slått på. » USB-innholdsleseren vises.

![](_page_30_Picture_20.jpeg)

#### Merknad

- Du kan også åpne USB-innholdsleseren ved å velge [Bla gjennom USB] fra hjemmemenyen.
- Hvis du kobler til flere USB-lagringsenheter via en USB-hub, vises det en melding som ber deg velge enheten du vil bruke. Trykk på Navigasjonsknapp for å velge enheten. Trykk deretter på OK for å bekrefte.
- **2** Trykk på  $\triangle$ (HOME) for å avslutte USBinnholdsleseren.
	- » Hjemmemenyen vises.

## <span id="page-30-1"></span>Koble til et nettverk og åpne innholdsleseren

Før du åpner innholdsleseren, må du sørge for at TV-en er tilkoblet et dat[anettverk](#page-30-1) (se 'Koble til et nettverk og åpne innholdsleseren' på side [30\)](#page-30-1).

- $1$  Trykk på  $\triangle$  (Hjem) mens du ser på TV.  $\rightarrow$  Hiemmemenyen vises.
- 2 Trykk på Navigasjonsknapp for å velge [Bla giennom PC].
	- » Innholdsleseren vises.

## Vise bildene dine i lysbildefremvisning

- 1 I innholdsleseren trykker du på Navigasjonsknapp for å velge et bilde.
- $2$  Trykk på  $\blacktriangleright$ II eller OK.
	- » Lysbildefremvisningen starter fra og med det valgte bildet.
- 3 Trykk på:
	- **II** for å sette lysbildefremvisningen på pause.
	- $\blacktriangleleft/\blacktriangleright$ ,  $\blacktriangleleft\blacktriangleleft/\blacktriangleright$  eller  $P$  +/- for å gå tilbake eller gå videre til neste bilde.
	- **•** for å stoppe lysbildefremvisningen og gå tilbake til innholdsleseren.

## Endre innstillinger for lysbildefremvisning

- 1 Trykk på OPTIONS mens du ser på en lysbildefremvisning.
	- » Alternativmenyen vises.
- 2 Trykk på **Navigasionsknapp** for å velge og justere:
	- **[Rotere]**Roterer et bilde.
	- [Gjenta]Gjentar lysbildefremvisningen.
	- [Shuffle på]Viser bildene i lysbildefremvisningen i vilkårlig rekkefølge.
	- **[Shuffle av]Deaktiverer** vilkårlig visning av bildene i lysbildefremvisningen.
	- [Hastighet på lysbildefremvisningen] Angir hvor lenge hvert bilde vises.
	- [Lysbildeovergang]Angir overgangen fra ett bilde til det neste.
- 3 Trykk på OK for å bekrefte valget.
	- » Innstillingen for lysbildefremvisning aktiveres.

# Lytte til musikk

- 1 I USB-innholdsleseren trykker du på Navigasjonsknapp for å velge en sang.
- 2 Trykk på OK.
	- » Sangen spilles av i musikkspilleren.
- 3 Trykk på:
	- **P** +/- for å bytte til neste eller forrige sang.
	- $\blacktriangleleft$  for å spole forover eller bakover i en sang.
	- eller  $\blacktriangleright$  II for å spille av eller sette en sang på pause.
- $4$  Trykk på  $\blacksquare$  eller OK for å stanse avspillingen og gå til USB-innholdsleseren.

# Endre musikkinnstillinger

- 1 Trykk på **OPTIONS** når du er i musikkspilleren.
	- » Alternativmenyen vises.
- 2 Trykk på Navigasjonsknapp for å velge og justere:
	- **[Gjenta]**Gjentar sanger eller album.
	- [Shuffle på]/[Shuffle av]Aktiverer eller deaktiverer avspilling av sanger i vilkårlig rekkefølge.
- 3 Trykk på OK for å bekrefte valget.
	- » Musikkinnstillingen aktiveres.

#### Merknad

• Du kan også få tilgang til innstillingene for lysbildefremvisning ved å trykke på knappen OPTIONS når du er i innholdsleseren.

## Se på videoer

- $1$  I USB-innholdsleseren trykker du på Navigasjonsknapp for å velge en video.
- 2 Trykk på OK.
	- » Videoen spilles av i videospilleren.
- 3 Trykk på:
	- **P** +/- for å bytte til neste eller forrige video.
- / for å spole forover eller bakover i en video.
- eller  $\blacktriangleright$  II for å spille av eller sette en video på pause.
- $4$  Trykk på  $\blacksquare$  eller OK for å stanse avspillingen og gå til USB-innholdsleseren.

## Endre videoinnstillinger

- 1 Trykk på **OPTIONS** når du er i videospilleren.
	- » Alternativmenyen vises.
- 2 Trykk på **Navigasionsknapp** for å velge og justere:
	- **[Liten skjerm]**Spiller av videoer i en liten skjerm.
	- [Fullskjerm]Spiller av videoer i fullskjermmodus.
	- [Gjenta]Gjentar videoer.
	- [Shuffle på]/[Shuffle av]Aktiverer eller deaktiverer avspilling av videoer i vilkårlig rekkefølge.
- $3$  Trykk på OK for å bekrefte endringen av innstillingen.

## Koble fra en USB-lagringsenhet

#### Forsiktig

- Følg denne fremgangsmåten for å unngå skade på USB-lagringsenheten.
- 1 Trykk på  $\triangle$  for å lukke USBinnholdsleseren.
- $2$  Vent i fem sekunder før du kobler fra USB-lagringsenheten.

# <span id="page-32-1"></span>Høre på digitale radiokanaler

Hvis digitale sendinger er tilgjengelige, installeres de digitale radiokanalene automatisk under installasjonen.

1 Når du ser på TV, trykker du på  $OK$ . » Kanaloversikten vises.

- 2 Trykk på OPTIONS. » Alternativmenyen vises.
- 3 Trykk på Navigasjonsknapp for å velge [Velg liste].
	- → Menyen [Velg liste] vises.
- 4 Trykk på Navigasjonsknapp for å velge [Radio].
- 5 Trykk på OK.
	- » En liste over tilgjengelige digitale radiokanaler vises i kanaloversikten.
- $6$  Trykk på Navigasjonsknapp for å velge en radiokanal.
- 7 Trykk på OK.
	- » Den valgte digitale radiokanalen spilles gjennom TV-høyttalerne.

# <span id="page-32-0"></span>Oppdatere TV-software

Philips prøver fortløpende å forbedre produktene sine, og vi anbefaler at du oppdaterer programvaren til TV-en når det er tilgjengelige oppdateringer. Du finner informasjon om tilgjengelighet på www.philips. com/support.

#### Kontrollere den nåværende programvareversjonen

- 1 Trykk på  $\triangleq$  (Hjem) mens du ser på TV. » Hjemmemenyen vises.
- 2 Trykk på Navigasjonsknapp for å velge [Innstilling].
- 3 Trykk på OK.
	- $\rightarrow$  Menyen [Innstilling] vises.
- 4 Trykk på Navigasjonsknapp for å velge [Oppdatering av programvare] > [Nåværende softwareinnhold].
- 5 Trykk på OK.
	- » Versjonen av den nåværende programvaren vises.

## Oppdater programvare (fra webområdet)

Før du gjennomfører denne prosedyren, må du gjøre følgende:

- Sett av litt tid til å fullføre hele oppdateringen.
- Ha en USB-lagringsenhet med minst 256 MB lagringsplass tilgjengelig.
- Ha tilgang til en datamaskin med en USBport og Internett-tilgang.
- 1 Trykk på  $\triangleq$  (Hjem) mens du ser på TV. » Hjemmemenyen vises.
- 2 Trykk på Navigasjonsknapp for å velge [Innstilling].
- 3 Trykk på OK. » Menyen [Innstilling] vises.
- 4 Trykk på Navigasjonsknapp for å velge [Oppdatering av programvare] > [Oppdateringsassistent].
- 5 Trykk på OK.
	- » Oppdateringsassistenten starter. Følg instruksjonene på skjermen for å fullføre oppdateringen.

# Oppdatering av software (digitale sendinger)

(Bare tilgjengelig i enkelte land) Hvis tilgjengelig kan TV-en motta programvareoppdateringer via digitale sendinger.

Hvis en oppdatering er tilgjengelig, vises en melding som ber deg om å oppdatere programvaren. Vi anbefaler på det sterkeste at du oppdaterer programvaren når du blir bedt om dette.

Følg instruksjonene under for å oppdatere programvaren senere.

- 1 Trykk på  $\triangleq$  (Hjem) mens du ser på TV. » Hjemmemenyen vises.
- 2 Trykk på Navigasjonsknapp for å velge [Innstilling].
- 3 Trykk på OK. » Menyen [Innstilling] vises.

4 Trykk på Navigasjonsknapp for å velge [Oppdatering av programvare] > [Lokale oppdateringer].

# 5 Trykk på OK.

» TV-en søker etter tilgjengelige programvareoppdateringer via DVB-Tsendingene.

# Oppdater programvaren (fra Internett)

(Bare tilgjengelig i enkelte land) Hvis TV-en er koblet til en ruter, som videre er koblet til Internett, kan du oppdatere TV-programvaren direkte fra Internett. Du trenger en bredbåndsbasert Internettilkobling.

- 1 Trykk på  $\triangleq$  (Hjem) mens du ser på TV. » Hjemmemenyen vises.
- 2 Trykk på Navigasjonsknapp for å velge [Innstilling].
- $3$  Trykk på OK.
	- » Menyen [Innstilling] vises.
- 4 Trykk på Navigasjonsknapp for å velge [Oppdatering av programvare] > [Oppdateringsassistent].
- 5 Trykk på OK.
- 6 Trykk på [Internett] og trykk på OK.
	- » Oppdateringen starter. Når den er ferdig, slås TV-en av og på igjen automatisk. Vent på at TV-en slås på igjen, ikke bruk **OPOWER** på TV-en.

# Tips

• Hvis TV-en er koblet til Internett, viser TV-en en melding om hvorvidt ny programvare er tilgjengelig, ved oppstart.

# <span id="page-34-0"></span>Endre valg for TV-en

- 1 Trykk på  $\triangleq$  (Hiem) mens du ser på TV. » Hjemmemenyen vises.
- 2 Trykk på Navigasjonsknapp for å velge [Innstilling].
- 3 Trykk på OK. » Menyen [Innstilling] vises.
- 4 Trykk på Navigasjonsknapp for å velge [Installasjon] > [Preferanser].
	- » Menyen [Preferanser] vises.

![](_page_34_Figure_6.jpeg)

- $5$  Trykk på Navigasjonsknapp for å velge og endre:
	- [Plassering]Gjør TV-innstillingene ideelle for stedet du er – hjemme eller i en butikk.
	- [Lydstyrkelinje]Viser volumlinjen når du justerer volumet.
	- [Kanalinformasjonsstørrelse]Vise r informasjon om TV-kanalen hver gang du bytter kanal.
	- [EasyLink]Aktiverer avspilling og standby ved hjelp av en enkelt knapp mellom enheter som er EasyLinkkompatible.
	- [EasyLink-fjernkontroll]Når EasyLink er aktivert, tillates fjernkontrolloverføring.
	- [Pixel Plus-kobling]Når EasyLink er aktivert, brukes den beste Pixel Plus-innstillingen automatisk hvis det finnes mer enn én (for eksempel hvis både TV-en og DVD-spilleren støtter Pixel Plus).
- [LightGuide lysstyrke]Regulerer lysstyrken på standbyindikatoren eller LightGuide.
- **[Tekst-TV 2.5]**Aktiverer eller deaktiverer tekst-TV 2.5.
- 6 Trykk på OK.
	- » TV-valget aktiveres.

# <span id="page-34-1"></span>Starte en TV-demo

(Støttes ikke på MHEG-kanaler)

- 1 Trykk på DEMO mens du ser på TV. » Demomenyen vises.
- 2 Trykk på Navigasjonsknapp for å velge en demo.
- $3$  Trykk på OK for å starte demoen.<br>4 Trykk på DEMO eller to BACK for
- Trykk på **DEMO** eller **DBACK** for å avslutte demoen.

# <span id="page-34-2"></span>Tilbakestille TV-en til fabrikkinnstillinger

Når du tilbakestiller TVen til fabrikkinnstillingene, blir standard bilde- og lydinnstillinger gjenopprettet. Innstillingene for kanalinstallasjon forblir uendret.

- 1 Trykk på  $\triangleq$  (Hjem) mens du ser på TV. » Hjemmemenyen vises.
- 2 Trykk på Navigasjonsknapp for å velge [Innstilling].
	- » Menyen [Innstilling] vises.
- 3 Trykk på Navigasjonsknapp for å velge [Installasjon] > [Fabrikknullstilling].
- 4 Trykk på OK.
	- » TV-innstillingene tilbakestilles til fabrikkinnstillingene.

# <span id="page-35-0"></span>Bruke universell fjernkontroll (kun utvalgte modeller)

Styr andre enheter, som en DVD-spiller, en digitalboks eller et hjemmekinoanlegg fra Philips eller andre produsenter.

Hvis du vil gå tilbake til TV-modus fra universell fjernkontroll, trykker du TV.

Bruk disse knappene for å styre enhetene:

- DVD: styrer en DVD-spiller, DVDopptaker, DVD-R HDD eller Blu-rayspiller.
- **STB**: styrer en digital mottaker eller en satellittmottaker.
- **HTS:** styrer et hjemmekinosystem eller en forsterker.

# Konfigurere universell fjernkontroll

Før du bruker fjernkontrollen til TV-en til å styre andre enheter, må du konfigurere universell modus for fjernkontrollen.

#### Merknad

- Denne funksjonen støttes ikke for alle enheter. Det finnes ingen kompatibel RC-kode
- $1$  Trykk på  $\triangle$  (Hjem). » Hjemmemenyen vises.
- 2 Trykk på Navigasjonsknapp for å velge [Innstilling].
- 3 Trykk på OK. » Menyen [Innstilling] vises.
- 4 Trykk på Navigasjonsknapp for å velge [Installasjon]>[Universell fjernkontroll].
- 5 Trykk på OK.
	- » Følg instruksjonene på skjermen. TV-en søker etter en kompatibel RC-kode til enheten din.
- 6 Når det blir oppdaget en RC-kode, trykker du Universelle kontrollknapper for å styre enheten.
	- » Knappen blinker. Bruk fjernkontrollen til å styre enheten som er oppdaget.

# Tips

• I universell fjernkontrollmodus går fjernkontrollen til TV-modus etter 30 sekunder hvis ingen tast trykkes.

## Konfigurere universell fjernkontroll manuelt

Angi en RC-kode for å konfigurere en universell [modusknapp](#page-59-0) (se 'Koder for den universelle fjernkontrollen' på side [59](#page-59-0)).

![](_page_35_Figure_23.jpeg)

- **1** Trykk på og hold nede knappen for universalmodus (DVD, STB eller HTS) og OK samtidig.
	- » Alle fire knappene lyser i ett sekund, og knappen fortsetter å lyse.
- **2** Angi den firesifrede koden for enheten.
	- 3 Hvis koden blir godkjent, blinker alle de fire knappene tre ganger.
		- » Nå er den universelle modusknappen konfigurert.
- 4 Hyis koden du angav er feil, blinker alle knappene i to sekunder. Angi den riktige koden på nytt.
- 5 Når installeringen er ferdig, trykker du på den universelle modusknappen for å bruke enheten.

# Tips

• Hvis enheten ikke reagerer som den skal, gjentar du installasjonen med en annen RCkode.
# 6 Installere kanaler

Første gang du stiller inn TV-en, blir du bedt om å velge et menyspråk og å installere TV-kanaler og digitale radiokanaler (hvis tilgjengelig). Dette kapitlet inneholder instruksjoner for hvordan du installerer kanaler på nytt og fininnstiller dem.

# Installere kanaler automatisk

Denne delen beskriver hvordan du søker etter og lagrer kanaler automatisk.

### Installere kanaler

TV-en søker etter og lagrer alle tilgjengelige digitale og analoge TV-kanaler, samt alle tilgjengelige digitale radiokanaler.

- 1 I menyen [Kanalinstallasjon] trykker du Navigasjonsknapp for å velge [Automatisk installering].
- 2 Trykk på OK.
	- » Det vises en melding som ber deg om å starte kanalinstallasjonen.

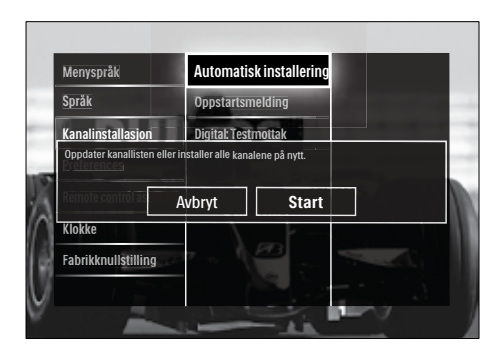

- Trykk på Navigasjonsknapp for å velge [Start].
- 4 Trykk på OK.
	- → Skjermen for kanaloppdatering vises, med [Installer kanaler på nytt] valgt.

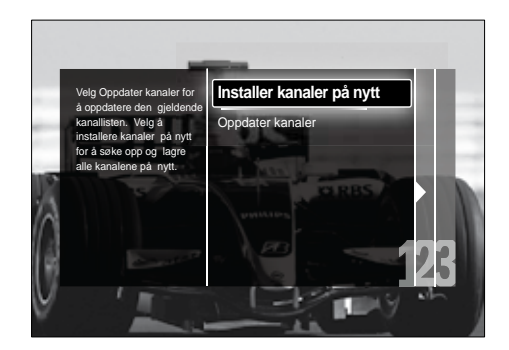

# Forsiktig

- La innstillingene være uforandret med mindre DVB-C-leverandøren oppgir verdier for [Stilling], [Nettverksfrekvens] eller [Nettverks-ID].
- Hvis [Frekvensskanning] settes til [Fullstendig skanning], kan installasjonen ta vesentlig lengre tid.

### Merknad

- Hvis du har tilgang til DVB-T og DVB-C, og vil se kanaler fra begge nettverk, må du utføre kanalinstallasjonen to ganger – én gang for DVB-T og én gang for DVB-C. Velg [Antenne] for å installere DVB-T-kanaler, og velg [Kabel] for å installere DVB-C-kanaler.
- For å veksle mellom DVB-T-kanaler og DVB-C-[kanaler](#page-37-0) (se 'Tilgang til DVB-C- og DVB-Tkanalnettverk' på side [37](#page-37-0)).
- 5 Trykk på OK.
	- » Følg instruksjonene på skjermen for å fullføre kanalinstallasjonen. Når kanalinstallasjonen er fullført, er [Utført] valgt, og en liste over de installerte kanalene vises.
- 6 Trykk på OK for å bekrefte valget.
	- » TV-en går tilbake til menyen [Kanalinstallasjon].

• Hvis TV-en finner digitale TV-kanaler, kan listen over installerte kanaler vise noen tomme kanalnumre. Du kan gi nytt navn til, endre rekkefølgen på eller avinstallere lagrede kanaler som beskrevet under.

# <span id="page-37-0"></span>Tilgang til DVB-C- og DVB-Tkanalnettverk

Dette alternativet vises bare hvis ditt land har støtte for DVB-C. Hvis du har installert både DVB-C- og DVB-T-kanaler, må du bytte til det aktuelle nettverket for å se kanaler på det nettverket.

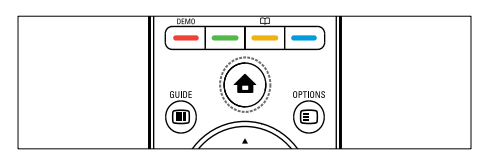

- $1$  Trykk på  $\triangle$  (Hjem) mens du ser på TV. » Hjemmemenyen vises.
- 2 Trykk på Navigasjonsknapp for å velge [Innstilling]. » Menyen [Innstilling] vises.
- 3 Trykk på Navigasjonsknapp for å velge [Installasjon] > [Kanalinstallasjon] > [Antenne/Kabel] > [Antenne] eller [Kabel].
	- Velg [Antenne] for å få tilgang til DVB-T-kanaler.
	- Velg [Kabel] for å få tilgang til DVB-C-kanaler.
- **4** Trykk på **OK** for å bekrefte valget.<br>**5** Trykk på **+ BACK** for å gå ut av m
- Trykk på  $\bigcirc$  BACK for å gå ut av menyen. » TV-en bytter til nettverket som er valgt.

# Installere kanaler manuelt

Denne delen beskriver hvordan du manuelt søker etter og lagrer analoge TV-kanaler.

# Trinn 1 Velg system

Merknad

- Hopp over dette trinnet hvis systeminnstillingene er riktige.
- 1 Trykk på  $\triangleq$  (Hjem) mens du ser på TV. » Hjemmemenyen vises.
- 2 Trykk på Navigasjonsknapp for å velge [Innstilling]. → Menyen [Innstilling] vises.
- 3 Trykk på Navigasjonsknapp for å velge [Installasjon] > [Kanalinstallasjon] > [Analog: manuell installasjon] > [System].
- 4 Trykk på OK. » En liste over regionale systemer vises.
- 5 Trykk på Navigasjonsknapp for å velge land eller region.
- $6$  Trykk på OK for å bekrefte valget.
	- → Valgt land eller region aktiveres.

# Trinn 2 Søk etter og lagre nye TVkanaler

- $1$  I menyen [Analog: manuell installasjon] trykker du Navigasjonsknapp for å velge [Finn kanal].
- 2 Trykk på OK.
	- → Menyen [Finn kanal] vises.

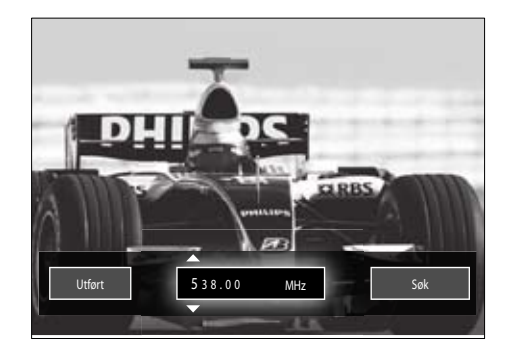

- 3 Trykk på:
	- Navigasjonsknapp eller Numeriske knapper for å skrive inn kanalfrekvensen manuelt.
	- Navigasjonsknapp for å velge [Søk]. Trykk deretter på OK for å søke etter den neste kanalen automatisk.
- 4 Trykk på Navigasjonsknapp for å velge [Utført] når den riktige kanalfrekvensen er valgt.
- 5 Trykk på OK.
	- » Menyen [Analog: manuell installasjon] vises.
- 6 Trykk på Navigasjonsknapp for å velge **[Lagre aktuell kanal]** for å lagre den nye kanalen under den gjeldende kanalen, eller [Lagre som ny kanal] for å lagre den nye kanalen under et nytt kanalnummer.
- 7 Trykk på OK for å bekrefte valget. » Kanalen lagres.

# Fininnstilling av analoge kanaler

Du kan finjustere analoge kanaler manuelt hvis det er dårlig mottakersignal.

- 1 Mens du ser på TV, velger du kanalen du vil finiustere.
- $2$  Trykk på  $\triangle$  (Hjem). » Hjemmemenyen vises.
- 3 Trykk på Navigasjonsknapp for å velge [Innstilling].
- 4 Trykk på OK. → Menyen [Innstilling] vises.
- $5$  Trykk på Navigasjonsknapp for å velge [Installasjon] > [Kanalinstallasjon] > [Analog: manuell installasjon] > [Fininnstilling].
- 6 Trykk på OK. » Menyen [Fininnstilling] vises.
- 7 Trykk på Navigasjonsknapp eller Numeriske knapper for å skrive inn kanalfrekvensen manuelt.
- 8 Trykk på Navigasjonsknapp for å velge [Utført] når den riktige kanalfrekvensen er valgt. Trykk deretter på OK.
	- » Menyen [Analog: manuell installasjon] vises.
- 9 Trykk på Navigasjonsknapp for å velge **[Lagre aktuell kanal]** for å lagre den nye kanalen under den gjeldende kanalen.
- 10 Trykk på OK for å bekrefte valget.

# Oppdatere kanallisten manuelt

Hvis TVen er i standbymodus, utføres det en oppdatering hver morgen. Denne oppdateringen sammenligner kanalene som er lagret i kanallisten, med de som er tilgjengelige fra kringkasteren.

I tillegg til den automatiske oppdateringen kan du oppdatere kanallisten manuelt.

# Tips

- Du deaktiverer den automatiske oppdateringen i [Installasjon] menyen hvor du trykker på Navigasjonsknapp for å velge [Kanalinstallasjon] > [Kanaloppdatering i standby] deretter velger du[Av].
- 1 I menyen *[Installasjon]* trykker du på Navigasjonsknapp for å velge [Kanalinstallasjon] > [Automatisk installering].
- 2 Trykk på OK.
	- **→** Det vises en melding med [Start] valgt. Du blir bedt om å starte kanaloppdateringen.
- 3 Trykk på OK.
	- » Skjermen for kanaloppdatering vises.
- 4 Trykk på **Navigasjonsknapp** for å velge [Oppdater kanaler].

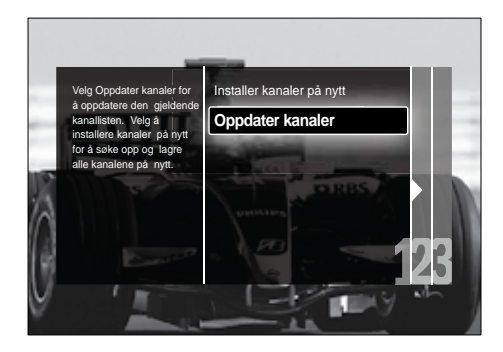

# $5$  Trykk på OK.

- » Følg instruksjonene på skjermen for å fullføre oppdateringen. Når oppdateringen er fullført, er [Utført] valgt, og det vises en liste over kanalene som er lagt til.
- 6 Trykk på OK.
	- » Menyen [Installasjon] vises.

# Teste digitale mottakerforhold

Hvis du har digitale sendinger, kan du sjekke kvaliteten på og signalstyrken til digitale kanaler. Dette gjør det mulig å endre antenneposisjonen og teste antennen eller parabolen.

- 1 I menyen *I*Installasion1 trykker du på Navigasjonsknapp for å velge [Kanalinstallasjon] > [Digital: Testmottak] > [Søk].
- 2 Trykk på OK. → Menyen [Søk] vises.
- 3 Trykk på:
	- Navigasjonsknapp eller Numeriske knapper for å skrive inn kanalfrekvensen manuelt.
	- Navigasjonsknapp for å velge [Søk]. Trykk deretter på OK for å søke etter den neste kanalen automatisk. Hvis signalkvaliteten og -styrken er dårlig, kan du endre antenne- eller parabolposisjonen og teste på nytt.
- 4 Når testen er fullført, trykker du på Navigasjonsknapp for å velge [Utført].
- 5 Trykk på OK. » Menyen [Installasjon] vises.

#### Merknad

• Hvis du har ytterligere problemer med mottaket av den digitale sendingen, kan du kontakte en faglært installatør.

# Endre innstillinger for oppstartsmelding

Aktiver eller deaktiver oppstartsmeldinger som sier fra hvis det er behov for kanal- eller installasjonsoppdateringer.

- 1 I menyen *[Installasjon]* trykker du på Navigasjonsknapp for å velge [Kanalinstallasjon] > [Oppstartsmelding].
- 2 Trykk på OK.<br>3 Trykk på Navi
- Trykk på Navigasjonsknapp for å velge [På] eller [Av].
	- » Oppstartsmeldinger aktiveres eller deaktiveres.

# 7 Koble til enhetene

For at du skal få best mulig bildekvalitet, anbefaler vi at du bruker følgende tilkoblingstyper (listen under viser fra høyeste kvalitet til gjennomsnittlig kvalitet):

- $1$  HDMI<br> $2$  YPbP
- $2 \times$  Pb Pr (komponent)<br>3  $SCART$
- 3 SCART<br>4 VIDEO
- 4 VIDEO (kompositt)

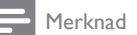

• Tilkoblingsdiagrammene i denne delen er bare eksempler. Du finner en utførlig interaktiv veiledning om tilkobling av produktet på www. connectivityguide.philips.com.

# Kontaktene på baksiden

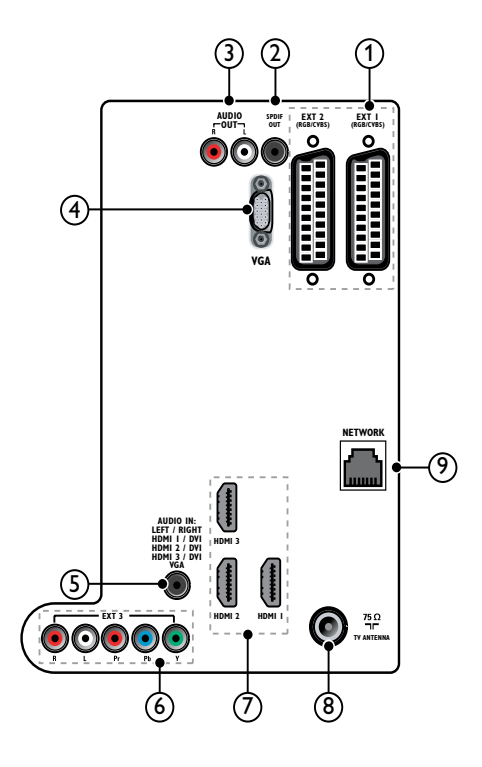

 $(1)$  EXT 1/EXT 2 (SCART)

Analog lyd- og videoinngang fra analoge eller digitale enheter, f.eks. DVD-spillere eller spillkonsoller.

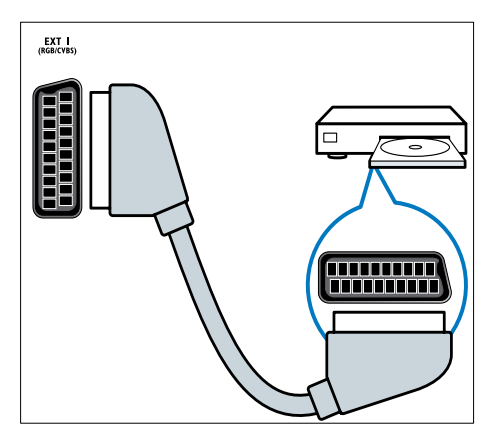

# b SPDIF OUT

Digital lydutgang til hjemmekinoanlegg og andre digitale lydsystemer.

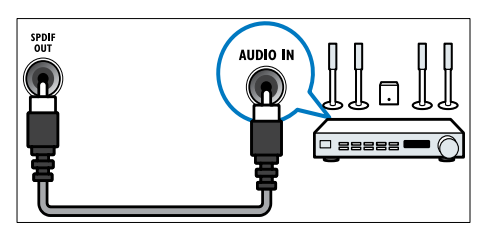

# $(3)$  AUDIO OUT L/R

Analog lydutgang til hjemmekino og andre lydanlegg.

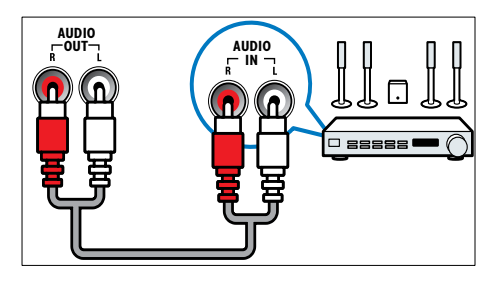

 $(4)$  VGA

Videoinngang fra datamaskin.

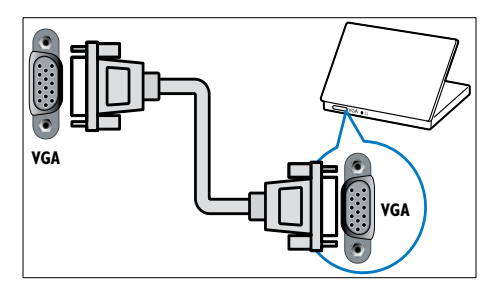

# $(5)$  AUDIO IN

Lydinngang fra enheter som krever en separat lydtilkobling, f.eks. en datamaskin.

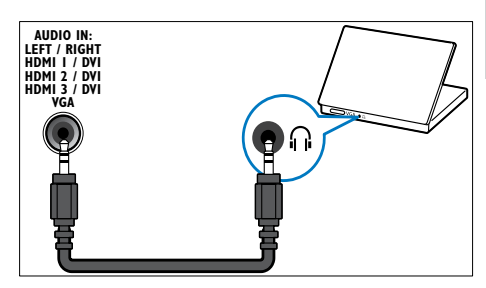

# $6$  EXT 3(Y Pb Pr og AUDIO L/R)

Analog lyd- og videoinngang fra analoge eller digitale enheter, f.eks. DVD-spillere eller spillkonsoller.

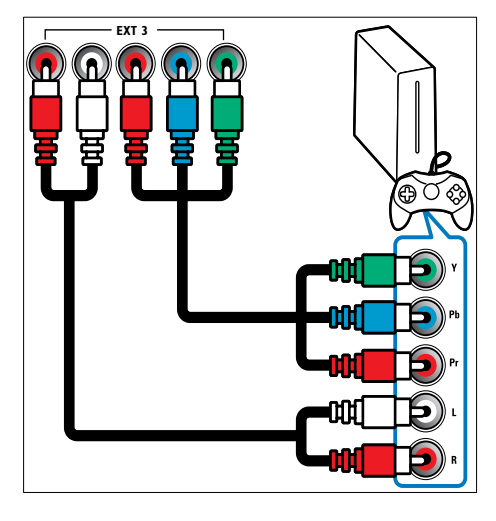

### $(7)$  HDMI1/2/3

Digital lyd- og videoinngang fra digitale HD-enheter, f.eks. Blu-ray-spillere.

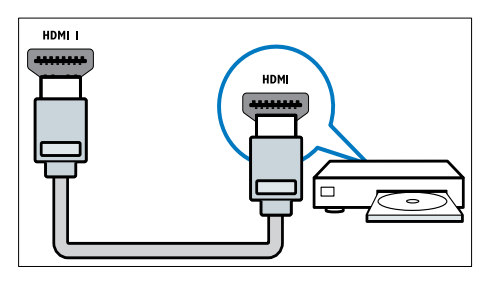

Merknad

• Ved tilkobling av tykke HDMI-kabler brukes HDMI1.

### (8) TV ANTENNA

Signalinngang fra antenne, kabel eller satellitt.

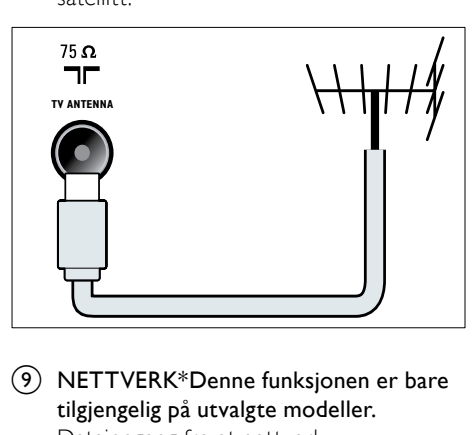

i NETTVERK\*Denne funksjonen er bare tilgjengelig på utvalgte modeller. Datainngang fra et nettverk.

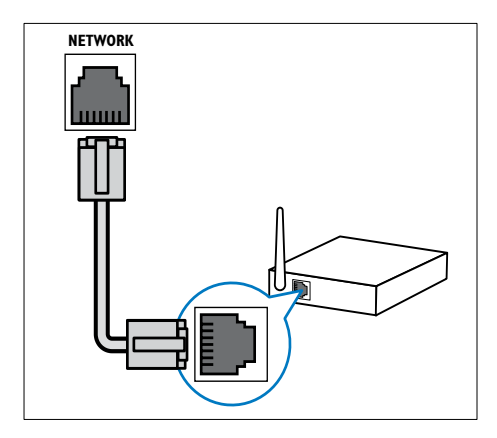

# Kontaktene på siden

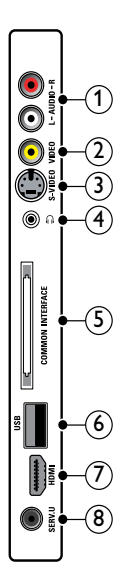

# $(1)$  AUDIO IN L/R

Lydinngang fra analoge enheter koblet til VIDEO eller S-VIDEO.

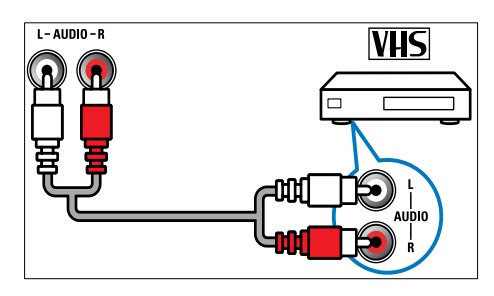

### $(2)$  VIDEO

Komposittinngang fra analoge videoenheter, f.eks. VCR.

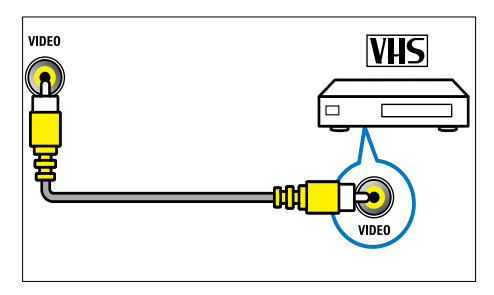

## $(3)$  S-VIDEO

Videoinngang fra analoge enheter som satellittmottakere.

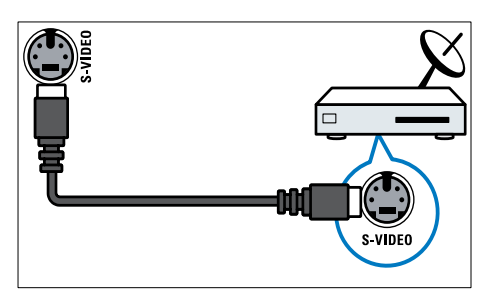

# $\circled{4}$  n

Stereolydutgang til hodetelefoner eller øreplugger.

### (5) COMMON INTERFACE

Spor for CA-modul (CAM).

### $6)$  USB

Dataoverføring fra USB-lagringsenheter.

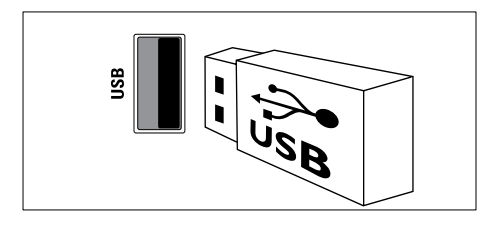

# $(7)$  HDMI

Digital lyd- og videoinngang fra digitale HD-enheter, f.eks. Blu-ray-spillere.

# $(8)$  SERV. U

Skal bare brukes av servicepersonell.

# Koble til en datamaskin

# Før du kobler en datamaskin til TV-en:

- Still inn oppdateringshastigheten på datamaskinen til 60 Hz.
- Velg en skjermoppløsning på datamaskinen som støttes.
- Aktiver [PC-modus] i [Bilde][-menyen](#page-17-0) (se 'Justere bildeinnstillinger manuelt' på side [17\)](#page-17-0), og sett bildeformatet til [Uskalert].

### Koble til datamaskinen med en av følgende kontakter:

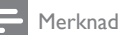

- Tilkobling via DVI eller VGA krever en tilleggskabel for lyd.
- HDMI-kabel

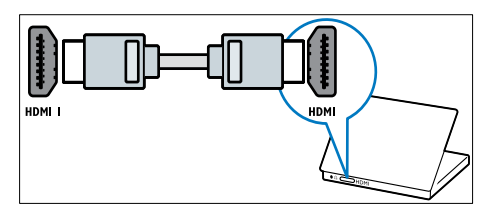

• DVI-HDMI-kabel (bak HDMI og AUDIO IN)

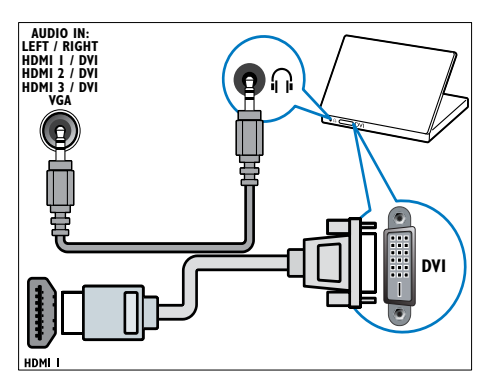

• DVI-HDMI-kabel (side HDMI og AUDIO IN L/R)

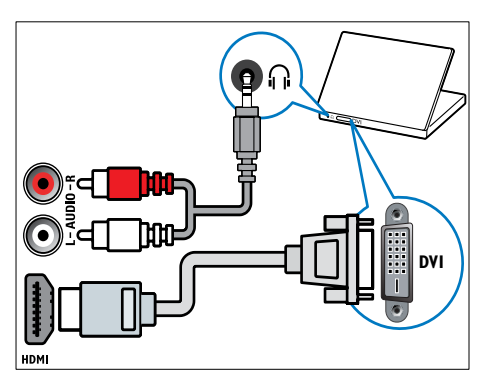

• HDMI-kabel og HDMI-DVI-adapter (bak HDMI og AUDIO IN)

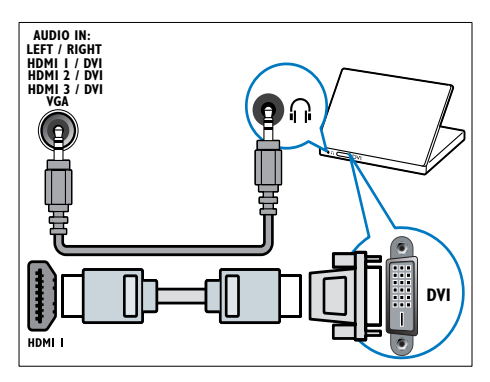

• HDMI-kabel og HDMI-DVI-adapter (side HDMI og AUDIO IN L/R)

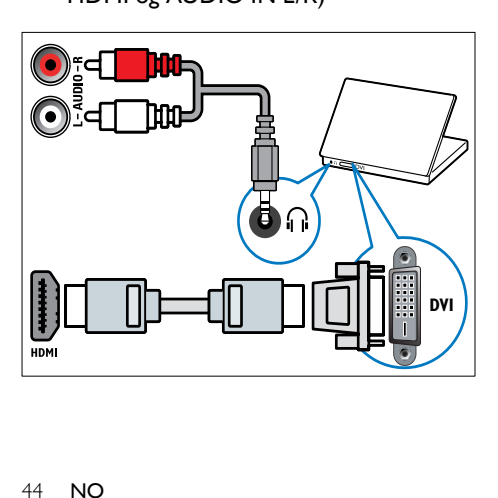

• VGA-kabel

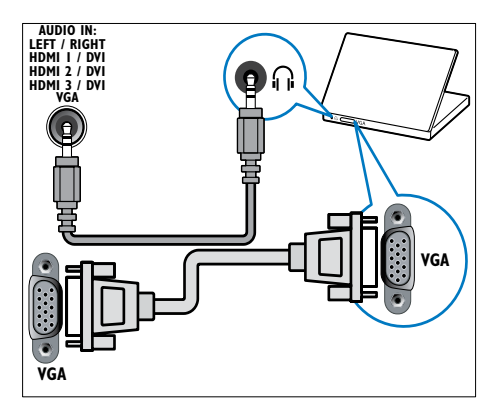

# Koble til et datanettverk (kun utvalgte modeller)

Koble TV-en til et datanettverk og få glede av:

• Direkteoverført multimedieinnhold fra datamaskinen

Når TV-en er koblet til et datanettverk, kan du vise bilder, spille av musikk og se på videofiler via direkteoverføring fra en [datamaskin](#page-30-0) (se 'Koble til et nettverk og åpne innholdsleseren' på side [30\)](#page-30-0).

• Net TV

Når TV-en er koblet til et datanettverk med Internett-tilgang, kan du benytte deg av Net TV-.

# Forsiktig

• Gjør deg kjent med nettverksruteren, medieserverens programvare og nettverksreglene før du forsøker å koble TVen til et datanettverk. Les dokumentasjonen som følger med nettverkskomponentene, om nødvendig. Philips skal ikke holdes ansvarlig for tapte, skadede eller ødelagte data.

### Dette trenger du

- En nettverksruter (med DHCP aktivert)
- En datamaskin som har programvaren for medieserveren installert. Datamaskinen må være tilkoblet nettverksruteren via en kablet eller trådløs nettverkstilkobling.
- En nettverkskabel (R|45)
- Internett-tilgang, for Net TV

#### Merknad

• En komplett liste over medieserverprogramvare som støttes, er [tilgjengelig](#page-53-0) (se 'Multimedia' på side [53\)](#page-53-0).

### Koble TV-en til et datanettverk

1 Koble nettverkskabelen mellom kontakten NETTVERK på baksiden av TV-en og en nettverksruter. Sørg for at ruteren er tilkoblet datamaskinen via en kablet eller trådløs tilkobling, og at ruterens DHCP-innstilling er aktivert. Hvis du skal bruke Net TV-tjenesten, må du sørge for at nettverksruteren har full tilgang til Internett (og ikke er begrenset av brannmurer eller andre sikkerhetssystemer).

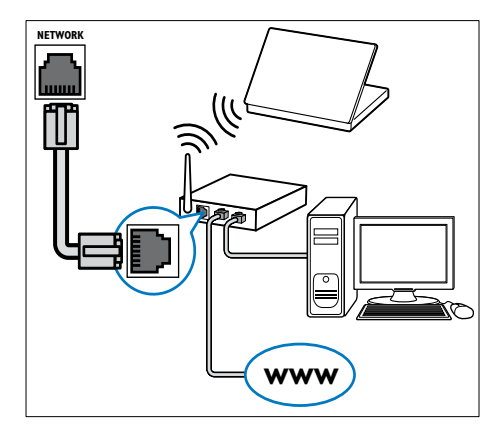

- Slå på ruteren.
- Slå på datamaskinen.

4 Still inn medieserverens programvare for å få tilgang til filer på [datamaskinen](#page-45-0) (se 'Stille inn medieserverens programvare' på side [45](#page-45-0)), eller konfigurer TV-en for tilgang til Net [TV](#page-49-0) (se 'Stille inn medieserverens programvare' på side [49\)](#page-49-0).

# <span id="page-45-0"></span>Stille inn medieserverens programvare

Medieserverens programvare må være riktig konfigurert for at mediedeling skal fungere. Følg de følgende anvisningene for å stille inn medieserverens programvare og for å dele mediemapper. Hvis du ikke finner anvisninger for medieserverens programvare, kan du se i dokumentasjonen som følger med programvaren for å aktivere mediedeling.

#### Merknad

• Du trenger ikke å fullføre denne delen for å få tilgang til Net TV.

# I Microsoft Windows Media Player 11

#### Merknad

• Disse anvisningene gjelder både Microsoft Windows XP og Vista.

#### Aktivere mediedeling

- **1** I Microsoft Windows starter du Windows Media Player 11.
	- → Windows Media Player vises.

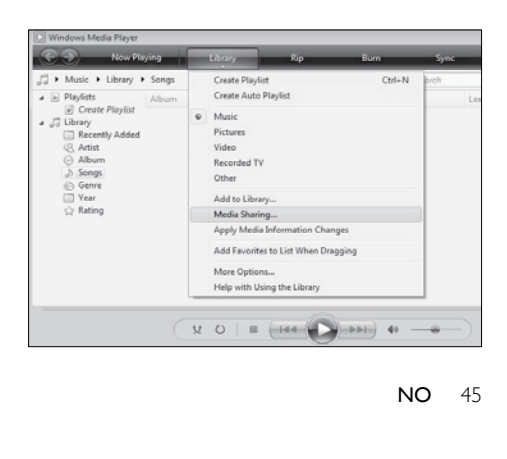

### 2 Klikk på Bibliotek > Mediedeling.

» Vinduet for Mediedeling vises.

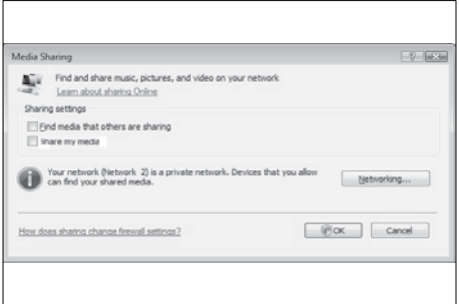

- 3 Klikk på Nettverk....
	- » Nettverks- og delingssenteret vises.

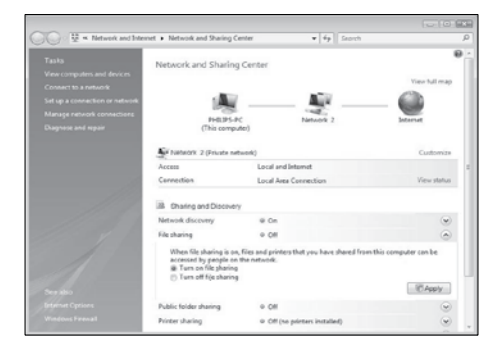

- 4 Klikk på pilen ved siden av Nettverkssøk. » Nettverksgjenkjenning-alternativene
	- vises.
- $5$  Klikk på Aktiver nettverksgjenkjenning. Klikk deretter på Bruk.
- $6$  Klikk på pilen ved siden av Fildeling. » Fildeling-alternativene vises.
- 7 Klikk på Aktiver fildeling. Klikk deretter på Bruk.
- 8 Gå tilbake til vinduet for Mediedeling.<br>9 Liboksen Innstillinger for deling klikke
- I boksen **Innstillinger for deling** klikker du på Del mine medier med:.

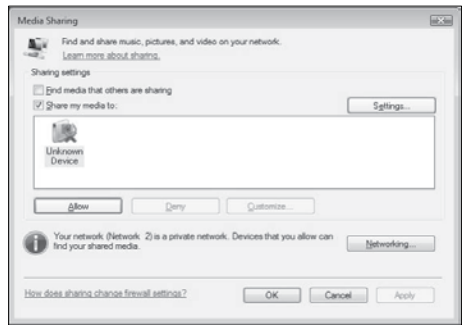

- **10** Klikk på ikonet for Ukjent enhet (TV-en). Klikk deretter på Tillat.
	- » Et grønt merke vises på ikonet for Ukjent enhet. Det indikerer at enheten er klar for mediedeling.
- 11 Klikk på OK.

#### Legge til mapper for mediedeling

- 1 I Windows Media Player klikker du på Bibliotek -> Legg til i bibliotek... .
	- » Vinduet Legg til i bibliotek vises.

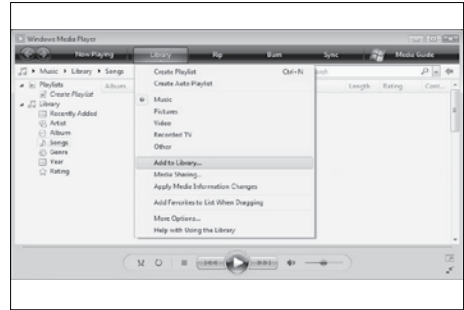

2 Klikk på Mine mapper, og andres mapper jeg har tilgang til.

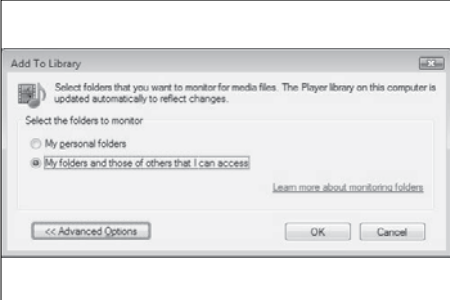

### 3 Klikk på Avanserte alternativer.

» Avanserte alternativer vises i vinduet Legg til i bibliotek.

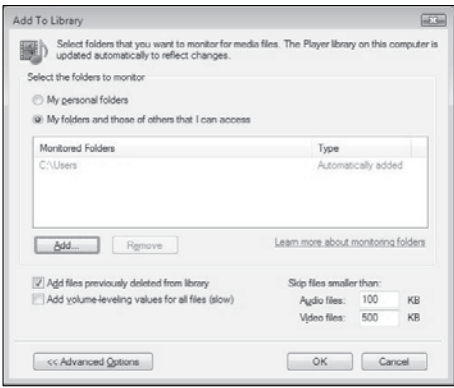

- 4 Klikk på Legg til. » Vinduet Legg til mappe vises.
- $5$  Velg en mappe du vil legge til, og klikk på OK.
- 6 Når du har lagt til alle mappene du vil dele, klikker du på OK i vinduet Legg til i bibliotek.
	- » Mappene legges til i biblioteket, og kan nå åpnes via TV-en.

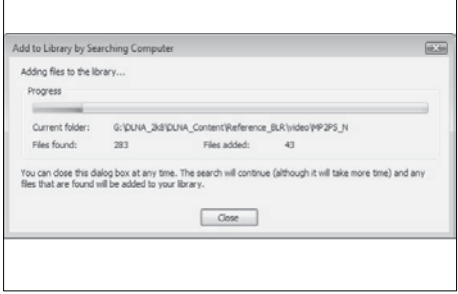

# I TVersity v0.9.10.3 (Microsoft Windows)

#### Aktivere mediedeling

**1** I Microsoft Windows starter du TVersity.  $\rightarrow$  TVersity vises.

### 2 Klikk på fanen Settings.

» TVersity-innstillingene vises.

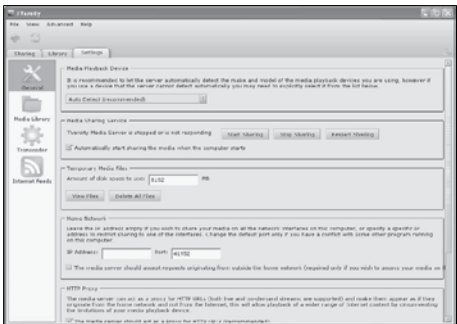

- 3 I boksen Media Sharing Service klikker du på Start Sharing.
	- » Det vises et vindu som informerer deg om at Media Sharing Service har startet.
- 4 Klikk på OK.

### Legge til mapper for mediedeling

- 1 I TVersity klikker du på fanen Sharing.
	- ← Alternativene for deling vises.

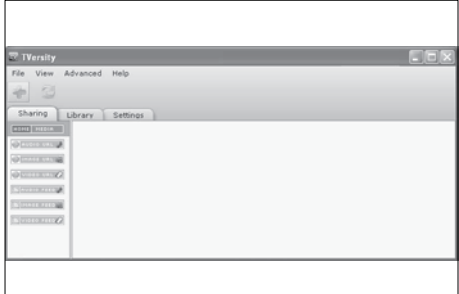

- Klikk på det grønne plussikonet
	- » Alternativene for å legge til filer og mapper vises.

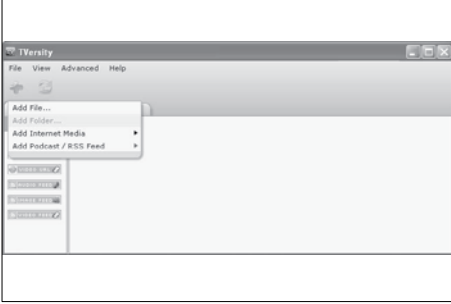

# 3 Klikk på Add Folder.

» Et vindu kalt Add Media vises.

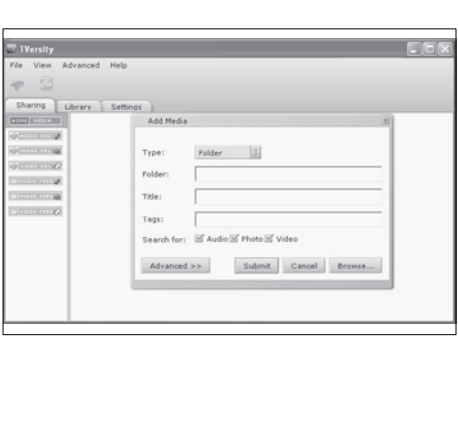

- 4 Klikk på **Browse** og velg mappene du vil dele.
- 5 Når du har valgt alle mappene du vil dele, klikker du på Submit.
	- » Mediefilene kan nå åpnes via TV-en.

### I Twonky Media v4.4.2 (Macintosh OS X)

#### Aktivere mediedeling

- **1** I Mac OS X starter du Twonky Media. » Twonky Media vises.
- 2 I boksen Basic Setup klikker du på Clients/Security.
	- » Innstillingene for klienter/sikkerhet vises.
- $3$  Klikk på Enable sharing for new clients automatically. Klikk deretter på Save Changes.
	- » Mediedeling aktiveres.

#### Legge til mapper for mediedeling

- I boksen Basic Setup klikker du på Sharing.
	- » Innstillingene for deling vises.

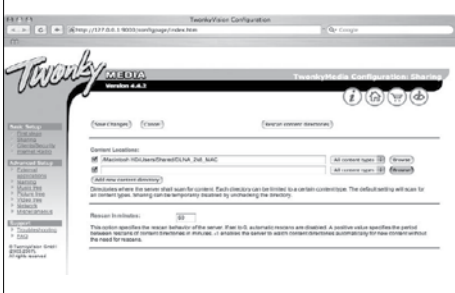

- 2 Klikk på Browse for å legge til en mappe. Klikk på Add new content directory for å legge til flere mapper.
- **3** Når du har lagt til alle mappene du vil dele, klikker du på Save changes. Klikk deretter på Rescan content directories.
	- » Mediefilene kan nå åpnes via TV-en.

# <span id="page-49-0"></span>Stille inn medieserverens programvare

- 1 Trykk på  $\triangle$  (Hjem) mens datamaskinen er tilkoblet et datanettverk med Internett-tilgang.
	- » Hjemmemenyen vises.
- 2 Trykk på Navigasjonsknapp for å velge [Innstilling].
	- → Menyen [Innstilling] vises.
- 3 Trykk på Navigasjonsknapp for å velge [Nettverk] > [Nettverksinstallasjon].
	- » Følg anvisningene som kommer opp på skjermen, for å konfigurere TV-en for tilgang til Net .

# Bruke en Conditional Access Module (tilgangssystem)

CA-moduler leveres av digital-TV-leverandører for å dekode digitale TV-kanaler.

#### Merknad

• Hvis du skal sette inn et tilgangskort i CA-modulen, må du følge anvisningene i dokumentasjonen fra leverandøren.

# Sette inn og aktivere en CA-modul

### Forsiktig

- Følg instruksjonene som er beskrevet nedenfor. Feil innsetting av en CA-modul kan skade både CA-modulen og TVen.
- 1 Slå av TV-en.<br>2 Følg instruksie
- Følg instruksjonene som er trykt på CAmodulen, og sett CA-modulen forsiktig inn i COMMON INTERFACE på siden av TV-en.

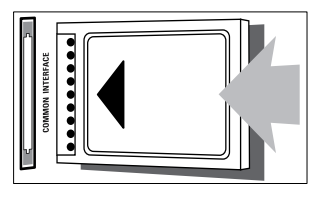

- 3 Skyv CA-modulen så langt inn som mulig.<br>4 Stå på TV op og vort på at CA modulen.
- 4 Slå på TVen og vent på at CA-modulen skal aktiveres. Dette kan ta flere minutter. Ikke fjern CA-modulen fra sporet under bruk. Hvis du fierner CA-modulen. deaktiverer du digitale tjenester.

# Få tilgang til tjenester for CA-modul

- **1** Etter at du har satt inn og aktivert CAmodulen, trykk på **DOPTIONS**. » Alternativmenyen vises.
- 2 Trykk på Navigasjonsknapp for å velge [Vanlig grensesnitt].
- 3 Trykk på OK.
	- » Det vises en liste over CAMprogrammer.
- 4 Trykk på Navigasjonsknapp for å velge et CAM-program.
- $5$  Trykk på OK for å bekrefte valget.
	- » Det valgte CAM-programmet aktiveres.

# Tilordne en kanaldekoder

Før du bruker en digital kanaldekoder med SCART-kontakt, må du velge kanalen du vil dekode, og koble dekoderen til EXT 1 eller EXT 2.

- 1 Trykk på  $\triangleq$  (Hjem) mens du ser på TV. » Hjemmemenyen vises.
- 2 Trykk på Navigasjonsknapp for å velge [Innstilling].
- 3 Trykk på OK.
	- $\rightarrow$  Menyen [Innstilling] vises.
- $4$  Trykk på **Navigasjonsknapp** for å velge [Installasjon] > [Dekoder] > [Kanal].
- $5$  Trykk på Navigasjonsknapp for å velge [Status], og deretter plasseringen til dekoderen (f.eks. EXT 1eller EXT 2).
- 6 Trykk på OK for å bekrefte valget. » Dekoderen tilordnes.

# Bruke Philips EasyLink

TV-en støtter Philips EasyLink, som bruker protokollen HDMI CEC (Consumer Electronics Control). EasyLink-kompatible enheter som er tilkoblet via HDMI-kontakter, kan betjenes med én enkelt fjernkontroll.

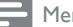

#### Merknad

• Philips garanterer ikke 100 % interoperabilitet med alle HDMI CEC-enheter.

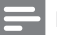

#### Merknad

• Den EasyLink-kompatible enheten må være slått på og valgt som kilde.

# EasyLink-funksjoner

#### Ettrykksavspilling

Når du kobler TV-en til enheter som støtter ettrykksavspilling, kan du betjene TV-en og enhetene med én fjernkontroll.

#### Ettrykks-standby

Når du kobler TV-en til enheter som støtter standby, kan du bruke fjernkontrollen til TVen til å sette den og alle tilkoblede HDMIenheter i standby-modus.

#### Systemlydkontroll

Når du kobler TV-en til HDMI CECkompatible enheter, kan den automatisk bytte til å spille lyd fra den tilkoblede enheten. For å bruke ettrykkslyd, må du tilordne lydkilden fra den tilkoblede enheten til TV-en. Du kan justere volumet med fjernkontrollen til den tilkoblede enheten.

#### Fjernkontrolloverføring

Med fjernkontrolloverføring kan du betjene EasyLink-kompatible enheter med fjernkontrollen til TV-en.

### EasyLink-knapper

Du kan betjene EasyLink-kompatible enheter med de følgende knappene på fjernkontrollen til TV-en.

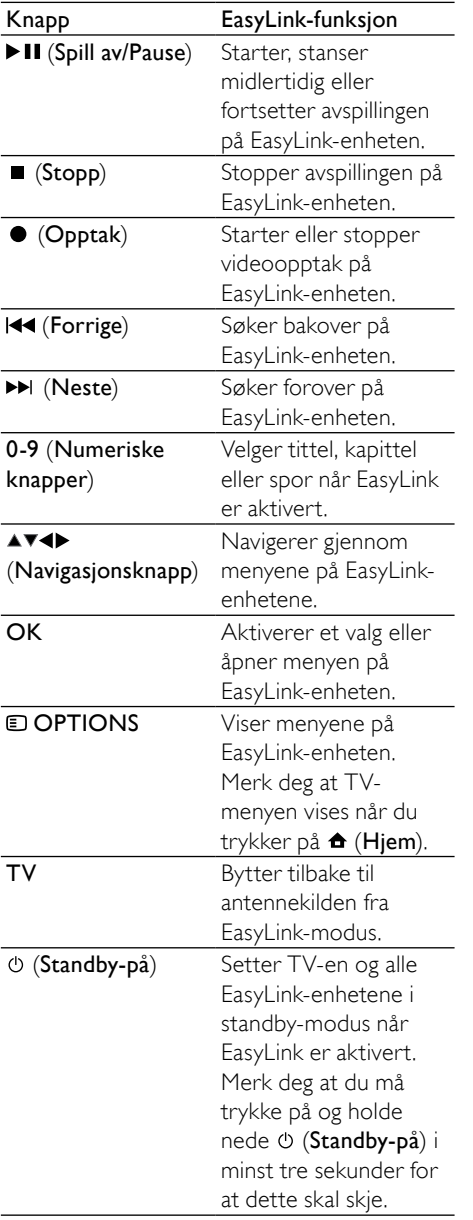

## Aktivere eller deaktivere EasyLink

#### Merknad

- Ikke aktiver EasyLink med mindre du skal bruke dette.
- 1 Trykk på  $\triangle$  (Hjem) mens du ser på TV. » Hjemmemenyen vises.
- 2 Trykk på Navigasjonsknapp for å velge [Innstilling]. → Menyen [Innstilling] vises.
- 3 Trykk på Navigasjonsknapp for å velge [Installasjon] > [Preferanser] > [EasyLink].
	- » EasyLink-menyen vises.
- 4 Velg  $[P\aa]$  eller  $[Av]$ .<br>5 Trykk på OK for å h
- Trykk på OK for å bekrefte valget. » EasyLink aktiveres eller deaktiveres.

### Aktivere eller deaktivere fjernkontrolloverføring

#### Merknad

- Aktiver EasyLink før du aktiverer fjernkontrolloverføring.
- $1$  Trykk på  $\triangle$  (Hjem) mens du ser på TV. » Hjemmemenyen vises.
- 2 Trykk på Navigasjonsknapp for å velge [Innstilling].
	- » Menyen [Innstilling] vises.
- 3 Trykk på Navigasionsknapp for å velge [Installasjon] > [Preferanser] > [EasyLink-fjernkontroll].
- 4 Velg [På], og trykk deretter på OK.
	- » Fjernkontrolloverføring aktiveres eller deaktiveres på den valgte HDMIkontakten.

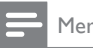

Merknad

• Hvis du ikke kan avslutte menyen på en enhet, trykker du på  $\square$  OPTIONS og deretter OK.

### Stille inn TV-høyttalerne i EasyLinkmodus

Når denne funksjonen er aktivert, slås TVhøyttalerne automatisk av når innhold fra et EasyLink-kompatibelt hjemmekinosystem spilles av. Lyden spilles bare av fra høyttalerne til hjemmekinosystemet.

- 1 Trykk på  $\square$  OPTIONS mens du ser på innhold fra en EasyLink-enhet. » Alternativmenyen vises.
- 2 Trykk på Navigasjonsknapp for å velge [TV-høyttalere]. → Menyen **[TV-høyttalere]** vises.
- 3 Trykk på Navigasjonsknapp for å velge [Automatisk (EasyLink)].
- 4 Trykk på OK for å bekrefte valget. » TV-høyttalerne stilles inn i EasyLinkmodus.
- $5$  Trykk på  $\Box$  OPTIONS for å gå ut av menyen.

# Bruke en Kensington-lås

Det finnes et Kensington-sikkerhetsspor på baksiden av TV-en. Forhindre tyveri ved å feste en Kensington-lås mellom sporet og en fast gjenstand, f.eks. et tungt bord.

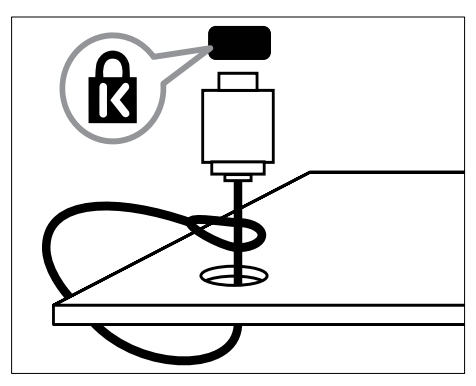

# 8 Produktinformasjon

Produktinformasjon kan endres uten forvarsel. Du finner flere opplysninger om produktet på www.philips.com/support.

# Skjermoppløsninger som støttes

### PC-formater

- Oppløsning oppdateringshastighet:
	- $640 \times 480 60$  Hz
	- $800 \times 600 60$  Hz
	- $1024 \times 768 60$  Hz
	- 1280 x 1024 60 Hz (støttes bare på TV-er med full HD)
	- $1360 \times 768 60$  Hz
	- 1600 x 1200 60 Hz (støttes bare på TV-er med full HD)
	- $1920 \times 1080 60$  Hz

### Videoformater

- Oppløsning oppdateringshastighet:
	- $480i 60$  Hz
	- $480p 60$  Hz
	- 576i 50 Hz
	- $576p 50Hz$
	- 720p 50 Hz, 60 Hz
	- $1080i 50$  Hz, 60 Hz
	- 1080p 24 Hz, 25 Hz, 30 Hz, 50 Hz, 60 Hz

# <span id="page-53-0"></span>Multimedia

- Støttede lagringsenheter: USB (FAT- eller DOS-formatert; Mass Storage Classkompatibel)
- Bilder: JPEG
- Støttede multimediefilformater:

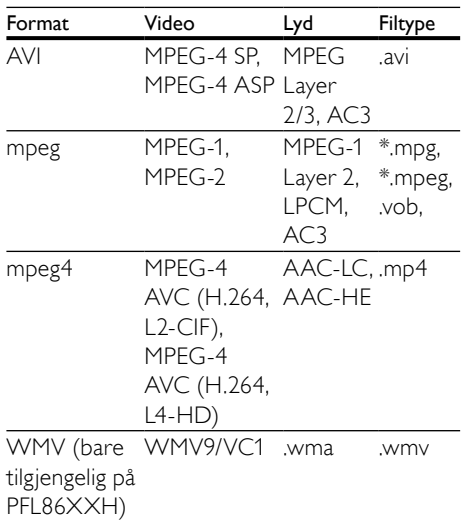

#### Merknad

- Navn på multimediefiler kan ikke være lengre enn 128 tegn.
- Medieserverprogramvare som støttes (\*Denne funksjonen er bare tilgjengelig på utvalgte modeller.):
	- Windows Media Player 11 (Microsoft Windows XP eller Vista)
	- PacketVideo Twonky Media 4.4.9 (Microsoft Windows eller Macintosh  $OS X$
	- Sony Vaio-medieserver (Microsoft Windows XP eller Vista)
	- TVersity v.0.9.10.3 (Microsoft Windows XP)
	- Nero 8 Nero MediaHome (Microsoft Windows XP)
	- DiXiM (Microsoft Windows XP)
	- Macrovision Network Media Server (Microsoft Windows XP)
	- Fuppes (Linux)
	- UShare (Linux)
	- Philips Media Manager (Microsoft Windows XP)
- Nettverkslagring (NAS) som støttes:
	- Philips NAS SPD8020

# Tuner/mottak/sending

- Antenneinngang: 75 ohm koaksial (IEC75)
- TV-system: DVB COFDM 2K/8K
- Videoavspilling: NTSC, SECAM og PAL
- DVB-T (Digital Video Broadcasting-Terrestrial) og DVB-C (Digital Video Broadcasting-Cable). Se listen over land bak på TV-en

# Fjernkontroll

- Type: RC4495
- Batterier: 3 x AAA-størrelse (LR03-type)

# Strøm

- Nettspenning: AC 220-240; 50 Hz
- Hvileforbruk: < 0,15 W
- Romtemperatur: 5–35 grader C

# TV-montering som støttes

For å montere TV-en må du kjøpe et TV-stativ fra Philips eller et VESA-kompatibelt TV-stativ. For å unngå skader på kabler og kontakter må du la det være en klaring på minst 5,6 cm fra baksiden på TV-en.

# Advarsel

• Følg alle instruksjonene som følger med TVstativet. Koninklijke Philips Electronics N.V. påtar seg ikke ansvar for uriktig TV-montering som fører til ulykker eller skader.

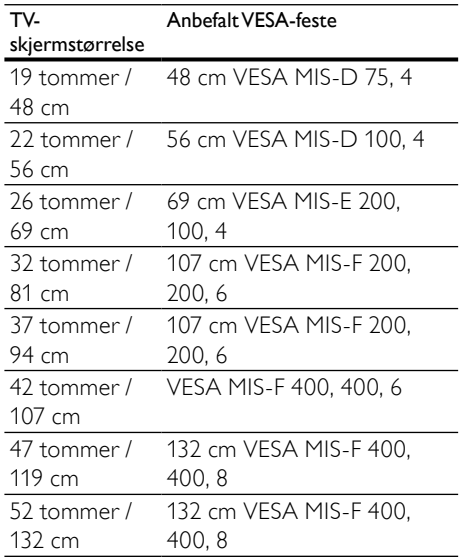

# EPG-informasjon

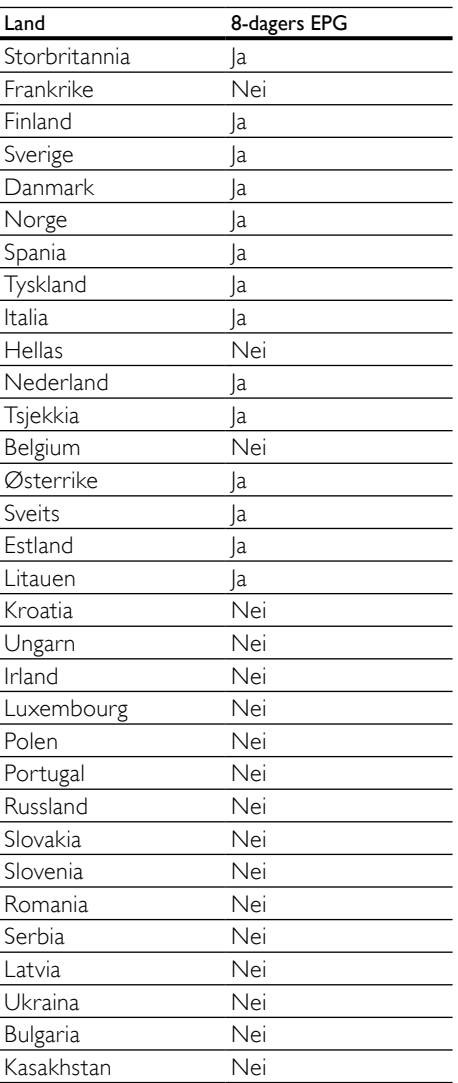

8-dagers EPG er bare tilgjengelig i enkelte land

# 9 Feilsøking

Denne delen beskriver vanlige problemer og løsningene på disse.

# Generelle TV-problemer

### TVen slås ikke på:

- Koble strømledningen fra stikkontakten. Vent ett minutt før du kobler den til på nytt.
- Kontroller at strømledningen er ordentlig tilkoblet.

#### TV-en reagerer ikke på fjernkontrollen eller kontrollene på siden når den slås på

• Når TV-en slås på, blinker standbyindikatoren i ca. 20-25 sekunder. Dette er normalt. TV-en reagerer ikke på fjernkontrollen eller kontrollene på siden i løpet av denne tiden. Når et bilde vises på skjermen, reagerer TV-en bare på følgende fjernkontrollknapper de første sekundene:  $\angle$  +/- (VOLUME +/-), P +/-(Program +/-),  $K$  (MUTE) og  $\circ$  (Standbypå). Alle knappene kan brukes når LEDindikatoren foran slutter å blinke.

### Fjernkontrollen fungerer ikke ordentlig:

- Kontroller at batteriene i fjernkontrollen er satt inn riktig vei mot pluss og minus.
- Skift batteriene i fjernkontrollen hvis de er tomme eller dårlige.
- Rengjør fjernkontroll- og TV-sensorlinsen.

### Standby-lyset på TVen blinker rødt:

• Koble strømledningen fra stikkontakten. Vent til <item>-en er nedkjølt før du kobler til strømledningen på nytt. Hvis blinkingen vedvarer, kontakter du vår kundestøtte.

#### Du glemte koden for å låse opp barnesikringen

• Skriv inn "8888".

### TV-menyen er ikke på riktig språk.

• Endre TV-menyen til foretrukket språk.

#### Når du slår TVen på/av/til standby, hører du en knirkelyd fra TV-rammen:

• Du behøver ikke å gjøre noe. Knirkelyden er normal utvidelse og sammentrekning i TVen når den kjøles ned og varmes opp. Dette har ingen innvirkning på ytelsen.

#### Når TV-en er i standbymodus, vises et oppstartsskjermbilde før TV-en går tilbake til standbymodus.

• Dette er normalt. Oppstartsskjermbildet vises når TV-en kobles fra strøm og kobles til på nytt.

# Problemer med TV-kanaler

#### Tidligere installerte kanaler vises ikke på kanallisten:

- Kontroller at riktig kanalliste vises. Ingen digitale kanaler ble funnet under installasjonen:
- Kontroller at TV-en støtter DVB-T, DVB-T Lite eller DVB-C i ditt land. Se listen over land bak på TV-en.

# Problemer med bildet

### Lyden er på, men det vises ikke noe bilde:

- Kontroller at antennen er ordentlig koblet til TV-en.
- Kontroller at riktig enhet er valgt som TV-kilde.

### Det er lyd, men ikke noe bilde:

• Kontroller at bildeinnstillingene er riktige.

### Det er dårlig TV-mottak fra en antennekobling:

- Kontroller at antennen er ordentlig koblet til TV-en.
- Høyttalere, lydenheter uten jording, neonlys, høye bygninger og andre store objekter kan påvirke kvaliteten på mottaket. Hvis det er mulig, kan du prøve å forbedre mottakskvaliteten ved å endre posisjonen på antennen eller ved å flytte enheter bort fra TV-en.

• Hvis mottaket kun er dårlig på én enkelt kanal, kan du fininnstille denne kanalen.

#### Det er dårlig bildekvalitet på tilkoblede enheter:

- Kontroller at enhetene er ordentlig tilkoblet.
- Kontroller at bildeinnstillingene er riktige.

### TV-en har ikke lagret bildeinnstillingene:

• Kontroller at TV-plasseringen er innstilt på hjemmemodus. Denne modusen gir deg muligheten til å endre og lagre innstillinger.

#### Bildet passer ikke til skjermen – det er for stort eller for lite:

• Prøv å bruke et annet bildeformat.

### Bildeplasseringen er ikke riktig:

Det er mulig at bildesignaler fra enkelte enheter ikke passer helt til skjermen. Sjekk signalutgangen på enheten.

### Bildet fra sendingene er kryptert:

• Det kan hende du må bruke en CAmodul (CAM) for å få tilgang til innholdet. Spør leverandøren.

#### Et "e-sticker"-banner viser informasjon som vises på TV-displayet:

TV-en er i [Butikk] modus. Fjern e-stickeren ved å sette TV-en i [Hjem] modus. I hovedmenyen velger du [Hjem] >[Innstilling]>[Installasjon]. Du må sette TV-en i standby for å forsikre deg om at TV-en går fullstendig ut av [Butikk] modusen.

# Problemer med lyden

### Det er bilde, men ingen lyd fra TVen:

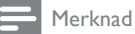

- Hvis den ikke finner noe signal, vil TV-en automatisk slå av lydutgangen. Dette er ikke en indikasjon på feil.
- Kontroller at alle kabler er ordentlig tilkoblet.
- Kontroller at volumet ikke er satt til 0.
- Kontroller at lyden ikke er dempet.
- Kontroller at innstillingen for TVhøyttalere er på i lydmenyen.
- Kontroller at lydutgangen på TV-en er koblet til lydinngangen på den HDMI CEC-aktiverte / EasyLink-kompatible HTS-enheten. Lyd skal høres fra HTShøyttalerne.

### Det er bilde, men lydkvaliteten er dårlig:

• Kontroller at lydinnstillingene er riktige.

#### Det er bilde, men det kommer bare lyd fra én høyttaler:

• Bekreft at lydbalansen er innstilt på midten.

# Problemer med HDMItilkobling

### Det er problemer med HDMI-enheter:

- Vær oppmerksom på at HDCP-støtte kan skape forsinkelser i tiden det tar for en <item> å vise innhold fra en HDMIenhet.
- Hvis <item>-en ikke kjenner igjen HDMIenheten, og det ikke vises noe bilde, kan du forsøke å bytte kilde fra en enhet til en annen og tilbake igjen.
- Ved uregelmessige lydforstyrrelser kontrollerer du at utgangsinnstillingene fra HDMI-enheten er riktige.
- Hvis en HDMI-til-DVI-adapter eller HDMI-til-DVI-kabel blir brukt, må du kontrollere at en ekstra lydkabel er koblet til AUDIO L/R eller AUDIO IN (kun minijack).

### Du kan ikke bruke EasyLink-funksjoner:

• Kontroller at HDMI-enhetene er HDMI-CEC-kompatible. EasyLink-funksjoner fungerer kun sammen med enheter som er HDMI-CEC-kompatible.

Hvis en HDMI CDC/EasyLink-kompatibel lydenhet er koblet til TV-en og TV-en ikke viser et dempings- eller volumikon nor volumet dempes, økes eller reduseres.

• Dette er normalt når en HDMI CEC/ EasyLink-kompatibel enhet kobles til.

# Problemer med USBtilkobling

#### Innholdet på USB-enheten vises ikke:

- Kontroller at USB-lagringsenheten er Mass Storage Class-kompatibel, som beskrevet i dokumentasjonen for lagringsenheten.
- Kontroller at USB-lagringsenheten er kompatibel med TVen.
- Kontroller at lyd- og bildefilformatene støttes av TVen.

#### Lyd- og bildefiler avspilles ikke jevnt

• Overføringshastigheten til USBlagringsenheten kan begrense dataoverføringen til TVen, noe som gir dårlig avspillingskvalitet.

# Problemer med PC-tilkobling

#### Dataskjermen på TV-en er ustabil:

- Kontroller at det er støtte for oppløsningen og oppdateringshastigheten som er valgt på datamaskinen.
- Velg uskalert bildeformat på TV-en.

# Kontakt oss

Hvis du ikke finner en løsning på problemet, kan du se Vanlige spørsmål for denne TVen på www.philips.com/support.

Hvis problemet vedvarer, kontakter du Philips kundestøtte i ditt land slik det fremgår av denne brukerhåndboken.

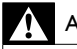

### Advarsel

• Ikke forsøk å reparere TVen selv. Dette kan føre til alvorlig personskade, uopprettelig skade på TVen eller at garantien blir ugyldig.

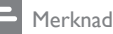

• Noter TV-modell og serienummer før du kontakter Philips. Nummeret står på baksiden av TV-en og på emballasjen.

# 10 Koder for den universelle fjernkontrollen

Angi en fjernkontroll fra denne listen for å konfigurere universell fiernkontroll (se 'Konfigurere universell fjernkontroll manuelt' på side [35](#page-35-0)).

#### DVD-koder: DVD-spiller, DVD-opptaker, DVD-R HDD, Blu-ray-spiller.

Philips - 0000, 0001, 0002, 0003, 0004, 0005, 0006, 0007, 0008, 0009, 0010, 0012, 0064, 0065, 0066, 0067, 0094, 0098, 0103, 0122, 0131, 0132, 0140, 0143, 0144, 0170, 0174, 0175, 0177, 0180, 0190, 0206, 0240, 0255, 0264, 0287, 0293, 0295, 0296, 0302, 0309, 0316, 0317, 0318, 0325, 0327, 0333, 0334 Philips Magnavox - 0094 4Kus - 0287 Acoustic Solutions - 0011 AEG - 0135 Airis - 0290 Aiwa - 0113, 0163, 0312, 0343 Akai - 0097 Akura - 0281 Alba - 0112, 0121, 0124, 0127, 0138 Alize - 0285 Amitech - 0135 AMOi - 0225 AMW - 0114, 0354 Andersson - 0355 Apex - 0107 Asono - 0290 ATACOM - 0290 Avious - 0288 Awa - 0114 Bang & Olufsen - 0291 Basic Line - 0356 CAT - 0272, 0273 Celestron - 0363 Centrex - 0158 Centrum - 0273, 0364

Baze - 0288 BBK - 0290 Bellagio - 0114 Best Buy - 0277 Boghe - 0289 BOSE - 0352, 0353, 0357, 0358, 0359, 0360, 0361, 0362 Bosston - 0271 Brainwave - 0135 Brandt - 0047, 0145, 0264 Britannia - 0268 Bush - 0121, 0127, 0134, 0169, 0176, 0265, 0267, 0275, 0279, 0288 Cambridge Audio - 0270 CGV - 0135, 0270 Cinetec - 0114 CineVision - 0278 Classic - 0104 Clatronic - 0275, 0288, 0365 Coby - 0284 Conia - 0265 Continental Edison - 0114 Crown - 0135, 0145 Crypto - 0280 C-Tech - 0142 CVG - 0135 CyberHome - 0061, 0062, 0063 Daenyx - 0114 Daewoo - 0092, 0114, 0135, 0186, 0193, 0195, 0348 Dalton - 0283 Dansai - 0135, 0269 Daytek - 0114, 0133, 0366 Dayton - 0114 DEC - 0275 Decca - 0135 Denon - 0118, 0205, 0209, 0214 Denon - 0118, 0205, 0209, 0214 Denver - 0124, 0203, 0275, 0281, 0284 Denzel - 0266 Desay - 0274 Diamond - 0142, 0270 Digitor - 0282Digix Media - 0367 DK Digital - 0134, 0300 Dmtech - 0091, 0368 Dual - 0266, 0369 DVX - 0142

Easy Home - 0277 Eclipse - 0270 E-Dem - 0290 Electrohome - 0135 Elin - 0135 Elta - 0093, 0135, 0152, 0285 Eltax - 0297, 0366 Emerson - 0101 Enzer - 0266 Euroline - 0370 Finlux - 0135, 0270, 0288, 0371 Fintec - 0135, 0372 Fisher - 0102 Futronic - 0373 Gericom - 0158 Giec - 0289 Global Solutions - 0142 Global Sphere - 0142 Go Video - 0095 GoldStar - 0033 Goodmans - 0085, 0112, 0121, 0127, 0158, 0171, 0200, 0216, 0239, 0246, 0275, 0279, 0289 Graetz - 0266 Grundig - 0098, 0158, 0162, 0173 Grunkel - 0135, 0286 GVG - 0135 H and B - 0275, 0276 Haaz - 0142, 0270 Harman/Kardon - 0350 HiMAX - 0277 Hitachi - 0022, 0095, 0106, 0121, 0172, 0188, 0202, 0218, 0266, 0277, 0311 Hoeher - 0290 Home Tech Industries - 0290 Humax - 0221 Hyundai - 0224, 0286, 0374 Infotech - 0375 Innovation - 0099, 0100, 0106 Jamo - 0376 JBL - 0377 Jeutech - 0271 JVC - 0054, 0055, 0056, 0057, 0058, 0059, 0060, 0079, 0080, 0081, 0082, 0141, 0153, 0157, 0161, 0164, 0165, 0166, 0167, 0247, 0248, 0249, 0250, 0251, 0252, 0253, 0254, 0264, 0301, 0337 Kansai - 0284 KEF - 0378

Kennex - 0135 Kenwood - 0159, 0220, 0308, 0379 KeyPlug - 0135 Kiiro - 0135 Kingavon - 0275 Kiss - 0266, 0276 Koda - 0275 KXD - 0277 Lawson - 0142 Lecson - 0269 Lenco - 0135, 0275, 0288 Lenoxx - 0380 LG - 0031, 0032, 0033, 0071, 0101, 0117, 0137, 0204, 0229, 0234, 0258, 0313, 0329, 0330, 0331, 0336 Life - 0099, 0100 Lifetec - 0099, 0100, 0106 Limit - 0142 Linn - 0381 Liteon - 0287 Loewe - 0098, 0175, 0213, 0382 LogicLab - 0142 Lumatron - 0383 Luxor - 0158 Magnavox - 0264, 0275, 0293 Magnex - 0288 Magnum - 0106 Majestic - 0284 Marantz - 0009, 0103, 0211, 0212 Marquant - 0135 Matsui - 0145, 0235 MBO - 0110 Mecotek - 0135 Mediencom - 0268 Medion - 0099, 0100, 0106, 0279, 0384 Metz - 0096 MiCO - 0270, 0289, 0385 Micromaxx - 0099, 0100, 0106 Micromedia - 0264 Micromega - 0009 Microstar - 0099, 0100, 0106 Minoka - 0135 Minowa - 0288 Mirror - 0279 Mivoc - 0386 Mizuda - 0275, 0277 Monyka - 0266

Mustek - 0104, 0112, 0304 Mx Onda - 0270 Mystral - 0286 NAD - 0109, 0387 Naiko - 0135, 0158 Nakamichi - 0111, 0388 Neufunk - 0266 Nevir - 0135 Next Base - 0226 NU-TEC - 0265 Omni - 0268 Onkyo - 0215, 0264, 0293 Oopla - 0287 Optim - 0269 Optimus - 0294 Orava - 0275 Orbit - 0114 Orion - 0176 Oritron - 0100 P and B - 0275 Pacific - 0142 Palladium - 0389 Palsonic - 0267 Panasonic - 0026, 0027, 0028, 0029, 0030, 0118, 0120, 0125, 0126, 0128, 0129, 0130, 0189, 0201, 0241, 0243, 0244, 0245, 0259, 0260, 0261, 0298, 0303, 0319, 0320, 0321, 0322, 0323, 0326, 0335, 0342, 0344 peeKTON - 0290, 0390 Pensonic - 0227 Phonotrend - 0288 Pioneer - 0034, 0035, 0036, 0037, 0038, 0039, 0040, 0072, 0073, 0074, 0075, 0096, 0115, 0119, 0154, 0155, 0156, 0191, 0192, 0196, 0197, 0198, 0236, 0294, 0314, 0332 Pointer - 0135 Polaroid - 0222 Portland - 0135 Powerpoint - 0114 Proline - 0158 Promax - 0223 Prosonic - 0135, 0284 Provision - 0275 Raite - 0266 REC - 0267, 0268 RedStar - 0135, 0281, 0284, 0391 Reoc - 0142

Revoy - 0276 Rimax - 0285 Roadstar - 0121, 0267, 0275 Ronin - 0114 Rowa - 0158, 0265 Rownsonic - 0273 Saba - 0047, 0145 Sabaki - 0142 Saivod - 0135 Sampo - 0105 Samsung - 0022, 0023, 0024, 0025, 0076, 0077, 0078, 0095, 0123, 0136, 0151, 0184, 0194, 0207, 0217, 0307, 0340, 0341, 0349 Sansui - 0135, 0142, 0270, 0392 Sanyo - 0147, 0150, 0181, 0185, 0306 ScanMagic - 0112 Scientific Labs - 0142 Scott - 0124, 0283 Seeltech - 0290 SEG - 0090, 0114, 0121, 0142, 0179, 0266 Sharp - 0099, 0109, 0149, 0168, 0178, 0199, 0210, 0230, 0231, 0256, 0257, 0262 Sherwood - 0108 Sigmatek - 0277, 0290 Silva - 0281 Singer - 0142, 0270 Skymaster - 0104, 0142 Skyworth - 0281 Slim Art - 0135 SM Electronic - 0142 Sontech - 0286 Sony - 0013, 0014, 0015, 0016, 0017, 0018, 0019, 0020, 0021, 0068, 0069, 0070, 0113, 0116, 0139, 0146, 0148, 0183, 0232, 0242, 0299, 0305, 0310, 0324, 0328, 0346 Soundmaster - 0142 Soundmax - 0142 Spectra - 0114 Standard - 0142 Star Cluster - 0142 Starmedia - 0275, 0290 Sunkai - 0135 Supervision - 0142 Synn - 0142 T.D.E. Systems - 0286 T+A - 0393 Tatung - 0135

TCM - 0023, 0099, 0100, 0106, 0292, 0397 Teac - 0096, 0142, 0208, 0265, 0394 Tec - 0281 Technics - 0118 Technika - 0135, 0288 Telefunken - 0273 Tensai - 0135 Tevion - 0099, 0100, 0106, 0142, 0283 Thomson - 0046, 0047, 0048, 0049, 0050, 0051, 0052, 0053, 0083, 0084, 0233, 0263, 0339, 0347 Tokai - 0266, 0281 Top Suxess - 0290 Toshiba - 0012, 0041, 0042, 0043, 0044, 0045, 0086, 0087, 0088, 0089, 0094, 0182, 0187, 0219, 0237, 0238, 0264, 0293, 0345 TRANS-continents - 0114, 0288 Transonic - 0288 Trio - 0135 TruVision - 0277 TSM - 0290 Umax - 0285 Union - 0351 United - 0288 Universum - 0395 Viewmaster - 0290 Vtrek - 0280 Waiter - 0290 Welltech - 0289 Wharfedale - 0142, 0270 Wintel - 0271 Woxter - 0285, 0290 Xbox - 0048 Xenon - 0228 Xlogic - 0135, 0142 XMS - 0135, 0267 Xoro - 0289, 0396 Yakumo - 0158 Yamada - 0114, 0158, 0285, 0287 Yamaha - 0009, 0118, 0120, 0315, 0338 Yamakawa - 0114, 0266 Yukai - 0112, 0160 Zenith - 0101, 0264, 0293

#### STB-koder: digital mottaker

Philips - 0432, 0436, 0437, 0439, 0506 ABC - 0448

ADB - 0461, 0462 Alcatel - 0463, 0540 Allegro - 0464 Amstrad - 0431, 0449 Andover - 0452 Arcon - 0431 Atlanta - 0465 Auna - 0466 Axis - 0431 BBT - 0467 Belgacom TV - 0468 Bell Atlantic - 0453 Birmingham Cable Communications - 0451 British Telecom - 0448 BT Cable - 0448 Cabletime - 0538 Clyde - 0454 Clyde Cablevision - 0443 Comcrypt - 0442, 0469 Connect TV - 0470 Coship - 0471 Cryptovision - 0444, 0472 Daehan - 0473 Decsat - 0474 Digi1 - 0475 Eastern - 0476 Electricord - 0477 Electus - 0455 Fastweb - 0478 Fidelity - 0431 Filmnet - 0442 Filmnet Cablecrypt - 0445, 0539 Filmnet Comcrypt - 0445 Finlux - 0434 Foxtel - 0449 France Telecom - 0437, 0439, 0479 Freebox - 0450, 0480 GC Electronics - 0481 GE - 0482 GEC - 0443, 0454 General Instrument - 0433, 0448, 0483 Golden Channel - 0461 Gooding - 0432 Grundig - 0431, 0432 Hirschmann - 0434 Hitachi - 0484 HomeChoice - 0441, 0485

Humax - 0486, 0487 HyperVision - 0435 ITT Nokia - 0434 Jerrold - 0433, 0448, 0536 Jiuzhou - 0488 JVC - 0432 Kabel Deutschland - 0489, 0490 Kansalaisboksi - 0491 LG Alps - 0492 Macab - 0439 Maestro - 0493 Magnavox - 0494 Maspro - 0432 Matav - 0462 Matsui - 0432 Maxdome - 0489 Medion - 0495 Minerva - 0432 Mnet - 0442, 0539 Mood - 0496 Motorola - 0497 Movie Time - 0447 Mr Zapp - 0439 Multichoice - 0442 NEC - 0498 Neuf Telecom - 0533 Nokia - 0434, 0499 Noos - 0439 Northcoast - 0500 Novaplex - 0501 Now - 0502 NTL - 0456 Omniview - 0503 Ono - 0457, 0504 Orange - 0534 Pace - 0535 Pacific - 0505 Palladium - 0432 Pioneer - 0431 Prelude - 0507 Protelcon - 0508 PVP Stereo Visual Matrix - 0536 Regency - 0509 Sagem - 0439 Samsung - 0440, 0502 SAT - 0431 Satbox - 0458

Satel - 0459 Scientific Atlanta - 0446 Seam - 0510 Sharp - 0511 SingTel - 0512 SkyCable - 0513 Skyworth - 0514 Starcom - 0448 Stargate - 0515 Stellar One - 0516 TaeKwang - 0517 Tandy - 0518 Tatung - 0519 Teknika - 0520 Tele+1 - 0442, 0445, 0539 Telefonica - 0460 Telegent - 0521 Telenet - 0522 Telepiu - 0442, 0539 Thomson - 0438 Timeless - 0476 Tiscali - 0523 Tocom - 0524

#### STB-koder: satellittmottaker

Philips - 0000, 0001, 0002, 0008, 0020, 0054, 0065, 0069, 0070, 0072, 0075, 0077, 0111, 0119, 0136, 0140, 0144, 0155, 0156, 0159, 0163, 0165, 0388, 0390, 0391, 0392, 0396, 0410, 0412, 0420, 0422, 0423, 0427 AB Sat - 0163, 0164, 0173, 0425 Action - 0187 ADB - 0175, 0188 Aegir - 0189 AGS - 0163 Akai - 0054, 0391 Akura - 0190 Alba - 0015, 0019, 0020, 0021, 0023, 0044, 0067, 0164, 0234, 0412 Aldes - 0021, 0023, 0024, 0234, 0395 Allantide - 0191 Allegro - 0192 Allsat - 0040, 0054, 0193, 0384, 0390, 0391 Allsonic - 0010, 0023, 0028, 0395, 0402 Alltech - 0164, 0414 Alpha - 0391

Altai - 0403 Amino - 0194 Amitronica - 0164 Ampere - 0153, 0403 Amstrad - 0026, 0055, 0074, 0108, 0153, 0158, 0164, 0169, 0195, 0394, 0399, 0403, 0415, 0417, 0421, 0426 Amway - 0196 Anglo - 0164 Ankaro - 0010, 0023, 0028, 0164, 0197, 0392, 0395, 0402 AntSat - 0198 Anttron - 0019, 0023, 0390, 0412 AnySat - 0199 Apollo - 0019 Arcon - 0027, 0041, 0153, 0419 Arion - 0200 Ariza - 0201 Armstrong - 0026, 0391 Arrox - 0202  $ASA - 0404$ Asat - 0054, 0391 ASCI - 0203 ASLF - 0164 AST - 0031, 0204, 0397 Astacom - 0163, 0420 Aston - 0022, 0205 Astra - 0026, 0029, 0030, 0050, 0161, 0164, 0206, 0387, 0400, 0407 Astratec - 0207 Astro - 0010, 0023, 0024, 0028, 0033, 0155, 0156, 0158, 0161, 0208, 0388, 0402, 0412 Atlanta - 0209 AudioTon - 0023, 0040, 0412 Aurora - 0168, 0210 Austar - 0071, 0168, 0211 Avalon - 0403 Axiel - 0163 Axil - 0212 Axis - 0010, 0028, 0030, 0036, 0401, 0402, 0407 B and K - 0213 Barcom - 0027 BeauSAT - 0212 BEC - 0214 Beko - 0215 Belgacom TV - 0216 Belson - 0217

Benjamin - 0218 Best - 0010, 0027, 0028, 0402 Best Buy - 0219 Big Brother - 0191 Blackbird - 0220 Blaupunkt - 0033, 0155, 0388 Blue Sky - 0164, 0169 Boca - 0026, 0050, 0153, 0164, 0221, 0378, 0410, 0416 Boom - 0222 BOSE - 0223 Boston - 0153, 0163, 0224 Brain Wave - 0035, 0398, 0419 Brandt - 0056 Broadcast - 0034, 0400 Broco - 0164, 0407 BSkyB - 0074, 0084, 0426 BT - 0066, 0163 BT Satellite - 0420 Bubu Sat - 0164 Bush - 0020, 0044, 0090, 0234, 0384, 0390 BVV - 0419 Cable Innovations - 0225 Cambridge - 0158, 0226, 0416 Camundosat - 0227 Canal Digital - 0176, 0180, 0181 Canal Satellite - 0005, 0156, 0396, 0427 Canal+ - 0156, 0228 CCI - 0229 cello - 0230 CellularVision - 0231 Century - 0232 CGV - 0233 Channel Master - 0021, 0234 Chaparral - 0052, 0235 CHEROKEE - 0163, 0173 Chesley - 0212 Chess - 0154, 0160, 0164, 0221 Chili - 0236 Churchill - 0237 Citizen - 0238 CityCom - 0020, 0037, 0071, 0152, 0161, 0165, 0423 Clatronic - 0035, 0398 Clemens Kamphus - 0046 CNT - 0024 Colombia - 0153

Columbia - 0153 COLUMBUS - 0043 Comag - 0153, 0221, 0239 Commander - 0392 Commlink - 0023, 0395 Comtec - 0036, 0395, 0401 Condor - 0010, 0028, 0161, 0240, 0402 Connexions - 0010, 0032, 0402, 0403 Conrad - 0010, 0152, 0153, 0158, 0161, 0402, 0409, 0410 Conrad Electronic - 0161, 0164 Contec - 0036, 0037, 0401, 0410 Continental Edison - 0241 Cosat - 0040 Coship - 0212 Crown - 0026, 0242 CyberHome - 0243 Cybermaxx - 0062 Cyrus - 0174 Daeryung - 0032 Daewoo - 0066, 0164, 0244 Dansat - 0384, 0390 D-Box - 0245, 0429 DDC - 0021, 0234 Decca - 0038 Delega - 0021 Demo - 0246 Dew - 0036, 0401 DGStation - 0086 Diamond - 0039 Digenius - 0247 Digiality - 0161, 0248 Digiline - 0249 DigiO2 - 0250 Digipro - 0170 DigiQuest - 0251 DigitAll World - 0252 Digiturk - 0253 Dilog - 0254 DiPro - 0212 Discoverer - 0154, 0160 Discovery - 0163 Diseqc - 0163 Diskxpress - 0027 Distratel - 0169 Distrisat - 0391 Ditristrad - 0040

DNR - 0419 DNT - 0032, 0054, 0391, 0403 Dong Woo - 0049 Drake - 0041, 0255 DStv - 0168, 0256 Dual - 0257 Dune - 0010, 0402 Dynasat - 0162 DynaStar - 0258 Echostar - 0032, 0164, 0173, 0403, 0427, 0428 EIF - 0259 Einhell - 0019, 0023, 0026, 0153, 0158, 0164, 0394, 0395 Elap - 0163, 0164 Electron - 0260 Elekta - 0024 Elsat - 0164, 0417 Elta - 0010, 0019, 0028, 0040, 0054, 0261, 0391, 0402 Emanon - 0019 Emme Esse - 0010, 0028, 0046, 0162, 0402, 0428 Engel - 0164, 0262 Ep Sat - 0020 Erastar - 0263 EURIEULT - 0013, 0108, 0169 Euro1 - 0264 Eurocrypt - 0387 Eurodec - 0060, 0265 Europa - 0158, 0161, 0391, 0392, 0410 European - 0064 Europhon - 0153, 0161 Europlus - 0266 Eurosat - 0026 Eurosky - 0010, 0026, 0028, 0152, 0153, 0158, 0161, 0402 Eurospace - 0042 Eurostar - 0026, 0152, 0161, 0162, 0165, 0430 Euskaltel - 0267 Eutelsat - 0164 Eutra - 0414 Exator - 0019, 0023, 0412 Fast - 0268 Fenner - 0010, 0154, 0160, 0164 Ferguson - 0020, 0060, 0114, 0384, 0390 Fidelity - 0158, 0394, 0415 Finepass - 0269

Finlandia - 0020, 0387 Finlux - 0020, 0387, 0405, 0409 FinnSat - 0036, 0060, 0270 Flair Mate - 0164 Fortec Star - 0198 Foxtel - 0071, 0168, 0172 Fracarro - 0271, 0428 France Satellite/TV - 0043 Freecom - 0019, 0045, 0155, 0158 Freesat - 0108, 0414 FTE - 0047, 0402, 0410, 0416 FTEmaximal - 0010, 0164 Fuba - 0010, 0019, 0027, 0028, 0029, 0032, 0033, 0043, 0054, 0152, 0155, 0387, 0402, 0403 Fugionkyo - 0170 Fujitsu - 0182 Galaxi - 0027 Galaxis - 0010, 0023, 0028, 0030, 0036, 0040, 0044, 0059, 0071, 0127, 0152, 0168, 0395, 0401, 0402, 0407 Galaxisat - 0397 Gardiner - 0165 Gecco - 0272 General Instrument - 0273 Gensat - 0274 Geotrack - 0275 Globo - 0276 GMI - 0026 Goldbox - 0156, 0396, 0427 Golden Interstar - 0277 GoldStar - 0045 Gooding - 0159 Goodmans - 0015, 0016, 0020, 0044 Gould - 0278 Granada - 0387 Grandin - 0013, 0385 Grothusen - 0019, 0045 Grundig - 0020, 0023, 0033, 0055, 0074, 0099, 0100, 0101, 0109, 0133, 0148, 0155, 0158, 0159, 0168, 0169, 0388, 0399, 0422, 0426 G-Sat - 0390 Hanseatic - 0160, 0279, 0411 Haensel and Gretel - 0153, 0161 Hantor - 0019, 0035, 0049, 0398 Hanuri - 0024 Harting und Helling - 0046 Hase and Igel - 0419

Hauppauge - 0089, 0113 Heliocom - 0161, 0280 Helium - 0161 Hinari - 0021, 0234, 0390 Hirschmann - 0010, 0033, 0046, 0098, 0108, 0155, 0158, 0161, 0163, 0388, 0403, 0404, 0406, 0409 Hisawa - 0035, 0398 Hitachi - 0020, 0281 Hivion - 0282 HNE - 0153 Homecast - 0283 Houston - 0040, 0284, 0392 Humax - 0011, 0012, 0050, 0071, 0085, 0086, 0094, 0097, 0121, 0122, 0123, 0124, 0128, 0129, 0149 Humax - 0023, 0026, 0034, 0035, 0036, 0040, 0046, 0153, 0161, 0171, 0392, 0395, 0398, 0400, 0401 Hypson - 0013 ID Digital - 0071 Imex - 0013 Imperial - 0044 Ingelen - 0108 Innovation - 0028, 0059, 0062  $InOutTV - 0285$ International - 0153 Interstar - 0170 Intertronic - 0026, 0286 Intervision - 0040, 0161, 0413 Inverto - 0287 InVideo - 0179 IRTE - 0288 ITT Nokia - 0020, 0387, 0404, 0409, 0429 Janeil - 0289 Jazztel - 0290 Johansson - 0035, 0398 JOK - 0163, 0418, 0420 JSR - 0040 JVC - 0015, 0159, 0291 Kamm - 0164 Kaon - 0292 Kathrein - 0033, 0037, 0047, 0052, 0054, 0068, 0073, 0080, 0091, 0092, 0093, 0095, 0118, 0120, 0130, 0131, 0152, 0155, 0163, 0164, 0165, 0173, 0388, 0391, 0406, 0412, 0423 Kathrein Eurostar - 0152

Norsk

Kenwood - 0176, 0293 Key West - 0153 Klap - 0163 Kolon - 0177 Konig - 0161, 0294 Kosmos - 0045, 0046, 0047, 0295, 0406 KR - 0023, 0412, 0414 Kreatel - 0296 Kreiselmeyer - 0033, 0155, 0388 K-SAT - 0164 Kyostar - 0019, 0153, 0297, 0412 L and S Electronic - 0010, 0153 Lasat - 0010, 0024, 0028, 0048, 0049, 0050, 0056, 0152, 0153, 0154, 0161, 0401, 0402, 0416 Lemon - 0419 Lenco - 0010, 0019, 0045, 0051, 0152, 0161, 0164, 0257, 0392, 0402, 0407, 0419 Leng - 0035 Lennox - 0040 Lenson - 0158 Lexus - 0391 LG - 0045, 0208 Life - 0059 Lifesat - 0010, 0028, 0059, 0062, 0153, 0154, 0160, 0164, 0402, 0411 Lifetec - 0028, 0059, 0062 Lion - 0042, 0191 Loewe - 0147 Lorenzen - 0153, 0161, 0298, 0392, 0419, 0421 Lorraine - 0045 Lupus - 0010, 0028, 0402 Luxor - 0158, 0387, 0399, 0409, 0429 Luxorit - 0299 LuxSAT - 0300 Lyonnaise - 0060 M and B - 0160, 0411 M Technologies - 0301 Macab - 0060 Macom - 0183 Manata - 0013, 0153, 0163, 0164, 0420 Manhattan - 0020, 0024, 0040, 0163, 0420 Marann - 0302 Marantz - 0054 Marks and Spencer - 0303 Mascom - 0024, 0406 Maspro - 0020, 0052, 0155, 0159, 0164, 0386, 0388, 0414, 0419

Master's - 0037 Matsui - 0155, 0159, 0163, 0234, 0388, 0420 Max - 0161 Maxi - 0304 MB - 0160, 0411 Mediabox - 0156, 0396, 0427 Mediamarkt - 0026 Mediasat - 0030, 0156, 0158, 0396, 0407, 0427 Medion - 0010, 0028, 0059, 0062, 0132, 0153, 0164, 0402 Medison - 0164 Mega - 0054, 0391 Melectronic - 0165 Meta - 0305 Metronic - 0013, 0014, 0019, 0023, 0024, 0027, 0164, 0165, 0169, 0306, 0385, 0395, 0412, 0423 Metz - 0033, 0155, 0388 Micro Com - 0089 Micro electronic - 0158, 0161, 0164 Micro Technology - 0042, 0164, 0407 Micromaxx - 0010, 0028, 0059, 0062 Micronik - 0307 Microstar - 0028, 0059, 0062 Microtec - 0164 Minerva - 0033, 0159 Mitsubishi - 0020, 0033 Mitsumi - 0050 Mogen - 0308 Morgan Sydney - 0061 Morgan's - 0026, 0050, 0054, 0153, 0164, 0391, 0410, 0416 Motorola - 0167 Multichoice - 0168, 0175 Multiscan - 0309 Multistar - 0047, 0049 Multitec - 0154 Muratto - 0045, 0397 Mustek - 0310 Mysat - 0164 National Microtech - 0311 Navex - 0035, 0398 NEC - 0053, 0312, 0389 Nesco - 0313 Neta - 0314 Netgem - 0315 Network - 0390

Neuhaus - 0030, 0040, 0158, 0161, 0164, 0392, 0407, 0410, 0419 Neusat - 0164, 0419 Newave - 0316 NextWave - 0025, 0171, 0262 Nikko - 0026, 0164 Nokia - 0020, 0082, 0083, 0104, 0143, 0145, 0387, 0404, 0409, 0429 Nomex - 0063 Nordmende - 0019, 0020, 0021, 0024, 0060, 0234, 0398 Nova - 0168 Novis - 0035, 0398 Now - 0317 NTC - 0046 Numericable - 0380 Oceanic - 0039, 0042 Octagon - 0019, 0023, 0036, 0392, 0401, 0412 Okano - 0026, 0046, 0047 Ondigital - 0393 Optex - 0037, 0040 Optus - 0156, 0168, 0171 Orbit - 0031, 0381 Orbitech - 0019, 0154, 0156, 0158, 0408, 0410 Origo - 0042, 0157 Oritron - 0318 Osat - 0023, 0399 Otto Versand - 0033 Oxford - 0178 Pace - 0020, 0033, 0044, 0055, 0074, 0088, 0102, 0110, 0112, 0116, 0125, 0134, 0135, 0163, 0173, 0319, 0384, 0390, 0393, 0426 Pacific - 0039, 0320 Packsat - 0163 Pal - 0321 Palcom - 0021, 0029, 0043, 0234, 0322 Palladium - 0026, 0158, 0159 Palsat - 0154, 0158 Paltec - 0029 Panasat - 0168 Panasonic - 0020, 0055, 0074, 0078, 0142, 0426 Panda - 0020, 0155, 0161, 0384, 0387 Pansat - 0323 Pantech - 0324 Patriot - 0153, 0163 Philon - 0325 Phoenix - 0036, 0044, 0390, 0401

Phonotrend - 0020, 0023, 0040, 0046, 0395 Pioneer - 0087, 0156, 0326, 0427 Polsat - 0060 Polytron - 0037 Praxis - 0327 Predki - 0035, 0398 Preisner - 0153, 0328, 0403, 0410, 0416 Premiere - 0040, 0071, 0156, 0396, 0427 Priesner - 0026 Profi - 0051 Profile - 0163 Promax - 0020 Prosat - 0021, 0023, 0044, 0234, 0395, 0413 Prosonic - 0421 Protek - 0039, 0329 Provision - 0024 Pye - 0159 Pyxis - 0166 Quadral - 0010, 0021, 0023, 0028, 0163, 0173, 0234, 0395, 0402, 0410, 0413, 0420 Quelle - 0033, 0152, 0161, 0394 Quiero - 0060 Radiola - 0054, 0391 Radix - 0032, 0079, 0108, 0330, 0403, 0414 Rainbow - 0023, 0412, 0414 Rediffusion - 0053 Redpoint - 0030, 0407 RedStar - 0010, 0028, 0402 Regency - 0331 RFT - 0023, 0054, 0391, 0392, 0395, 0408 Roadstar - 0164 Roch - 0013 Rockdale - 0184 Rover 0010, 0164, 0413 Ruefach - 0051 Saba - 0024, 0042, 0056, 0152, 0161, 0163, 0169, 0390, 0418, 0419, 0420 Sabre - 0020 Sagem - 0005, 0060, 0146, 0332, 0424 Sakura - 0036, 0044, 0401 Salora - 0053, 0387 Samsung - 0017, 0018, 0019, 0076, 0081, 0096, 0137 Sansui - 0333 Sanyo - 0334 SAT - 0021, 0031, 0158, 0397, 0415 Sat Cruiser - 0171

Sat Partner - 0019, 0023, 0024, 0035, 0045, 0046, 0158, 0398 Sat Team - 0164 Satcom - 0034, 0160, 0161, 0400, 0411 SatConn - 0335 Satec - 0164, 0390 Satelco - 0010, 0402 Satford - 0034, 0400 Satline - 0413 Satmaster - 0034, 0400 Satplus - 0154 Satstar - 0336 Schacke - 0412 Schneider - 0028, 0059, 0062, 0154, 0163, 0422 Schwaiger - 0037, 0039, 0153, 0154, 0160, 0161, 0169, 0390, 0410, 0411 Scientific Atlanta - 0337 SCS - 0152 Sedea Electronique - 0153, 0170 Seemann - 0026, 0030, 0032, 0402, 0407 SEG - 0010, 0019, 0028, 0035, 0160, 0398, 0402, 0411, 0421 Seleco - 0040, 0428 Septimo - 0169 Servi Sat - 0013, 0164 Setec - 0338 Sharp - 0115 Siemens - 0033, 0133, 0155, 0339, 0383, 0388, 0416 Silva - 0045 SilverCrest - 0340 Simz - 0341 Skantin - 0164 Skardin - 0030, 0407 Skinsat - 0158 SKR - 0164 SKT - 0342 SKY - 0084, 0167 Sky Digital - 0055 Sky New Zealand - 0343 Sky Television - 0344 Skymaster - 0003, 0004, 0023, 0138, 0139, 0154, 0160, 0164, 0395, 0411, 0413, 0430 Skymax - 0054, 0391 SkySat - 0154, 0158, 0160, 0161, 0164 Skyvision - 0040 SL - 0153, 0419

SM Electronic - 0154, 0164 Smart - 0108, 0152, 0153, 0164, 0345 Sogo - 0346 Sonaecom - 0347 Sony - 0055, 0156 SR - 0026, 0050, 0153 Star Clusters - 0348 Star Trak - 0349 Star View - 0350 Starland - 0164 Starring - 0035, 0398 Start Trak - 0019 Strong - 0010, 0019, 0023, 0028, 0045, 0168, 0170, 0271, 0402 STVI - 0013 Sumida - 0026 Sunny Sound - 0010, 0402 Sunsat - 0164, 0351, 0407 Sunstar - 0010, 0026, 0050, 0153, 0402 Sunstech - 0352 Super Sat - 0162 Super Track - 0353 SuperGuide - 0354 Supermax - 0171 SVA - 0355 Swisstec - 0303 Systec - 0153, 0356 S-ZWO - 0357 TaeKwang - 0358 Tandberg - 0060 Tandy - 0023 Tantec - 0020, 0043 Tatung - 0038 TBoston - 0359 TCM - 0028, 0059, 0062, 0379 Techniland - 0034, 0400 TechniSat - 0007, 0008, 0009, 0032, 0154, 0156, 0158, 0391, 0408 Technology - 0168 Technomate - 0277 Technosat - 0171 Technosonic - 0360 TechnoTrend - 0133 Technowelt - 0153, 0161, 0169 Teco - 0026, 0050 Tee-Comm - 0185 Telanor - 0021

Telasat - 0152, 0160, 0161, 0411 Teleciel - 0412 Telecom - 0164 Teledirekt - 0390 Telefunken - 0019, 0056, 0163, 0420 Teleka - 0023, 0026, 0032, 0158, 0161, 0403, 0406, 0412, 0419 Telemaster - 0024 Telemax - 0048 Telesat - 0160, 0161, 0411 Telestar - 0154, 0156, 0158 Teletech - 0430 Televes - 0020, 0061, 0153, 0158, 0345 Telewire - 0040 Tempo - 0171 Tevion - 0028, 0059, 0062, 0164 Thomson - 0006, 0020, 0057, 0060, 0103, 0106, 0117, 0141, 0150, 0151, 0152, 0156, 0161, 0163, 0164, 0396 Thorens - 0039, 0361 Thorn - 0020 Tioko - 0037, 0153 Tokai - 0391 Tonna - 0020, 0034, 0040, 0158, 0164, 0400 Topfield - 0126, 0362, 0382 Toshiba - 0363 TPS - 0058, 0364 Tratec - 0365 Triad - 0031, 0045, 0366, 0397 Triasat - 0158, 0405 Triax - 0033, 0056, 0152, 0153, 0158, 0164, 0405 Turnsat - 0164 Tvonics - 0114, 0367, 0368 Twinner - 0013, 0061, 0153, 0164 UEC - 0168, 0172 Uher - 0154 Uniden - 0415 Unisat - 0026, 0036, 0153, 0391, 0401 Unitor - 0027, 0035 Universum - 0033, 0152, 0155, 0159, 0161, 0388, 0404, 0415, 0421 Unnisat - 0369 Vantage - 0370 Variosat - 0033, 0155, 0388 Vector - 0042 Vega - 0010

Ventana - 0054, 0391 Vestel - 0421 Via Digital - 0057 Viasat - 0173, 0371 Viewstar - 0372 Vision - 0373 Visionic - 0170 Visiosat - 0035, 0040, 0163, 0164, 0418 Viva - 0392 Vivanco - 0064 Vivid - 0172 Vortec - 0019, 0374, 0393 VTech - 0031, 0165, 0397, 0418, 0423 Watson - 0375 Wela - 0410 Welltech - 0154 WeTeKom - 0154, 0158, 0160 Wevasat - 0020 Wewa - 0020 Winersat - 0035, 0398 Wintergarten - 0395 Wisi - 0020, 0031, 0032, 0033, 0155, 0158, 0161, 0388, 0397, 0403, 0410, 0418 Woorisat - 0024 World - 0398 Worldsat - 0163, 0376 Xcom Multimedia - 0186 Xoro - 0377 Xrypton - 0010, 0402 XSat - 0164, 0173 Zaunkonig - 0419 Zehnder - 0010, 0024, 0027, 0028, 0047, 0105, 0107, 0152, 0165, 0397, 0402, 0421, 0423 Zenith - 0167 Zinwell - 0071 Zodiac - 0023, 0412 Zwergnase - 0026

#### HTS-koder: hjemmekinosystem, forsterker

Philips - 0000, 0001, 0002, 0003, 0009, 0011, 0022, 0029, 0030, 0031, 0032, 0039, 0044, 0046, 0118, 0119, 0120, 0130, 0131, 0132, 0133, 0137, 0144, 0145, 0146, 0147, 0148, 0189, 0219, 0220 Aiwa - 0006, 0025, 0160, 0161, 0221, 0222, 0227, 0247, 0248 Akai - 0259, 0260

Norsk

Alba - 0171 AMW - 0069 Andersson - 0070 Basic Line - 0071 BOSE - 0067, 0068, 0072, 0073, 0074, 0075, 0076, 0077 Bush - 0051, 0261, 0262, 0263 Celestron - 0078 Centrum - 0079 Clatronic - 0080 Daewoo - 0060 Daytek - 0081 Denon - 0126, 0127, 0128, 0129, 0138, 0139, 0264, 0265, 0266 Denver - 0156, 0157, 0176, 0177 Digix Media - 0082 DK Digital - 0007 Dmtech - 0083 Dual - 0084 Eltax - 0004, 0081 Euroline - 0085 Finlux - 0086 Fintec - 0087 Futronic - 0088 Goodmans - 0174, 0175, 0267, 0268 Harman/Kardon - 0064 Hitachi - 0024, 0166, 0167, 0168 Hyundai - 0089 Infotech - 0090 Jamo - 0091 JBL - 0092 JVC - 0008, 0016, 0020, 0050, 0123, 0124, 0125, 0187, 0188, 0190, 0191, 0209, 0210, 0223, 0224, 0225, 0236 KEF - 0093 Kenwood - 0019, 0094, 0164, 0165, 0213, 0214, 0243, 0244, 0249, 0250, 0251 Lenoxx - 0095 LG - 0026, 0041, 0042, 0043, 0048, 0049, 0062, 0065, 0169, 0170, 0178, 0179, 0180, 0181 Linn - 0096 Loewe - 0097 Lumatron - 0098 Magnavox - 0011, 0118, 0132 Medion - 0099 MiCO - 0100 Mivoc - 0101

Mustek - 0013 NAD - 0102 Nakamichi - 0103 Palladium - 0104 Panasonic - 0005, 0010, 0012, 0020, 0021, 0033, 0034, 0035, 0036, 0037, 0053, 0054, 0063, 0141, 0142, 0143, 0217, 0218, 0228, 0229, 0240, 0241 peeKTON - 0105 Pioneer - 0027, 0045, 0047, 0153, 0154, 0155, 0200, 0201, 0256 Redstar - 0106 Saba - 0172, 0173 Samsung - 0018, 0056, 0057, 0061, 0158, 0159 Sansui - 0085 Sanyo - 0015, 0017, 0149, 0150, 0151, 0246 Sharp - 0134, 0135, 0136, 0194, 0195, 0196, 0213, 0214, 0234, 0235 Sony - 0006, 0014, 0023, 0038, 0040, 0113, 0114, 0115, 0116, 0117, 0152, 0182, 0183, 0184, 0185, 0186, 0197, 0202, 0203, 0204, 0205, 0206, 0207, 0208, 0215, 0216, 0230, 0237, 0238, 0239, 0242, 0245, 0253, 0254, 0255 T+A - 0107 TCM - 0111, 0273, 0274, 0275, 0276 Teac - 0108, 0121, 0122, 0269, 0270, 0271, 0272 Technics - 0005, 0020, 0112, 0140, 0142, 0211, 0212, 0226 Thomson - 0055, 0059, 0152, 0192, 0193, 0197, 0198, 0199, 0231, 0232, 0233, 0252 Toshiba - 0058 Union - 0066 Universum - 0109 Xoro - 0110 Yamaha - 0028, 0052, 0162, 0163, 0257, 0258
# 11 Stikkord

#### Bildeformat

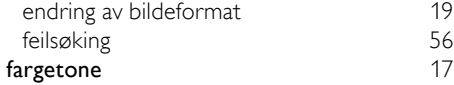

#### A

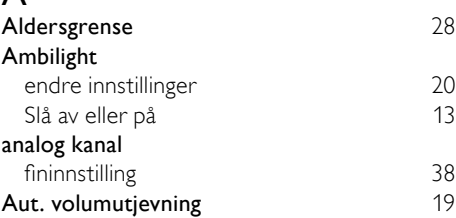

## B

#### barnesikring

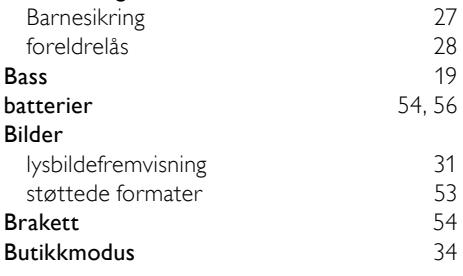

# $\subset$

CAM, se også Conditional Access Module [49](#page-49-0) Conditional Access Module (CAM – tilgangssystem) [49](#page-49-0), [40](#page-40-1), [42](#page-42-0)

### $\mathsf{D}$

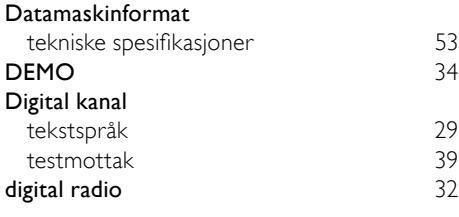

#### Digitale tjenester

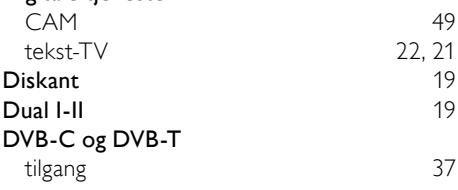

#### E

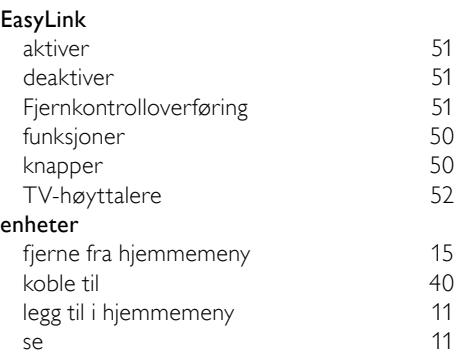

#### F

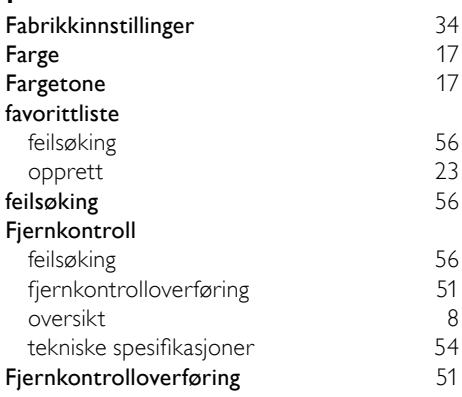

#### H

#### HDMI-kabel feilsøking [57](#page-57-0) kontakter [42](#page-42-0) Hjemmemeny fjerne enheter [15](#page-15-0) tilgang [14](#page-14-0)<br>**odetelefon-styrke** 19 Hodetelefon-styrke

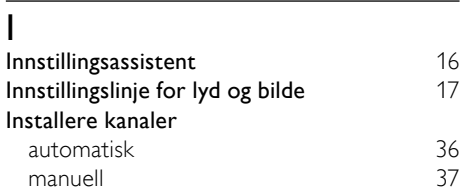

# K

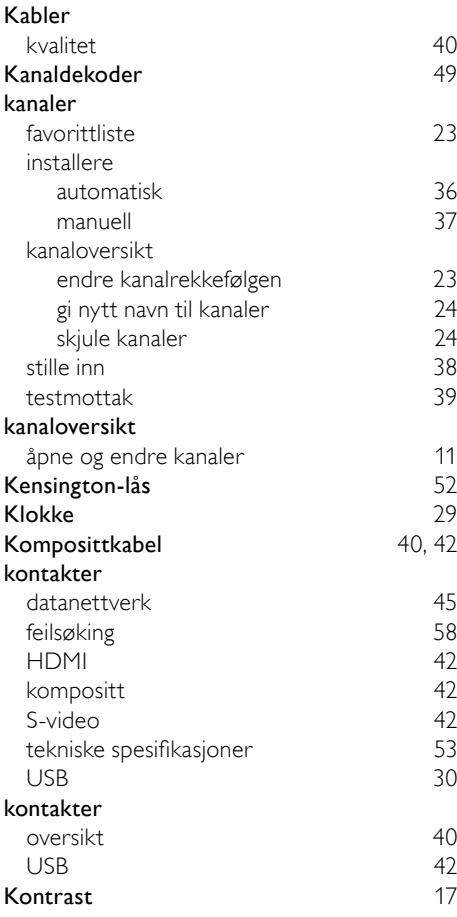

#### L en<br>**Lydbalanse** [19](#page-19-0)<br>**Lydinnstillinger** 19 Lydinnstillinger [19](#page-19-0) lydinnstillinger. Ambilight [20](#page-20-0)

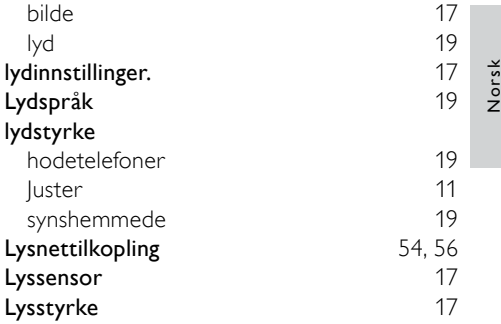

### M

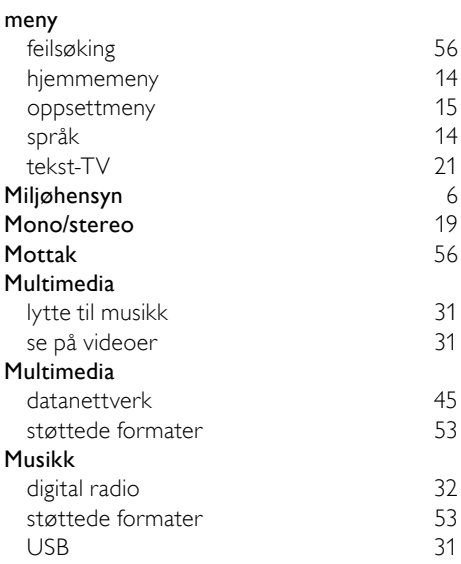

# $\overline{\overline{N}}$

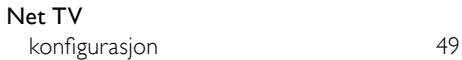

### $\Omega$

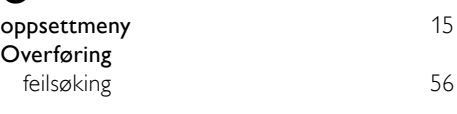

# $\overline{P}$

 $PC$ 

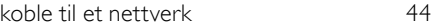

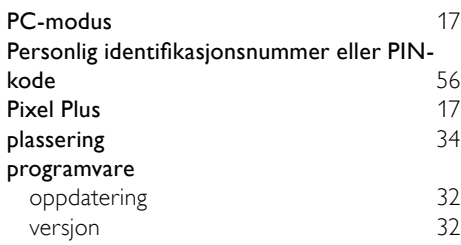

## $\overline{S}$

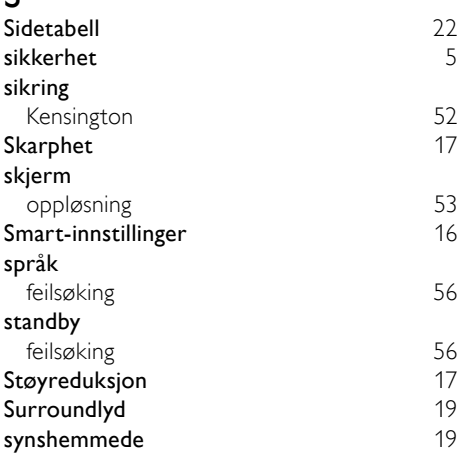

# $\overline{\mathsf{T}}$

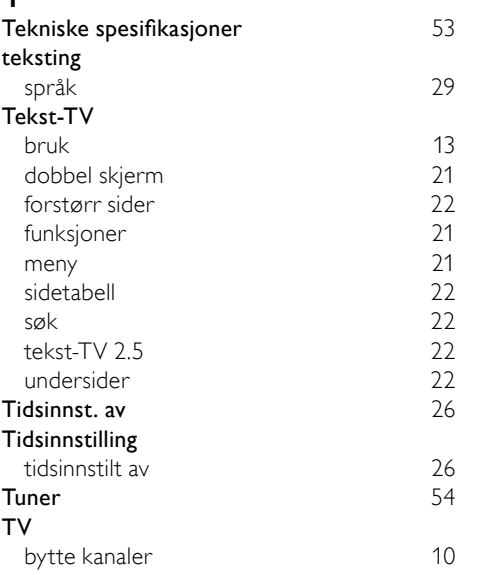

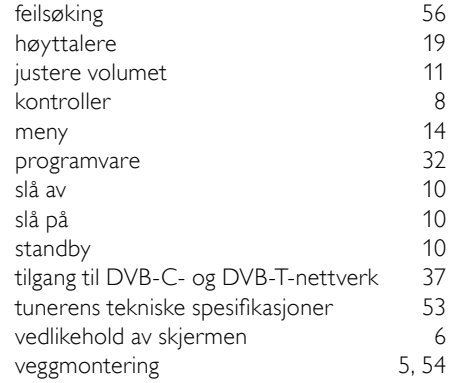

### V

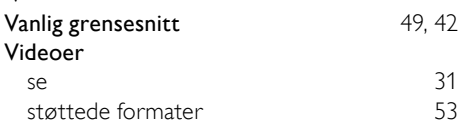